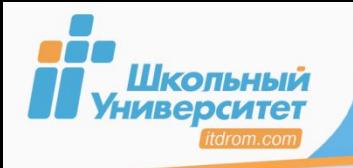

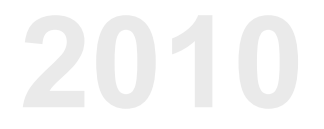

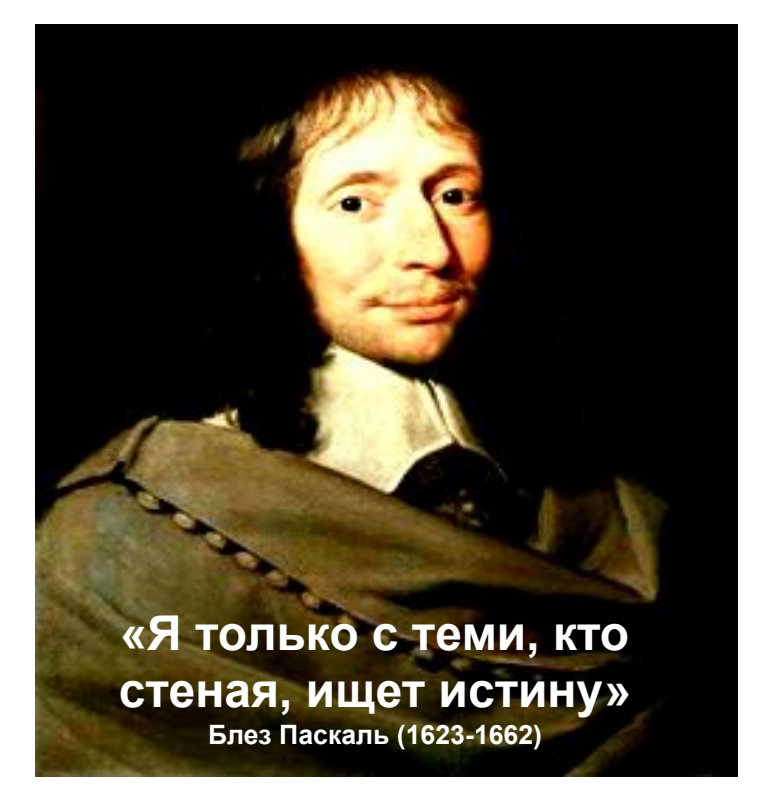

# **PASCAL**

# **ВВЕДЕНИЕ В ОСНОВЫ ПРОГРАММИРОВАНИЯ**

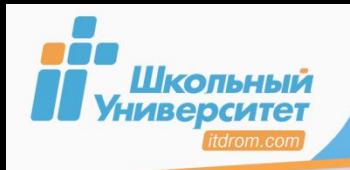

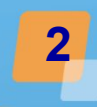

## **Цели курса:**

- систематизация знаний по основным разделам курса;
- знакомство с полиграфическими, методическими материалами Образовательного центра «Школьный университет»;
- обмен опытом между преподавателями.

## **Концепция курса:**

- знакомство с тематическим курсом «Основы алгоритмизации и программирования на языке Pascal»;
- поэтапное изучение всех разделов данного курса с практическим закреплением теоретической части курса;
- использование раздаточного материала, выполнение практических работ, тестов.

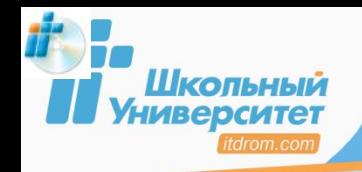

## **Методический комплект 3**

## Учебный материал

#### **Учебно-методическое пособие (курс 70 часов) Электронный практикум**

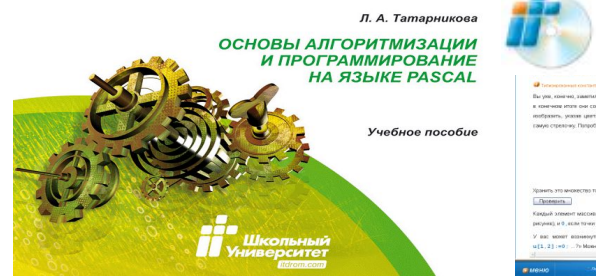

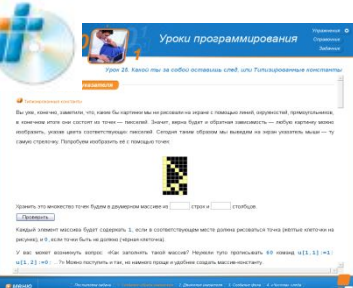

Глава 1. Алгоритмизация Глава 2. Знакомство с Pascal

Глава 3. Основные алгоритмические конструкции

Глава 4. Структурированные типы данных

**Лекция 1.** *Курс «Основы алгоритмизации и программирование на языке Pascal» — новый подход*

## Методический материал

**Контрольно-измерительный пакет:**

*- набор контрольных работ;*

*- ведомости оценок.*

**Программы, методические рекомендации:**

- *цели и задачи изучения курса;*
- *рабочие программы;*
- *тематический план;*
- *содержание.*

**На диске учителя**

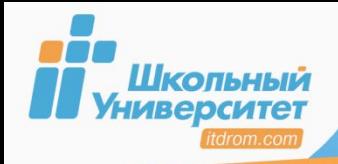

## Концепция курса

Глава 1. Алгоритмизация Глава 2. Знакомство с Pascal Глава 3. Основные алгоритмические конструкции Глава 4. Структурированные типы данных

#### *Алгоритмизация Программирование на языке Pascal*

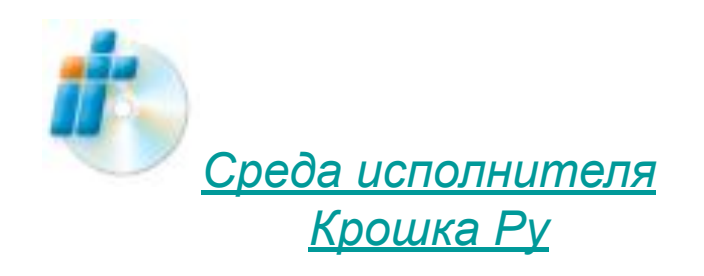

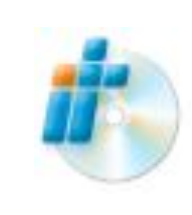

*Установка Borland Pascal и Free Pascal*

#### **Лекция 2.**

*Исполнитель Крошка Ру и алгоритмизация*

#### **Лекция 3.**

*Программное обеспечение: где, как, сколько?*

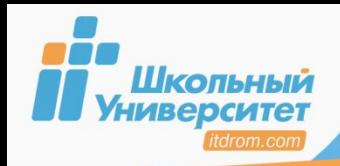

## **Рабочая программа КПК (Turbo Pascal) 5**

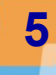

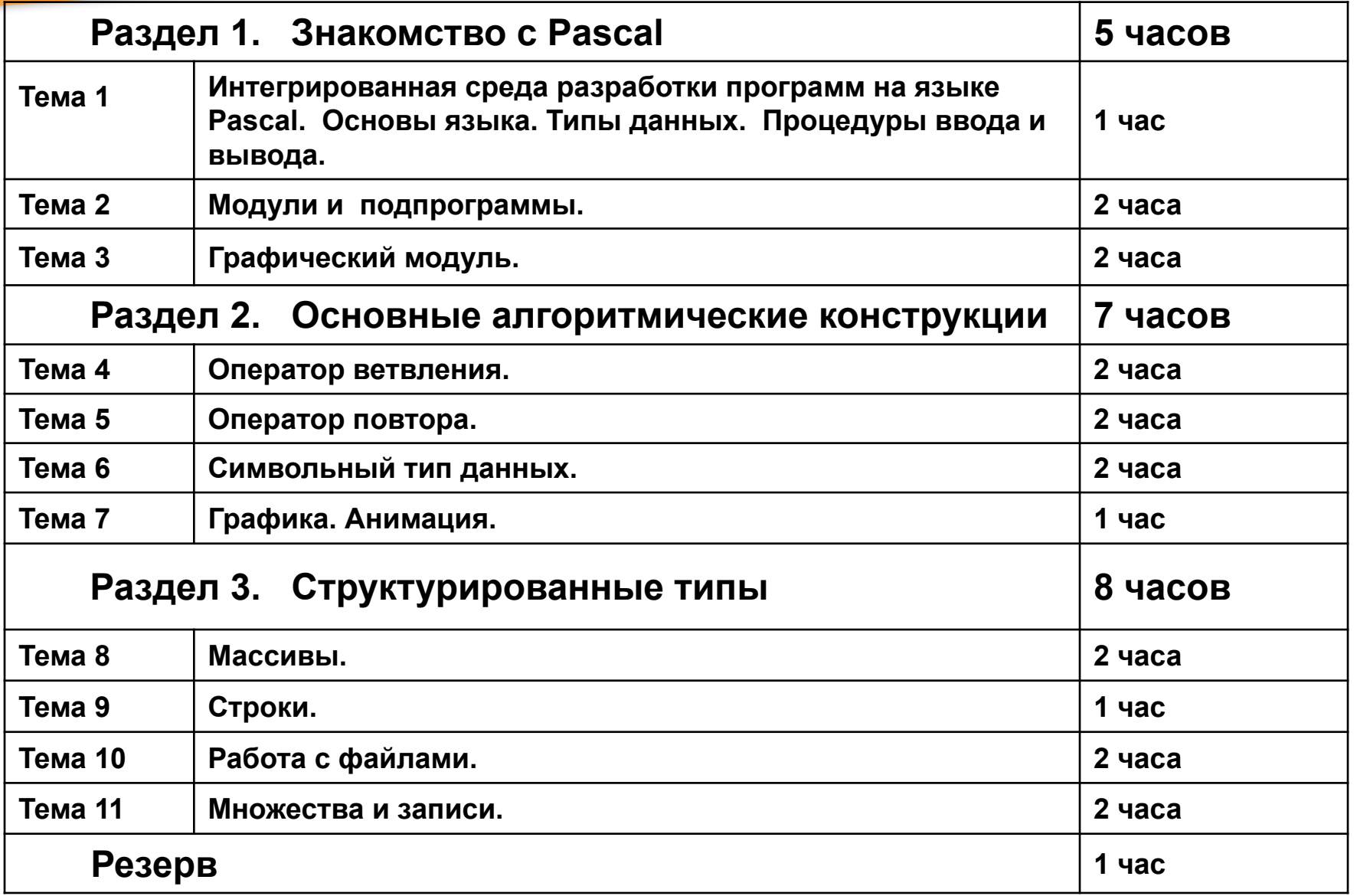

#### **20 часов**

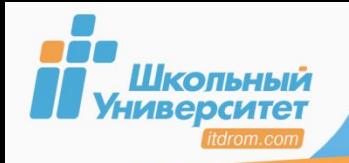

**Первый этап. Постановка задачи.**

**Второй этап. Математическое или информационное моделирование.**

**Третий этап. Алгоритмизация задачи.**

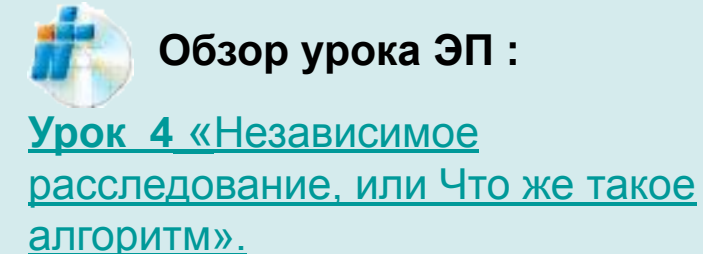

Свойства алгоритма:

- 1. Понятность.
- 2. Дискретность.
- 3. Определённость.
- 4. Результативность.
- 5. Массовость.

**Четвёртый этап. Программирование.**

Пятый этап. **√ Ввод программы и исходных данных в ЭВМ**.

Шестой этап. У Тестирование и отладка программы.

**Седьмой этап. Исполнение отлаженной программы и анализ результатов.**

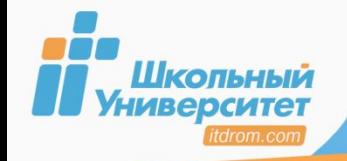

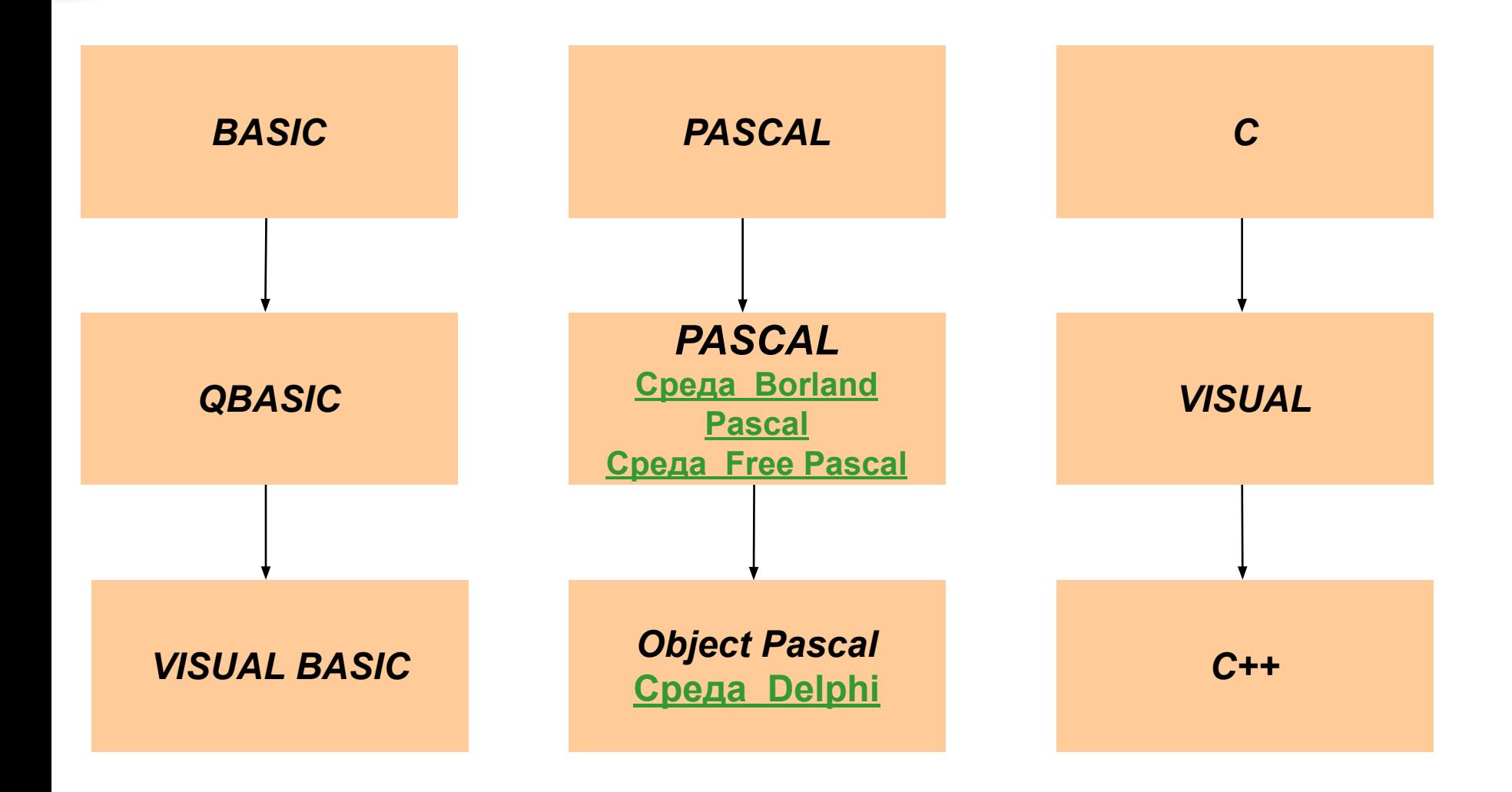

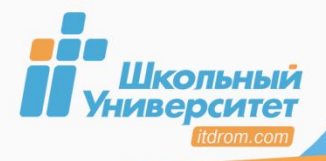

## **Эволюция программирования 8**

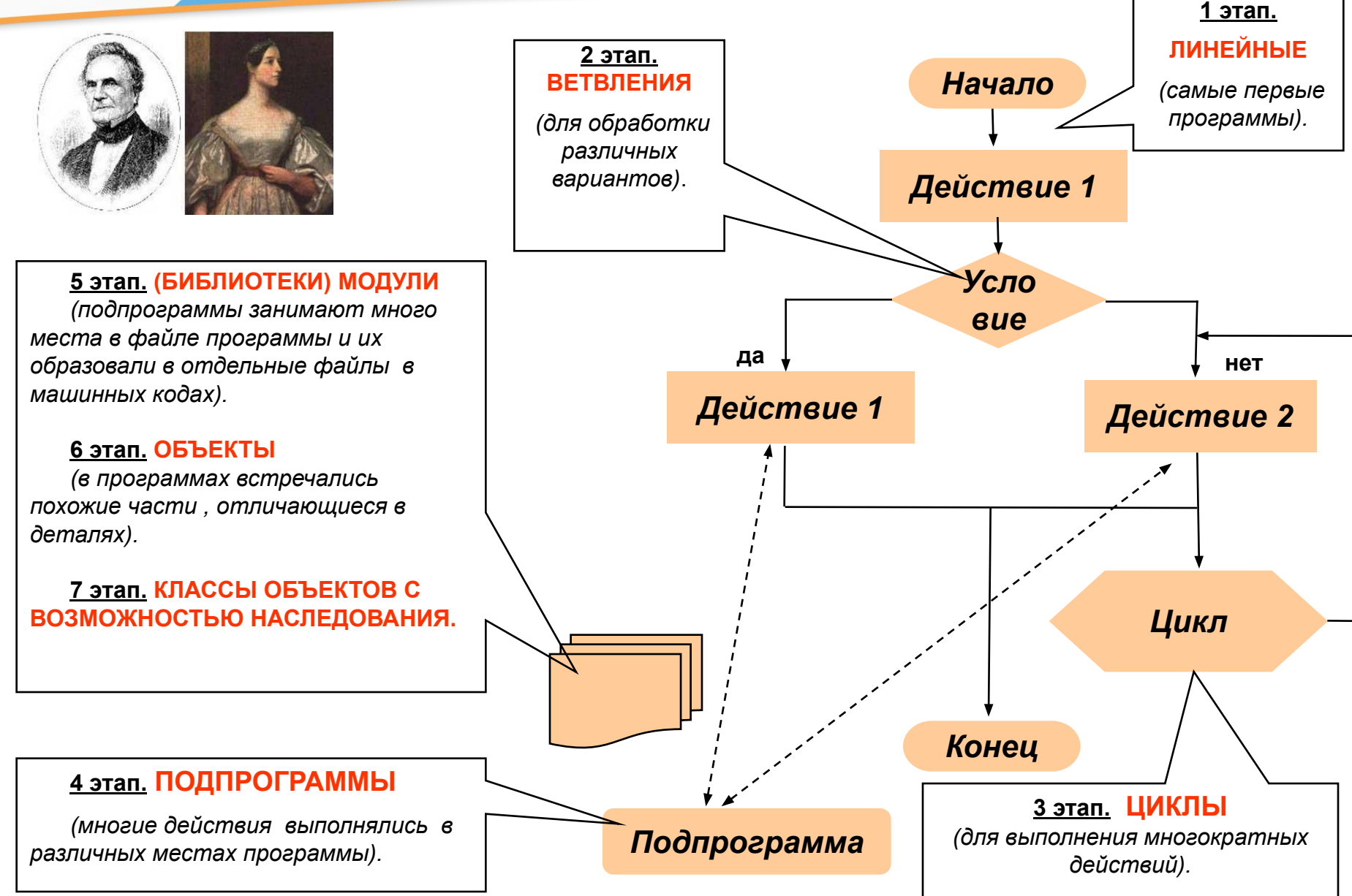

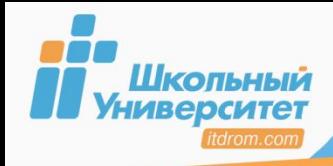

## **1. Отвечает требованиям структурного программирования**

## **Позволяет строить программу из отдельных блоков.**

- *применяются три управляющие конструкции: следование, выбор, повторение;*
- *структура программы отражает структуру данных;*
- *на первом этапе проводится проектирование программы, а на втором её написание.*

## **2. Строго типизированный язык**

**Содержит полный набор структурных типов данных, а также развитые средства построения из них новых типов данных.** 

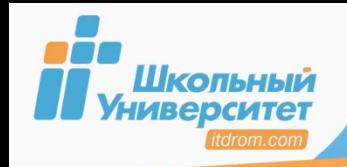

## **Интерфейс включает в себя:**

- многооконный текстовый редактор;
- компилятор, компоновщик программ;
- отладчик программ;
- систему помощи.

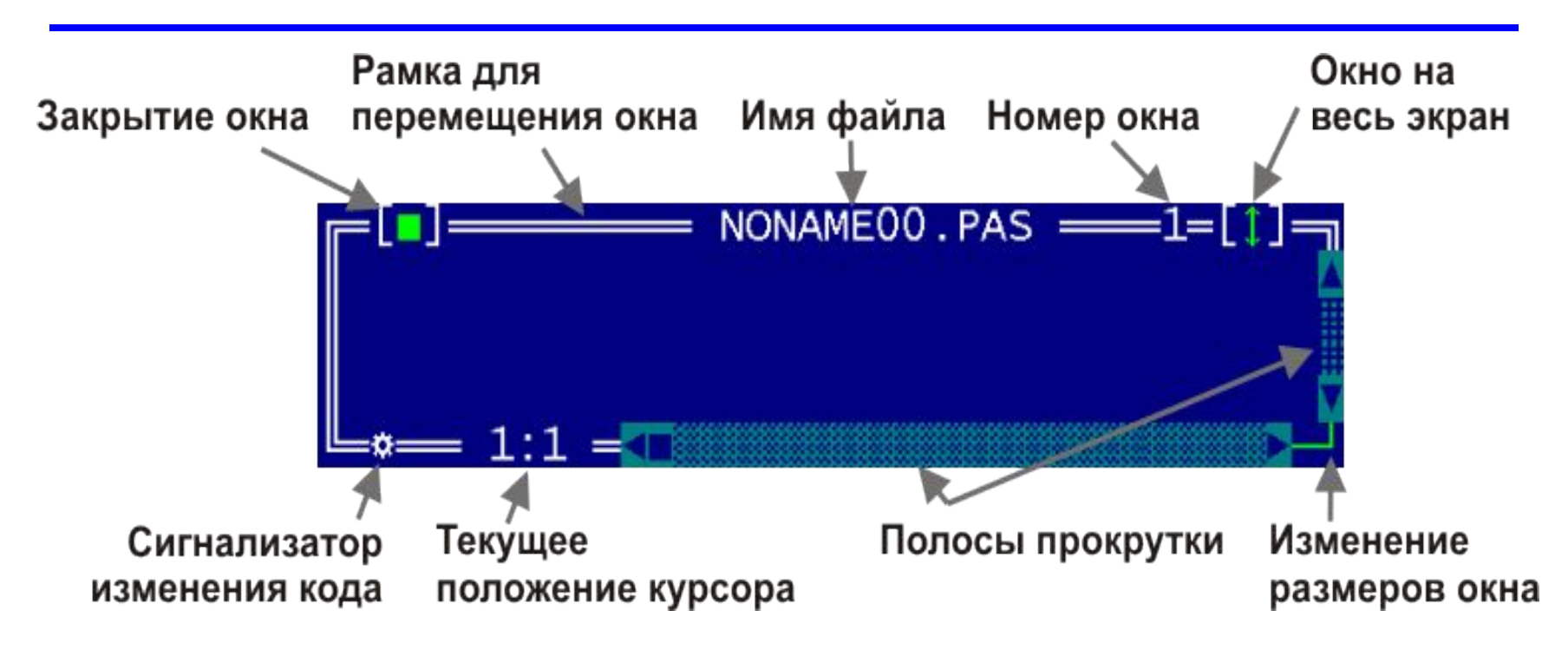

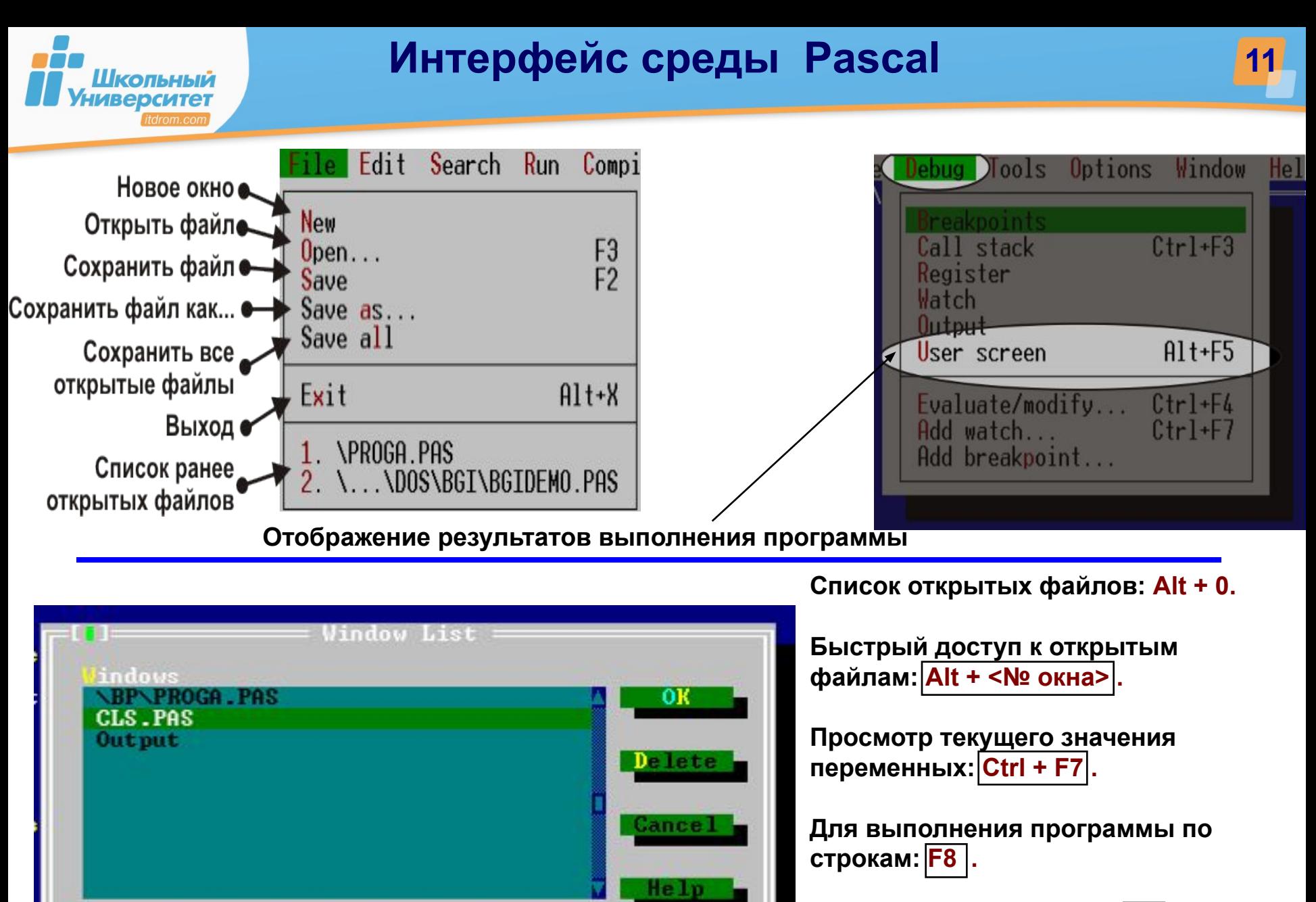

**Компиляция + проверка: F9 . Запуск: Ctrl+F9 .**

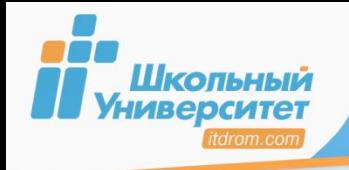

**Работа с данными 12**

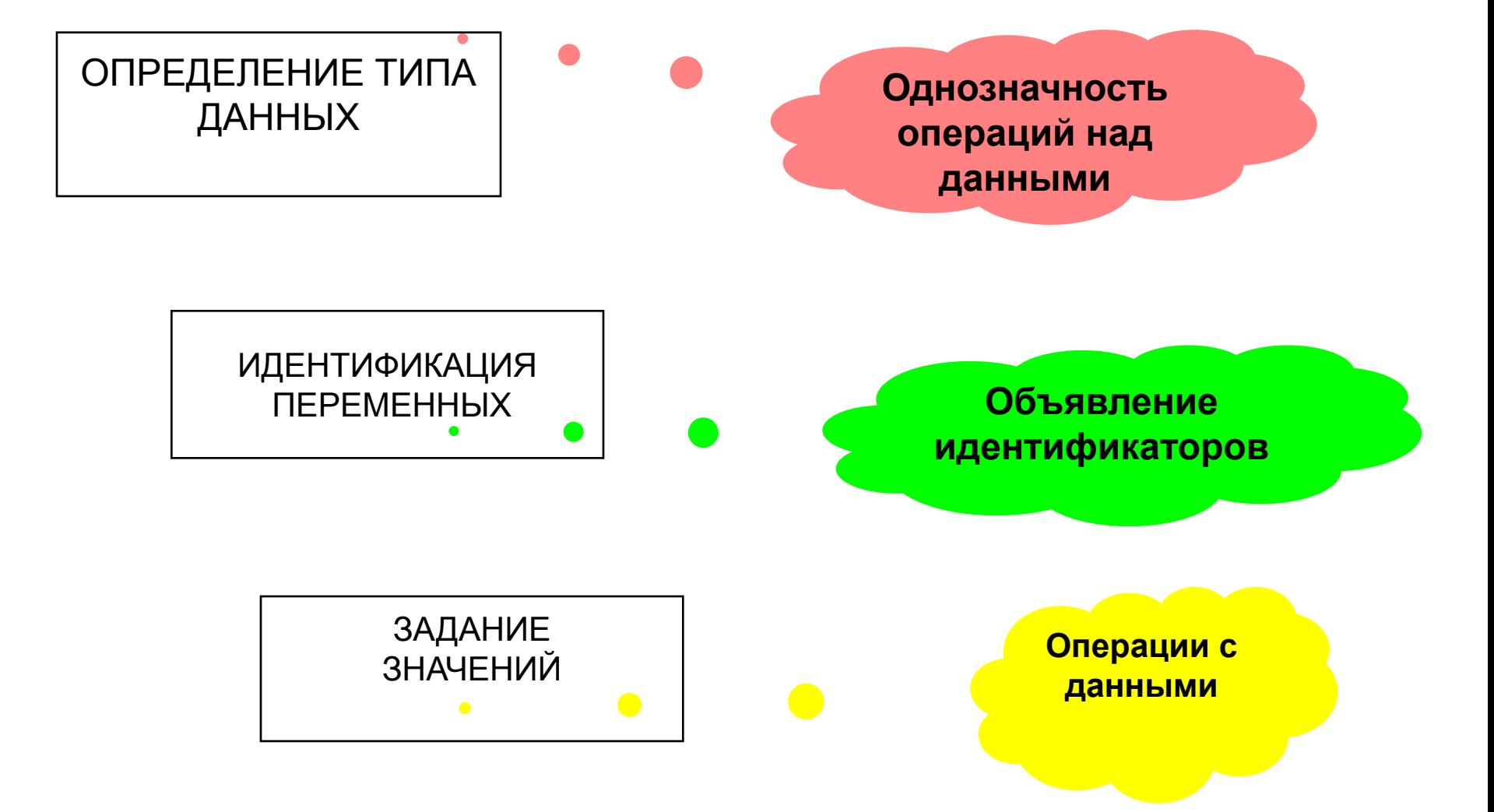

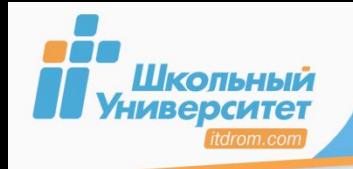

**Тип данных** — это характеристика идентификатора, определяющая множество значений, которые он может принимать (целые или дробные числа, строки и т. д.).

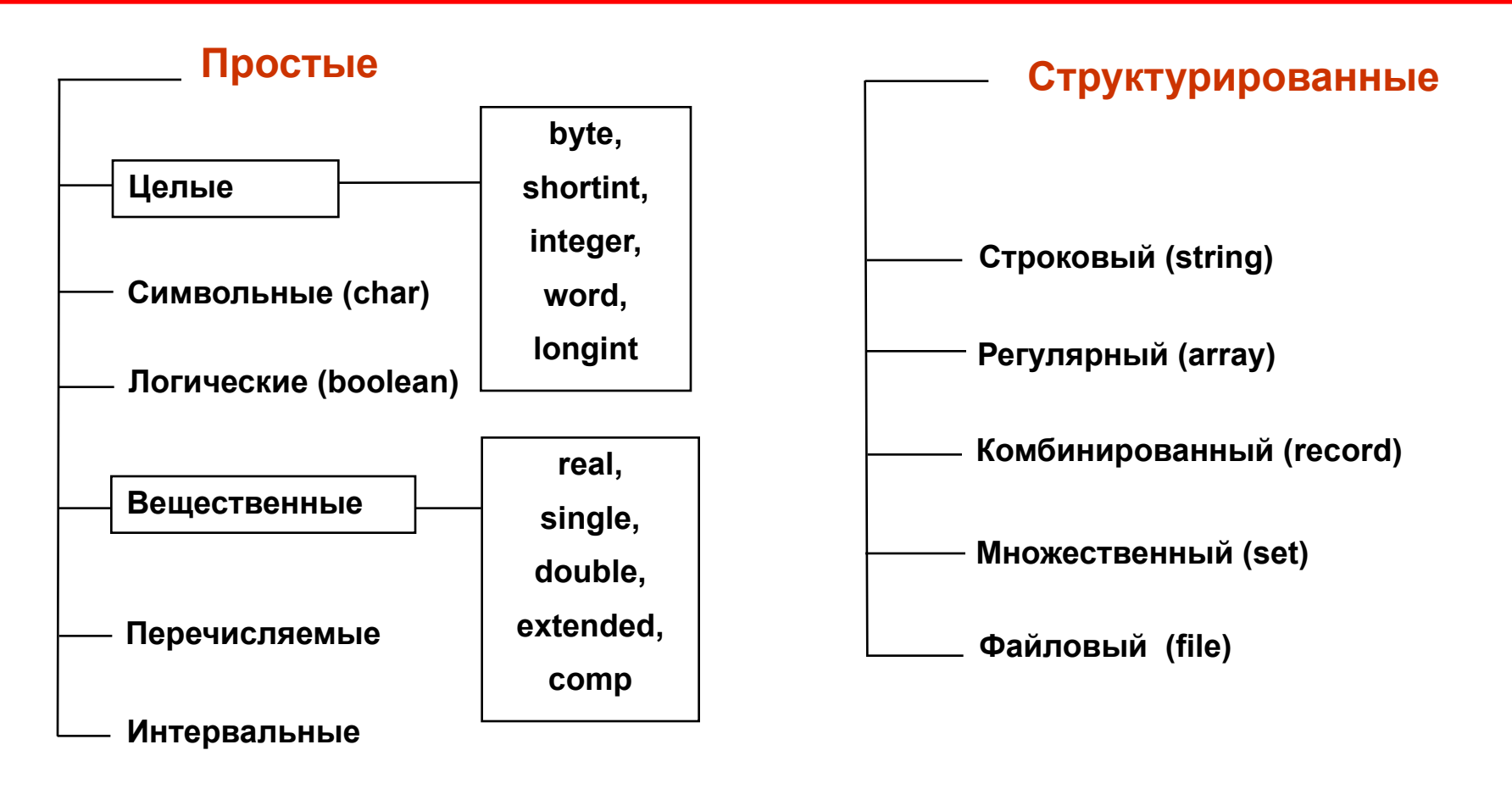

**Простые типы:** одна переменная — одно значение. **Структурированные типы:** одна переменная — несколько значений.

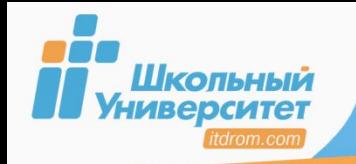

 $14$ 

#### Конечный набор возможных значений

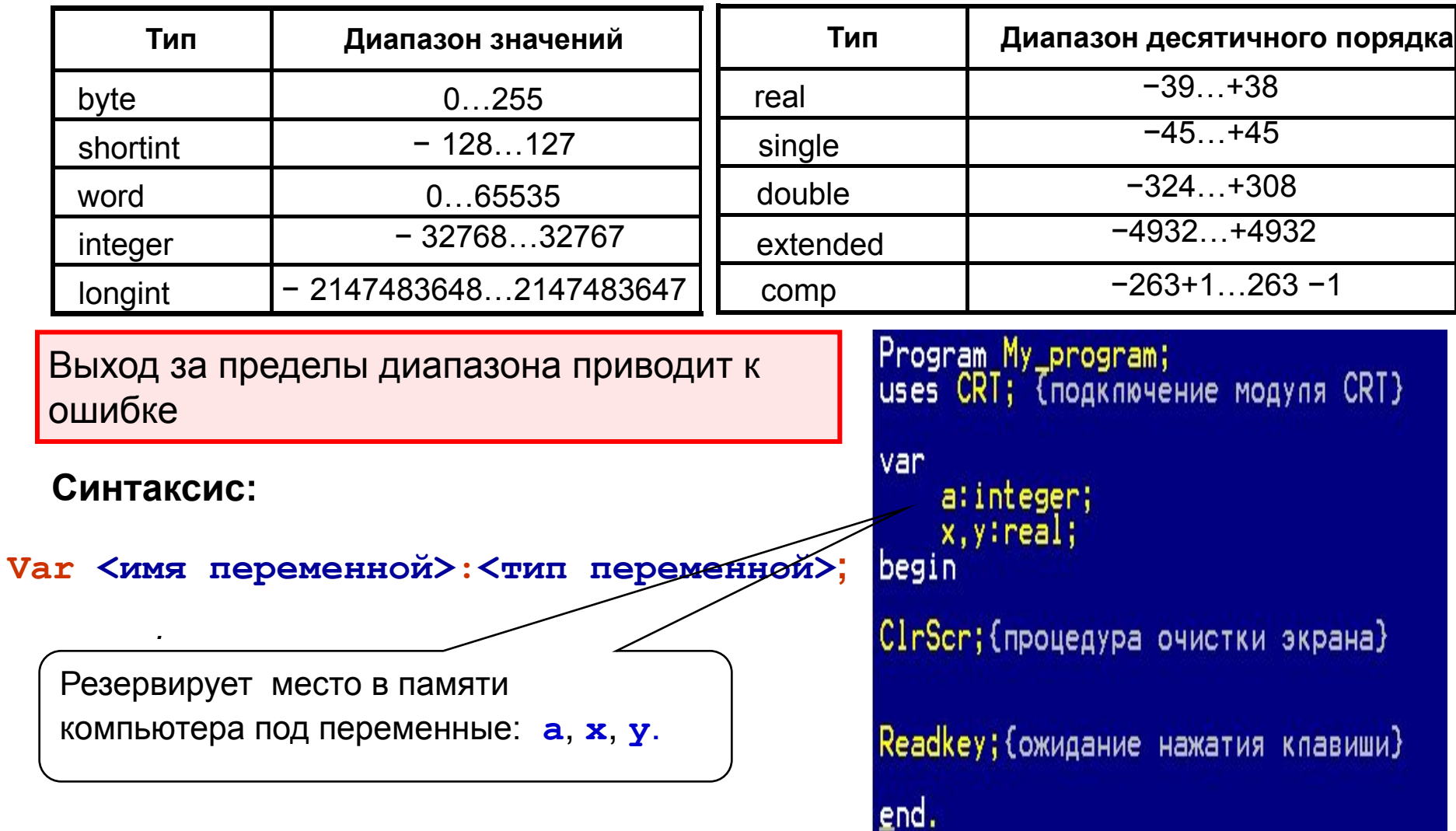

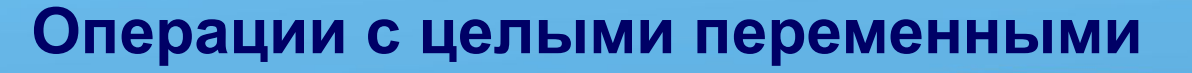

Арифметические операции: Sqr, +, -,

 $\star$ ,  $\prime$ 

Нельзя использовать с целыми типами

 $15$ 

Стандартные функции:

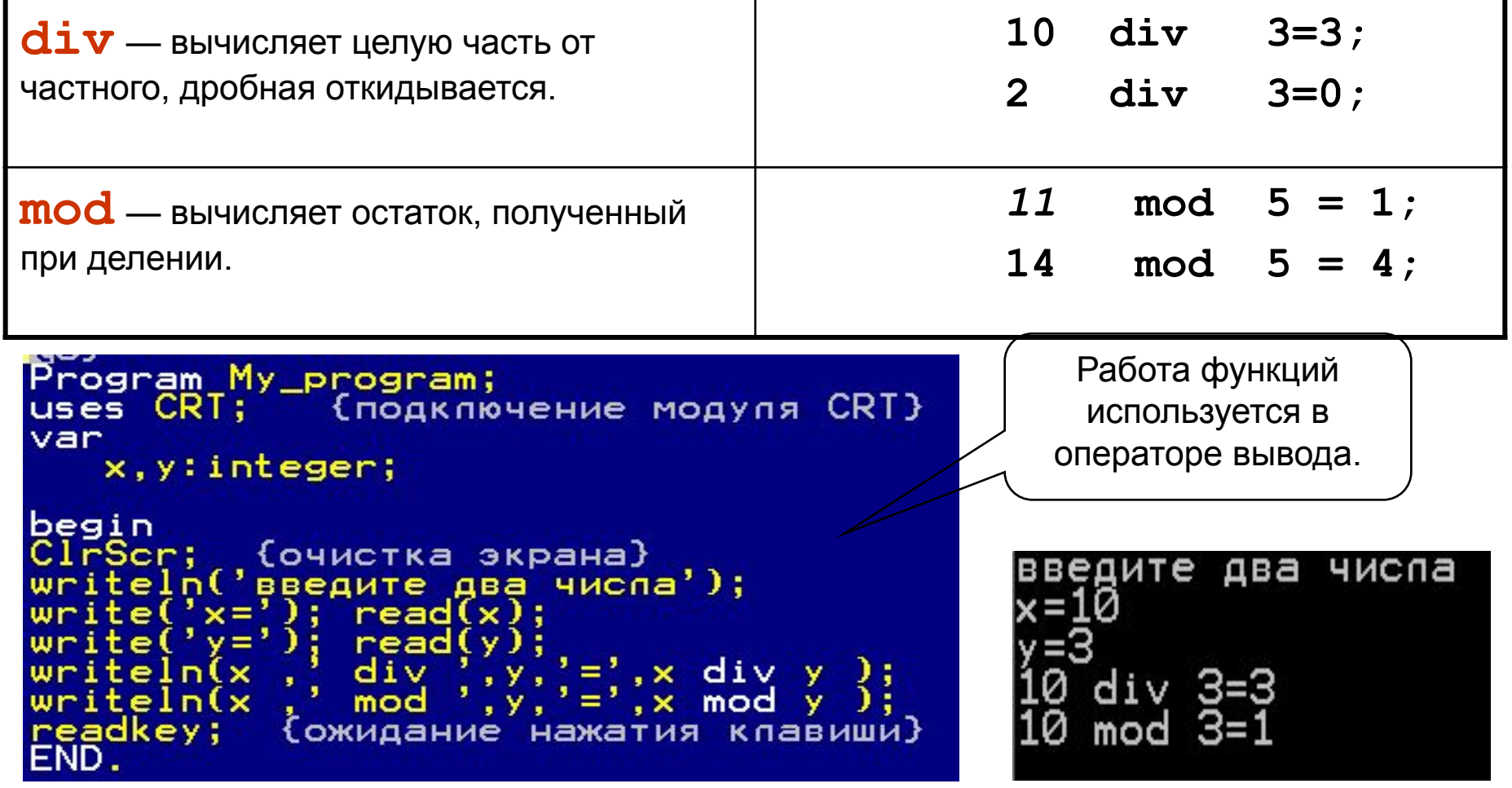

Шкопьный **Университет** 

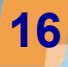

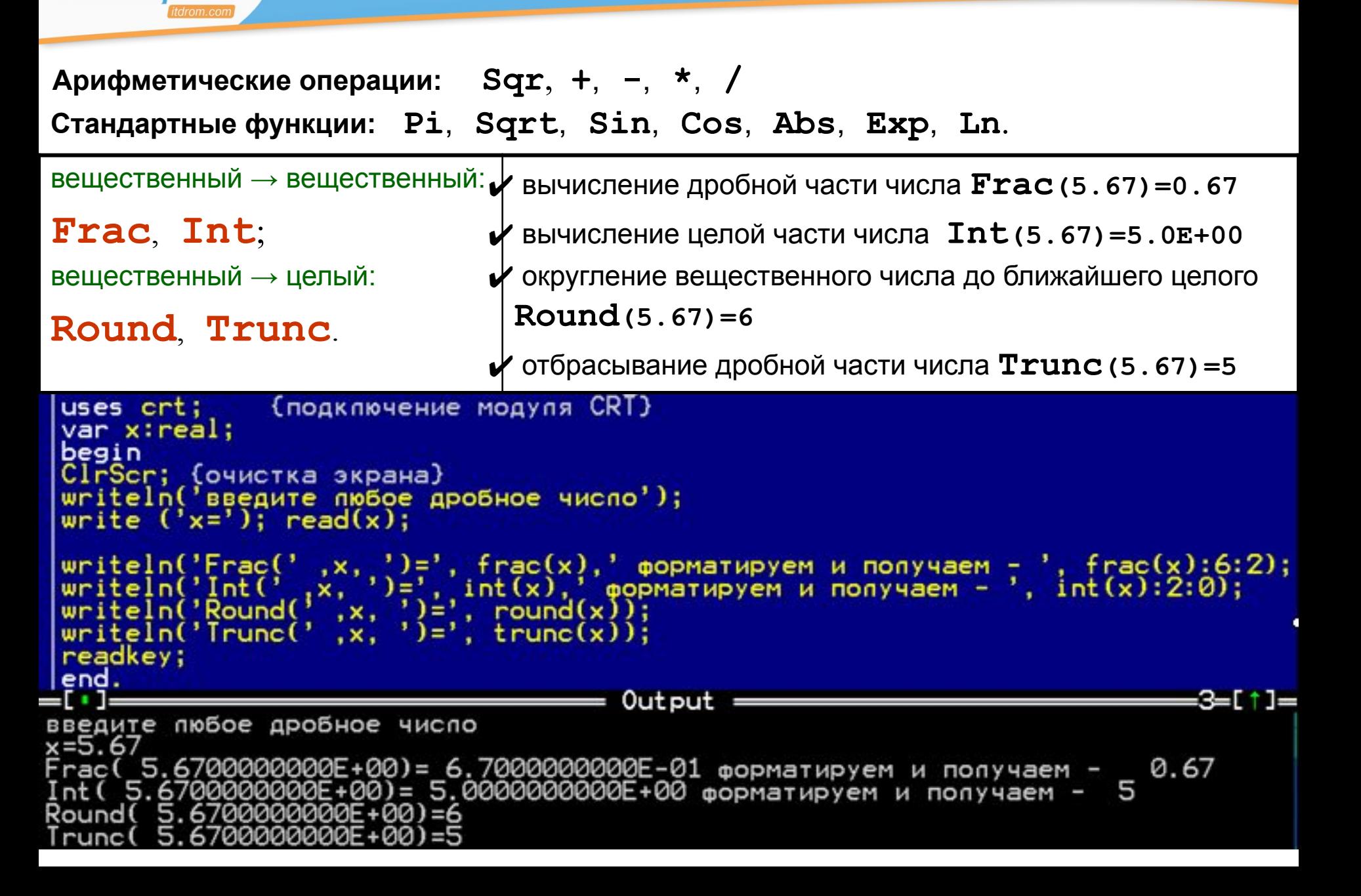

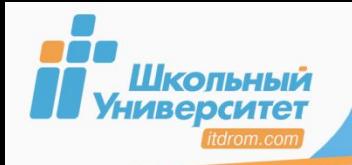

 $17$ 

Модуль расширяет возможности программ путём введения дополнительных операторов, стандартных процедур и функций. Пример включения стандартных модулей:

uses crt, dos, graph, printer.

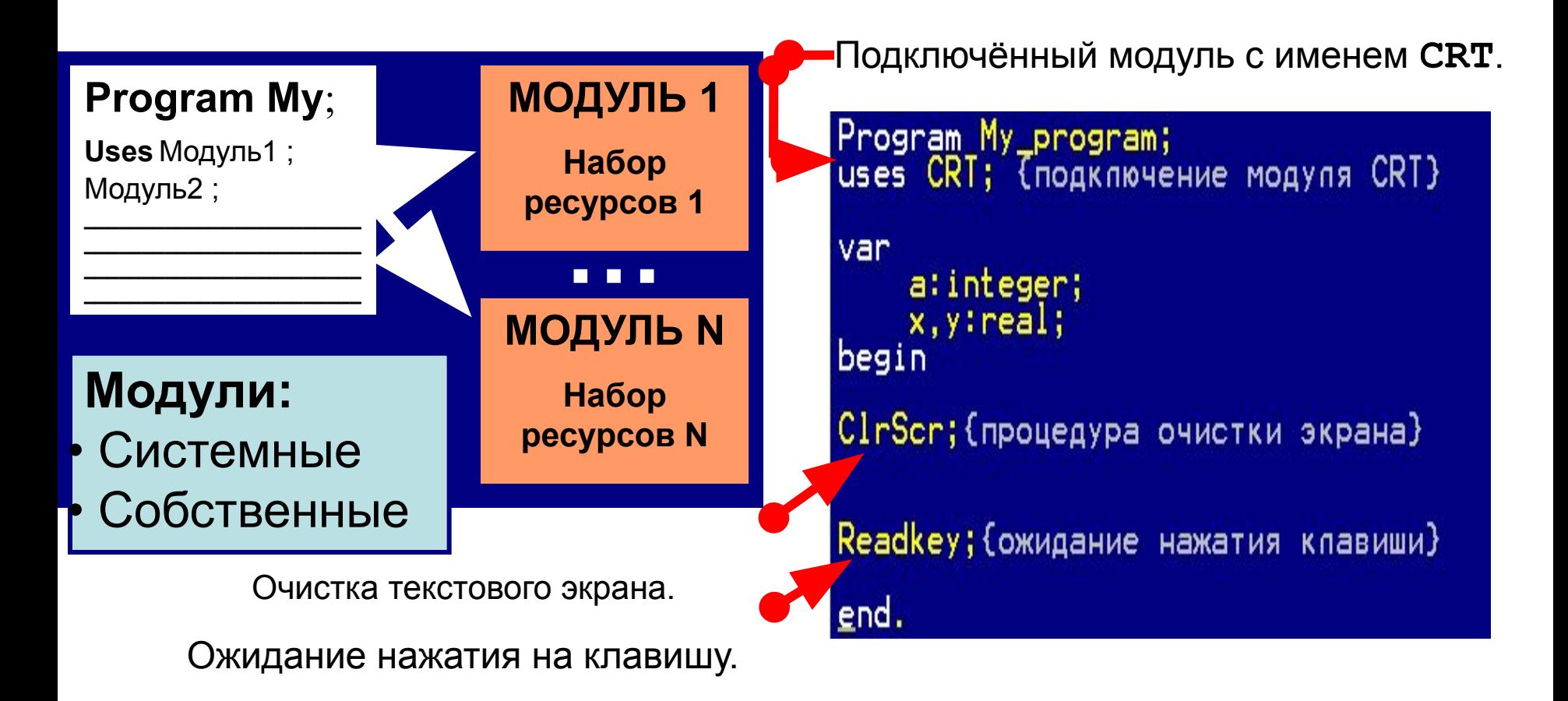

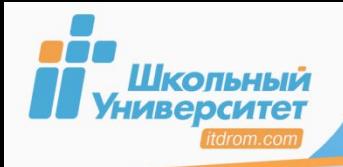

Ввод информации с клавиатуры обеспечивает процедура ввода:

**Read** или **ReadLn**.

#### **Синтаксис**:

```
Read (N1, N2, … Nn);
```
Где **N1**, **N2**, … **Nn** — переменные (целые, вещественные, строковые).

**Read(Ln)**— курсор устанавливается на следующую строку.

В переменную *Х* и *А* заносится значение, введённое с клавиатуры.

```
• После ввода значения, необходи-мо 
нажать клавишу Enter.
```

```
• Если переменных в операторе указано 
несколько, то они вводятся через
пробел, либо через нажатия клавиши
Enter.
```

```
Program My program;
uses CRT; {подключение модуля CRT}
var
   x, y: real;
   a:integer;
begin
ClrScr; {очистка экрана}
writeln('введите два числа');<br>write('x='); read(x);
write('a='); read(a);readkey;
          (ожидание нажатия клавиши)
END.
```
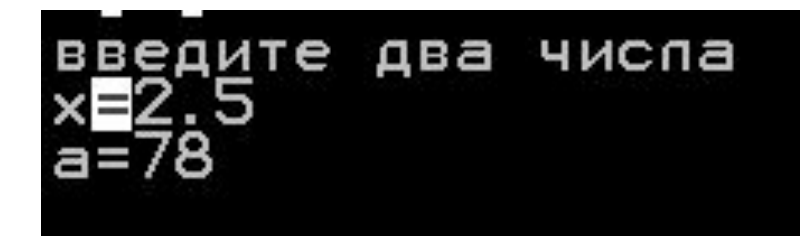

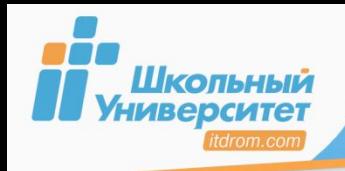

### **Ввод данных 19**

#### **Ввод данных с клавиатуры в текстовом режиме:**

- 1. Через функцию **ReadKey** для чтения первого байта из очереди нажатий на клавишу.
- 2. Через процедуру ввода **Read(Ln)**
- **Ввод данных с клавиатуры непосредственно в программе:**
- 3. Через оператор присваивания **:=**.

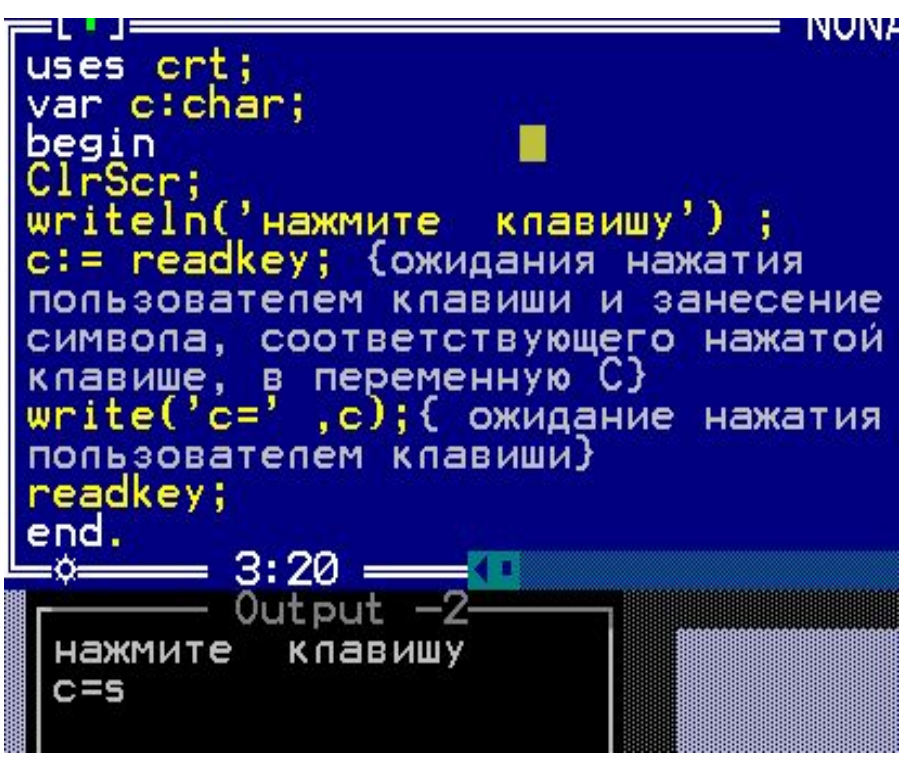

 **Тип переменной** должен совпадать с **типом вводимых значений** для этой переменной.

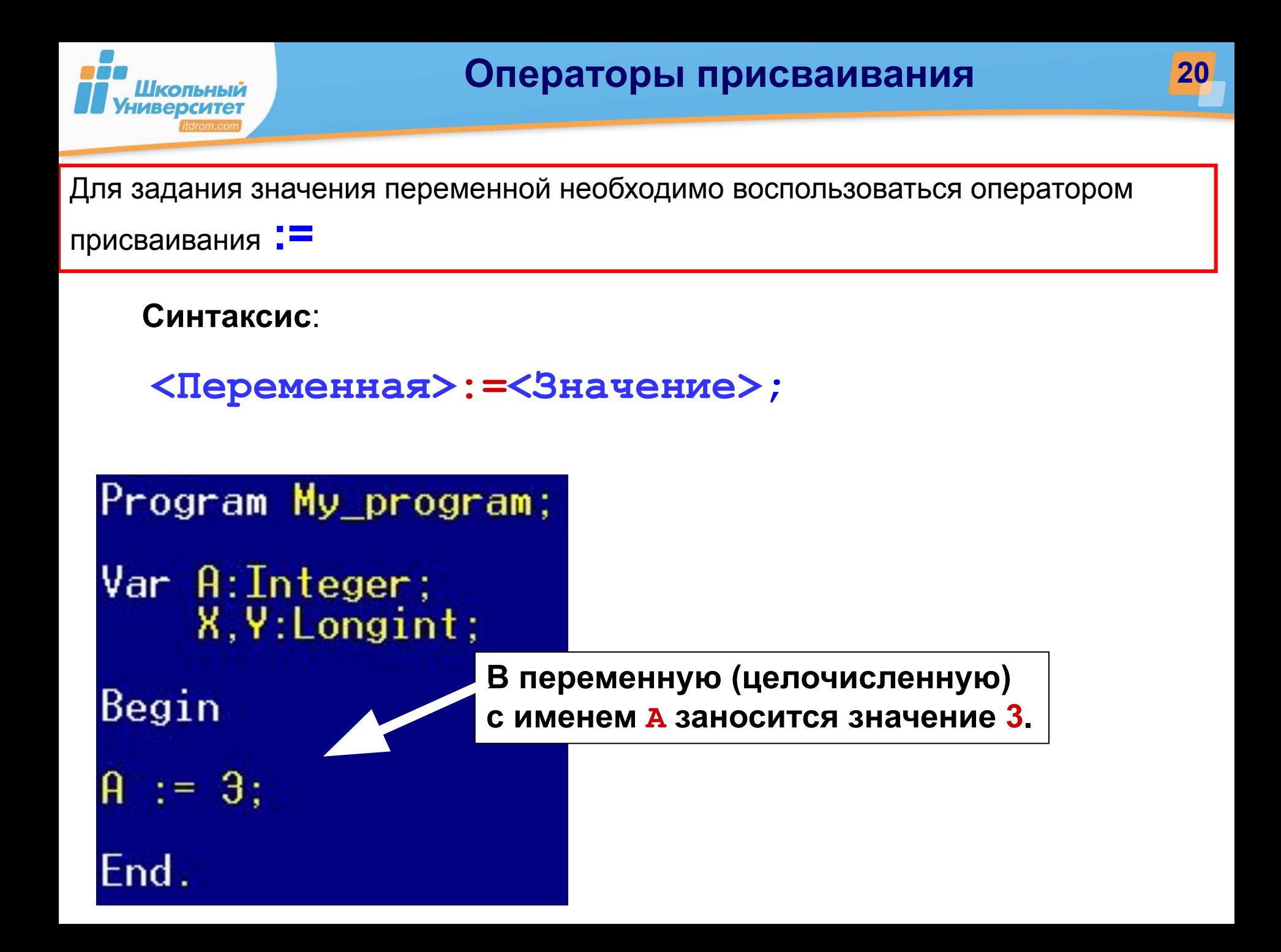

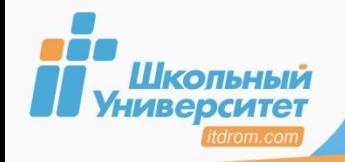

Вывод информации на монитор обеспечивает процедура вывода: **Write** или

**WriteLn**.

**Синтаксис**:

## **Write (N1, N2, … Nn);**

**N1**, **N2**, … **Nn** — переменные (целые, вещественные, строковые).

**WriteLn** — перемещает курсор на следующую строку.

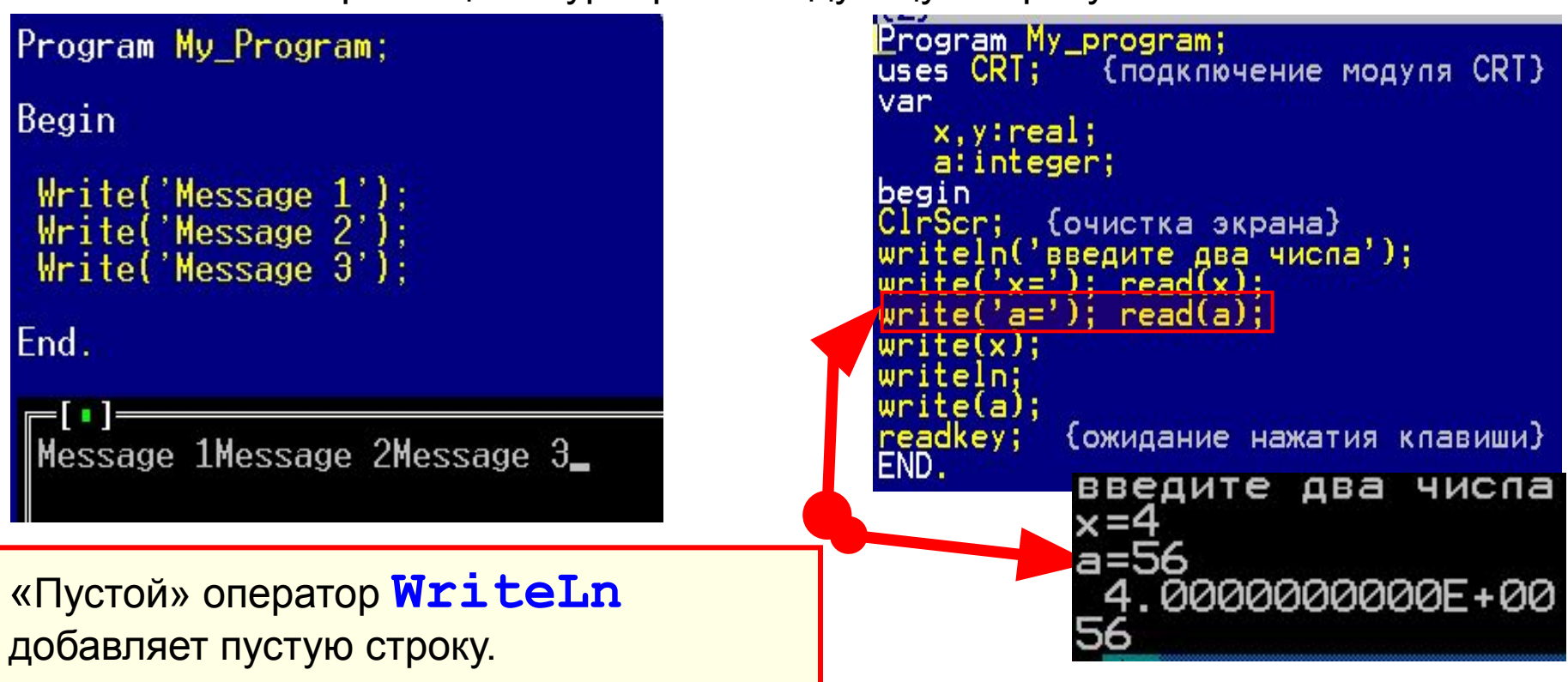

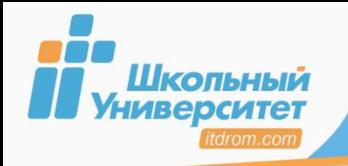

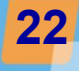

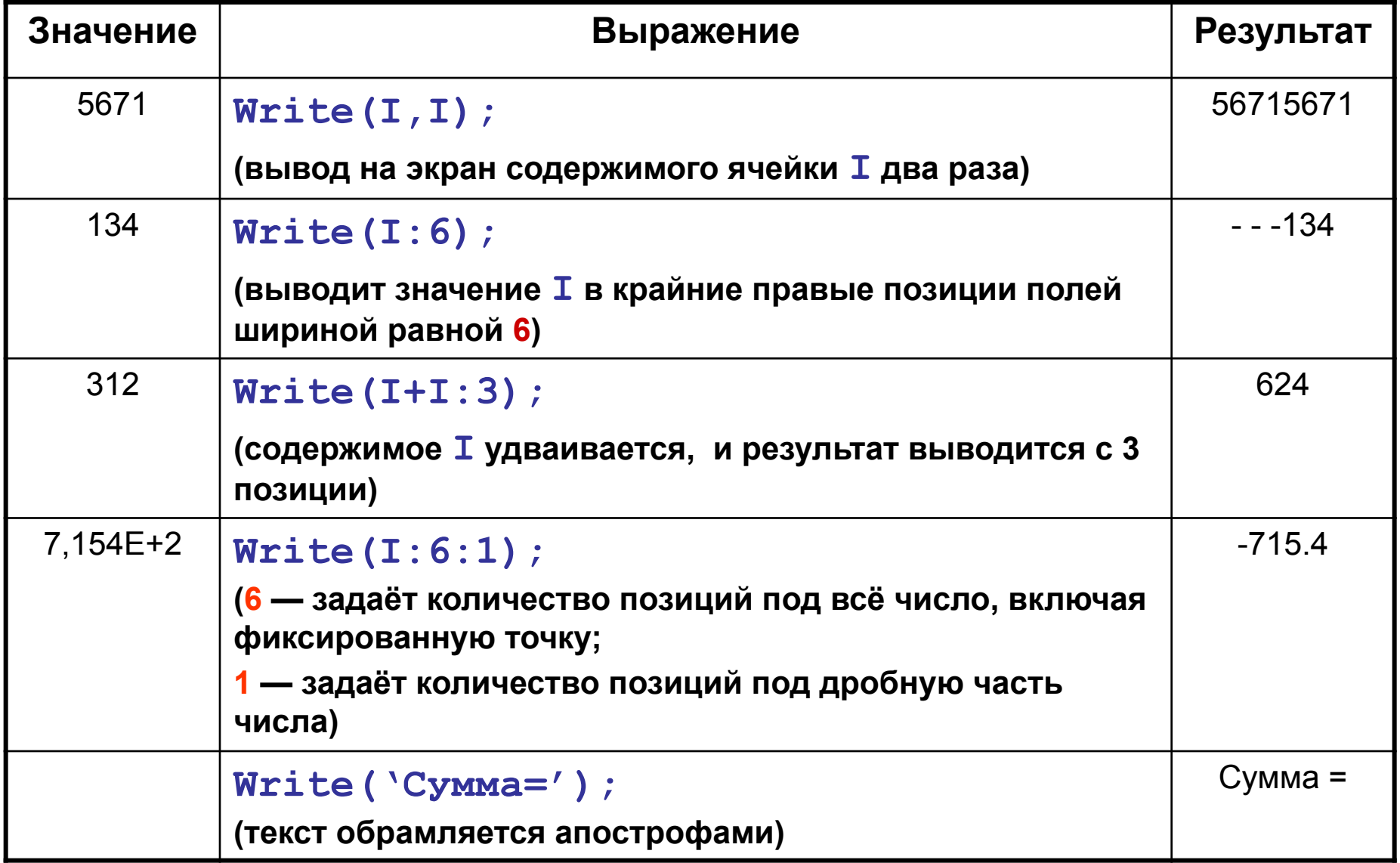

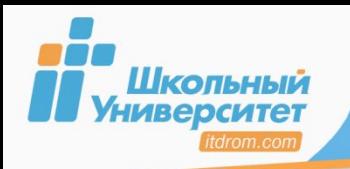

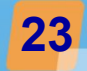

#### **Синтаксис**:

## **GotoXY(X,Y:Integer);**

**X, Y** — координата знако-места на экране.

```
Program My_program;
{Подключение модуля}
Uses Crt; 
Begin
 {Очистка экрана}
  ClrScr;
 {Вывод данных}
  GotoXY(1, 1); write('▒');
  GotoXY(80, 1); write('▒');
  GotoXY(1, 25); write('▒');
  GotoXY(80, 25); write('▒');
 {Задержка экрана}
  ReadKey;
End.
```
Программа выводит по углам экрана символ «▒» (ASCII-код 177).

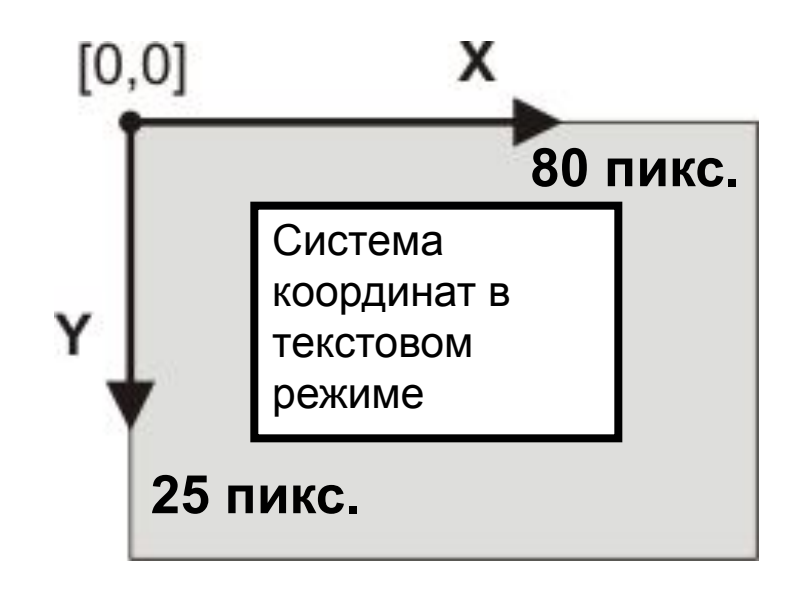

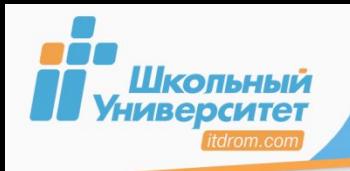

## **Вывод в цвете 24**

## **TextColor(Color);**

Определяет цвет символов.

## **TextBackground(Color);**

Определяет цвет знако-места.

**Program MyProgram; Uses Crt; Begin TextColor(Red); TextBackGround(Blue); Write('На дворе '); TextColor(White); Write('трава, '); TextColor(Green); TextBackGround(Yellow); Write('на траве '); TextBackGround(Magenta); Write('дрова.'); End.**

#### **Константы цвета модуля CRT**

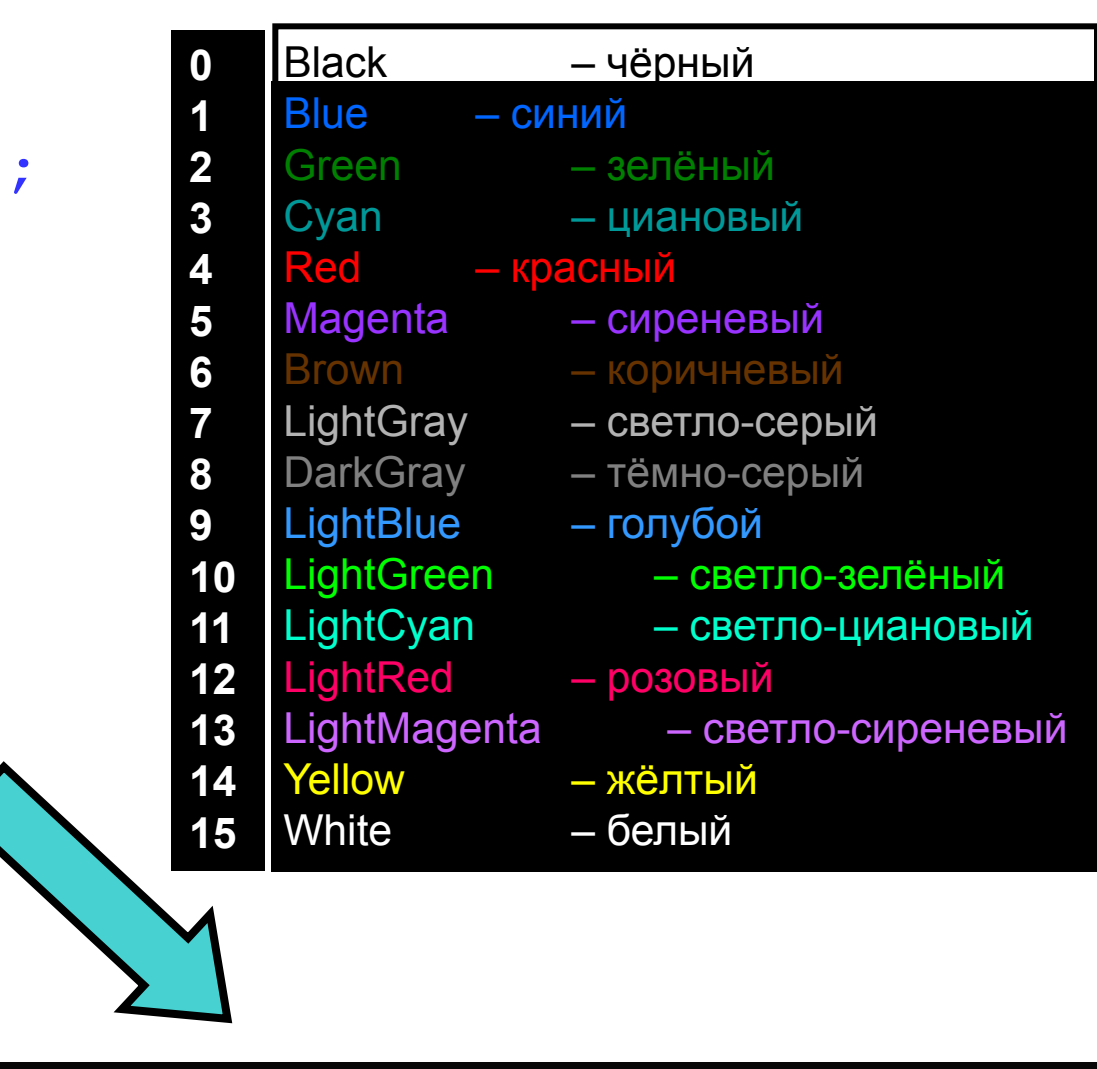

трава,

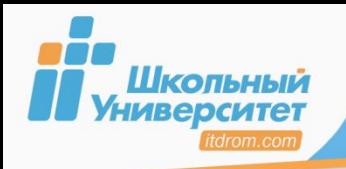

## **Отладка <sup>25</sup>**

**Синтаксические** — несоблюдение правил языка, исправляются на стадии компиляции.

**Семантические** — завися от конкретных значений переменных, возникают на стадии выполнения программы.

**Логические** — ошибки в алгоритме: программа работает так как написана, но не так как требуется.

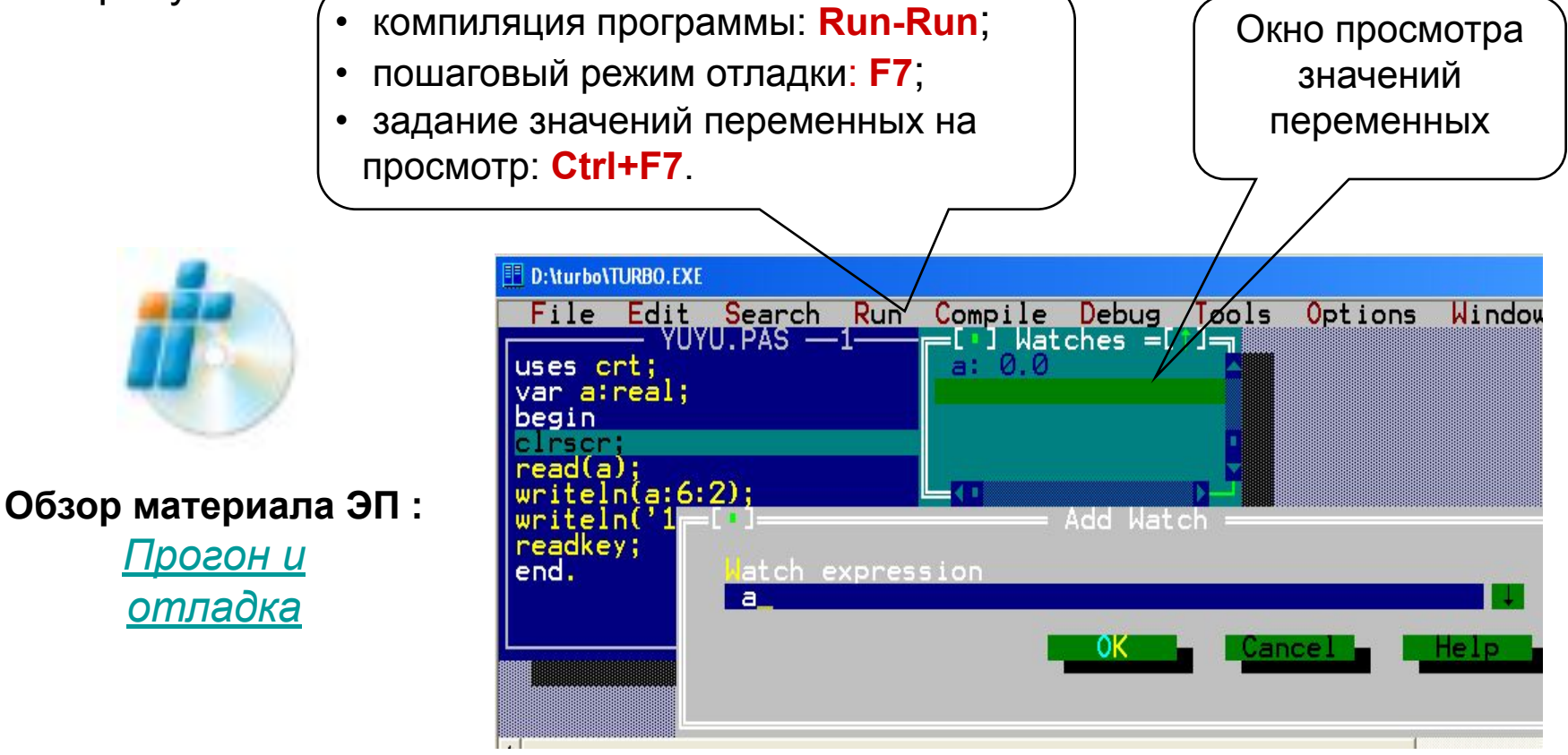

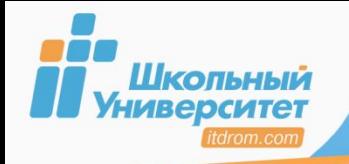

## **ПРИМЕР РАБОТЫ ПРОГРАММЫ 26**

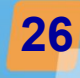

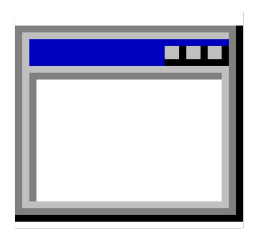

Color.exe

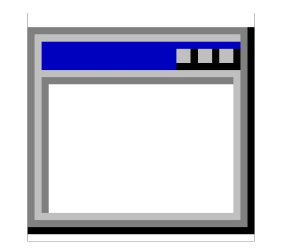

## Delay.exe

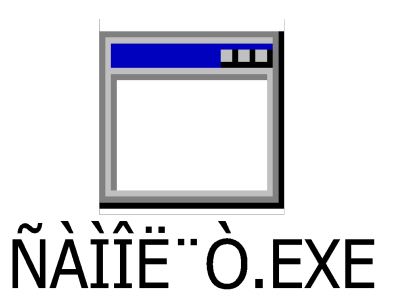

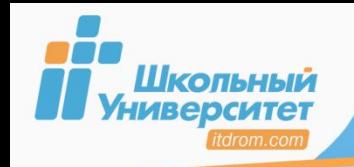

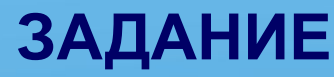

1. Выполните программу вычисления над двумя числами х и у, используя различные функции и дополнив вывод результата через функции управления координатами и цветом.

2. Выполните программу нахождения с помощью линейного алгоритма наибольшего из двух заданных А и В.

3. Обзор материала ЭП. «Метод дихотомии».

введите пюбых два х и у  $x=4$  $y=6$ результат операции 4 div  $6 = 0$ результат операции 4 mod  $6 = 4$ конец программы XX

Переменные объявляются в разделе **Var**.

Целый тип называется Integer.

Вещественный тип называется Real.

Операторы ввода вывода: Read (Ln), Write (Ln).

Синтаксис присвоения переменной значения: <Переменная>: =<Значение>;

После каждого оператора ставится знак; (кроме begin и последнего end).

- GotoXY (X, Y: Integer) координата знако-места на экране.
- **TextBackground (Color)** определяет цвет знако-места.
- TextColor (Color) определяет цвет символов.

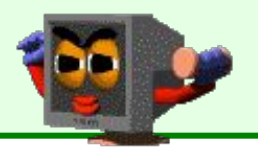

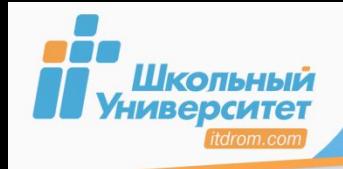

Подпрограмма — часть программы, оформленная в виде отдельной синтаксической конструкции и снабжённая именем (самостоятельный программный блок), для решения отдельных задач.

Процедуры

Описание процедуры:

procedure<имя> (<список формальных параметров>)

{раздел выполнения локальных имён} Begin

{раздел выполнения операторов}  $End:$ 

#### <u>Вызов процедуры:</u>

<имя > (<список фактических переменных>);

- 1. В правой части оператора присваивания.
- 2. В выражении, стоящем в условии оператора разветвления.
- 3. В процедуре вывода, как результат работы функции.

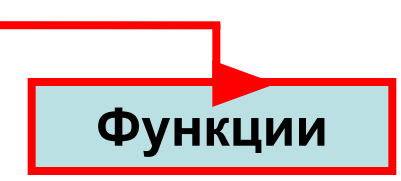

#### <u> Описание функции:</u>

function<имя> (<список формальных параметров>): тип; {раздел описания **локальных** имён} Begin {раздел выполняемых операторов} <Имя функции>: =< значение>; {обязательный параметр}  $End:$ Вызов функции:

оператор>:= <имя функции> (<список фактических переменных>);

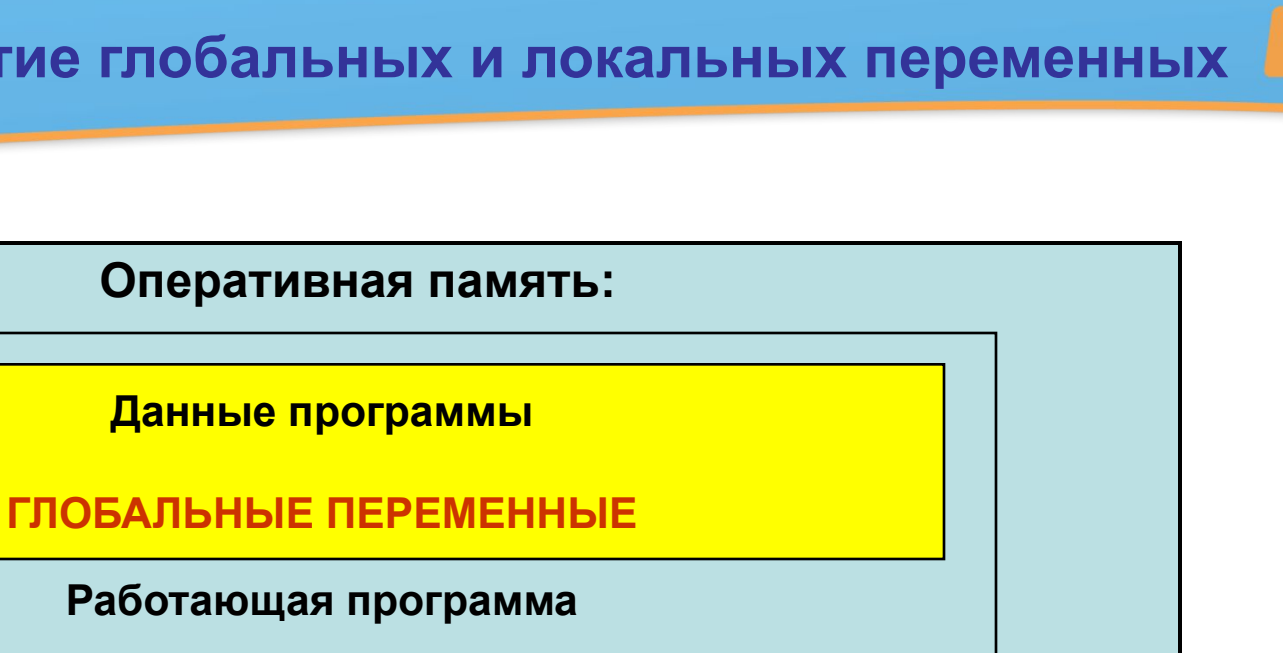

**Данные Работающая подпрограмма №1**

 **подрограммы**

**ЛОКАЛЬНЫЕ ПЕРЕМЕННЫЕ**

**Работающая подпрограмма №2**

**Данные подрограммы**

**ЛОКАЛЬНЫЕ ПЕРЕМЕННЫЕ**

 **Глобальные имена действуют в пределах нескольких вложенных блоков. Локальные имена действуют в пределах одного блока.**

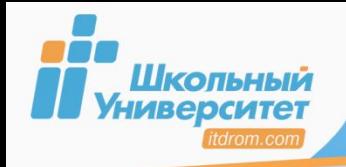

**Список параметров** предназначен для обмена информацией между вызывающей и вызываемой подпрограммами.

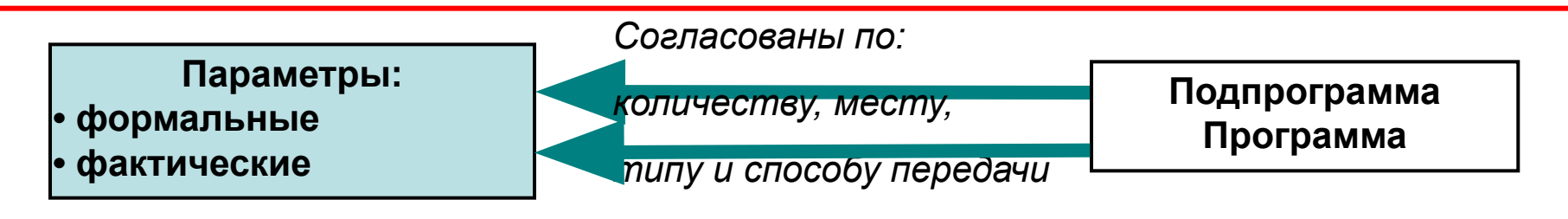

**По способу взаимодействия вызывающей и вызываемой подпрограмм параметры подразделяются на:**

- **входные**
- **выходные**
- **входные и выходные**

**Для обеспечения такого взаимодействия используются:**

**• параметрами-значениями**

- **параметрами-переменными**
- **параметрами-константами**

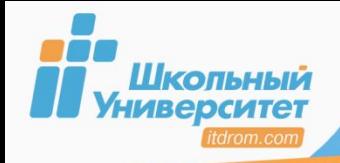

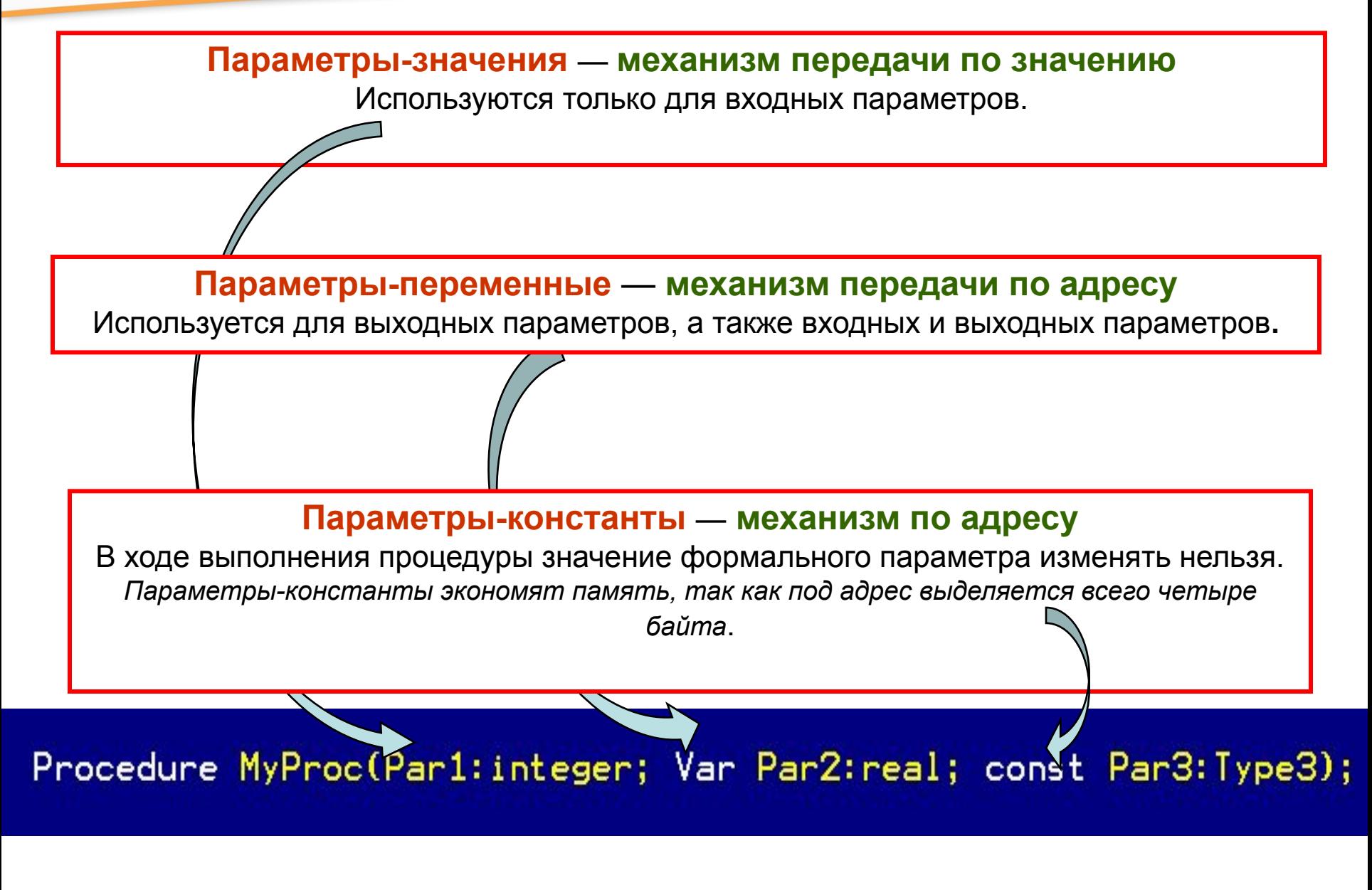

![](_page_31_Picture_0.jpeg)

- 1. **Выполните программу**, которая вычисляет расстояние между тремя точками с помощью подпрограмм.
- 2. **Проверьте себя**: Задания к уроку 8. «И снова уравнение, или Подпрограммы» электронного практикума.

![](_page_31_Figure_4.jpeg)

#### **Используемый материал:**

**Procedure** *<имя> <cписок входных переменных>* ; **Var** *<cписок выходных переменных* >;

**Function** *<имя> <список входных переменных: тип> : тип;* 

![](_page_31_Picture_8.jpeg)

![](_page_32_Picture_0.jpeg)

I

## Для работы с графикой в Pascal необходимы два файла:

• модуль **graph.tpu** (*находится в каталоге в \BGI).*

• драйвер графического адаптера **egavga.bgi** (*находится в каталоге \UNITS).*

#### Чтобы рисовать, надо:

![](_page_32_Figure_6.jpeg)

![](_page_33_Picture_0.jpeg)

![](_page_33_Figure_2.jpeg)

![](_page_34_Picture_0.jpeg)

![](_page_34_Picture_2.jpeg)

![](_page_34_Figure_3.jpeg)

**SetFillStyle (x,y);** —

устанавливает маску заливки и цвет фона.

**FloodFill (x,y,z);** — устанавливает координаты заливки.

Если указаны координаты внутри фигуры — заливка фигуры.

Если указаны координаты вне фигуры — заливка фона.

![](_page_34_Picture_9.jpeg)

#### **Используемый материал:**

- графический модуль: **Graph**;
- инициализация графики: **InitGraph**;
- закрытие графического режима: **CloseGraph**.

![](_page_35_Picture_0.jpeg)

## **ПРИМЕР РАБОТЫ ПРОГРАММЫ <sup>36</sup>**

![](_page_35_Picture_2.jpeg)

![](_page_35_Picture_3.jpeg)

![](_page_35_Picture_4.jpeg)
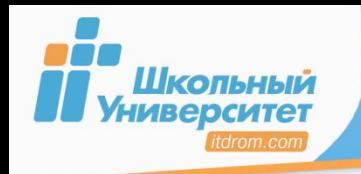

**1. Проверьте себя:** Задания к уроку 10 «Белокрылые лошадки, или Относительные координаты» электронного практикума.

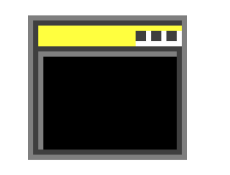

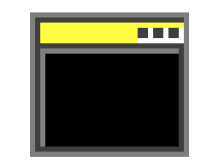

Задание № 4 Задание № 5

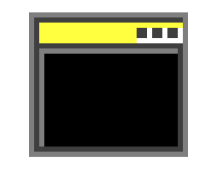

Задание № 1

**2. Выполните задание** на выбор урока 10 электронного практикума.

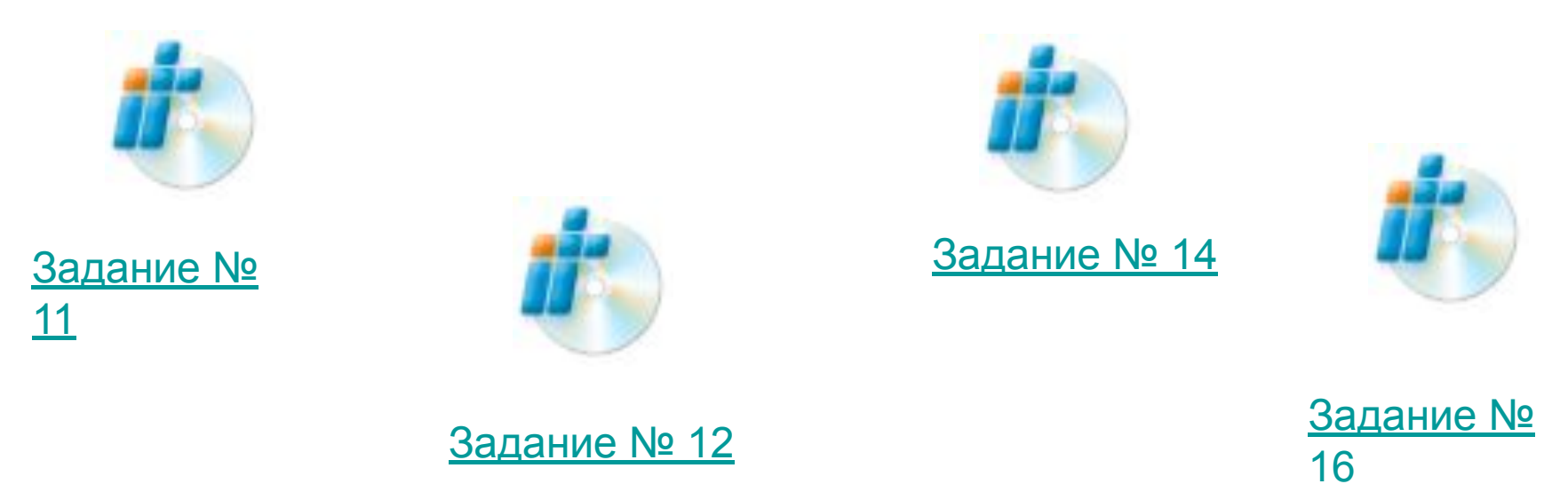

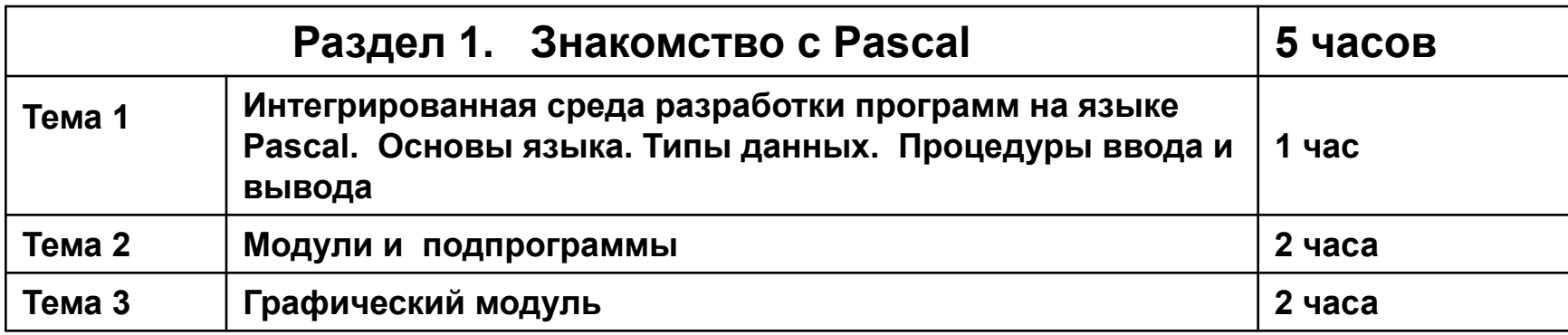

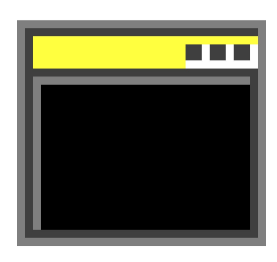

**1. Проверьте себя:** Задание к уроку 6 «Посчитаем, или Типы данных» электронного практикума.

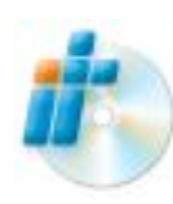

**ТЕСТ Раздел** 

**2. Проверьте себя:** Задание к уроку 8 «И снова уравнение, или Подпрограммы» электронного практикума.

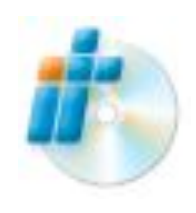

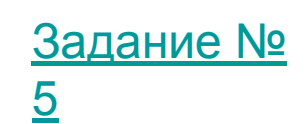

Задание №

8

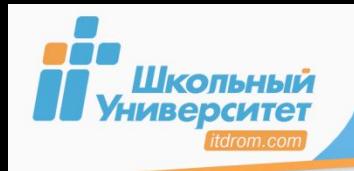

## **В языке Pascal имеются два оператора ветвления:**

- **■ If** (ветвление по условию);
- **■ Case** (ветвление по выбору).
- Если **число уровней вложения условного оператора If больше двух-трёх**, то лучше воспользоваться оператором ветвления по **выбору Case**.

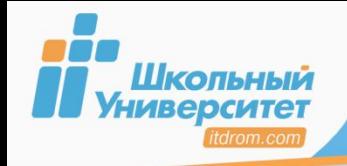

40

Условный оператор If реализует «ветвление», изменяя порядок выполнения операторов в зависимости от истинности или ложности некоторого условия.

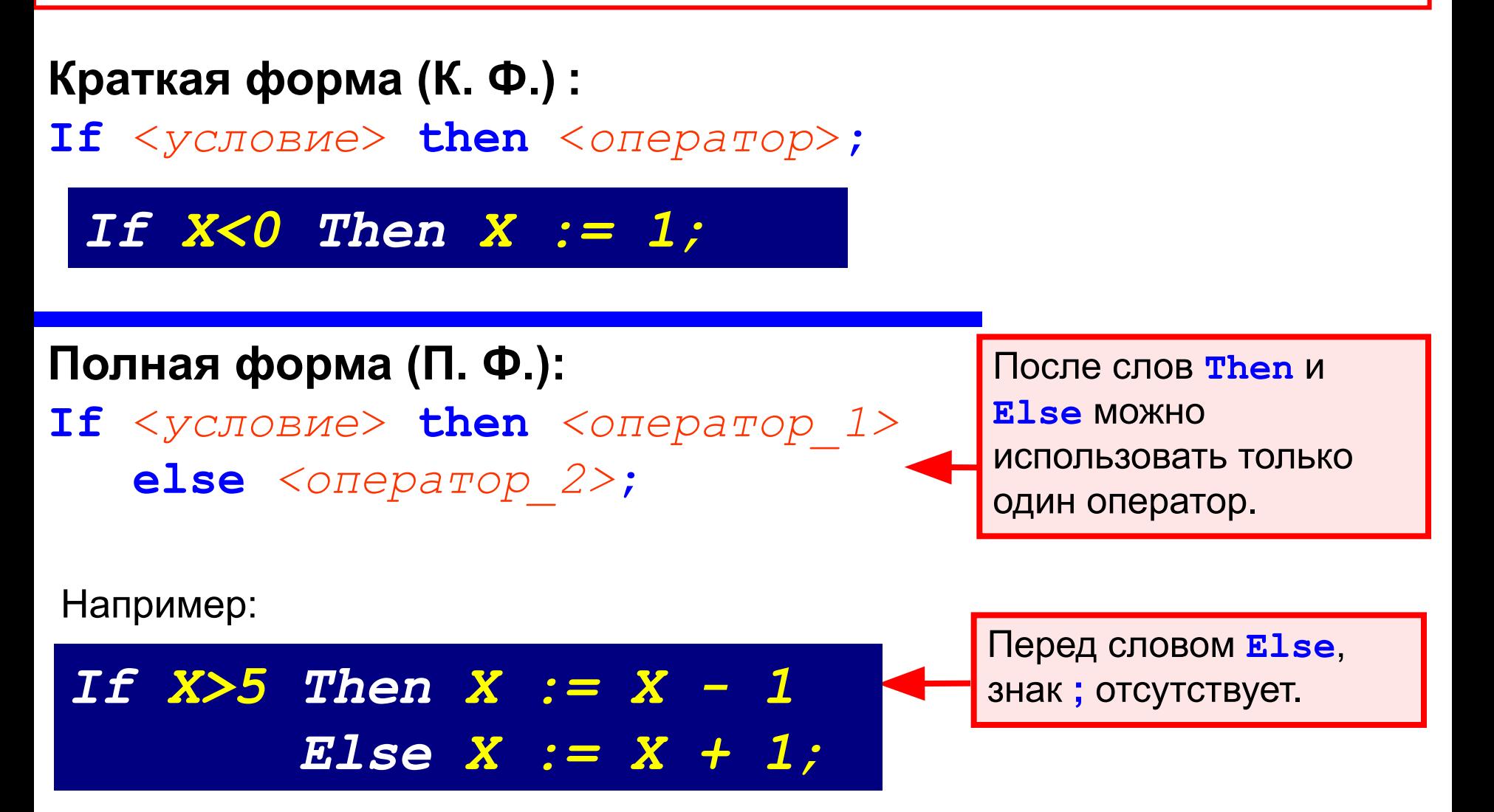

Вложенная структура условного оператора If<sup>41</sup>

#### Пример 1

Шкопьный **НИВерситет** 

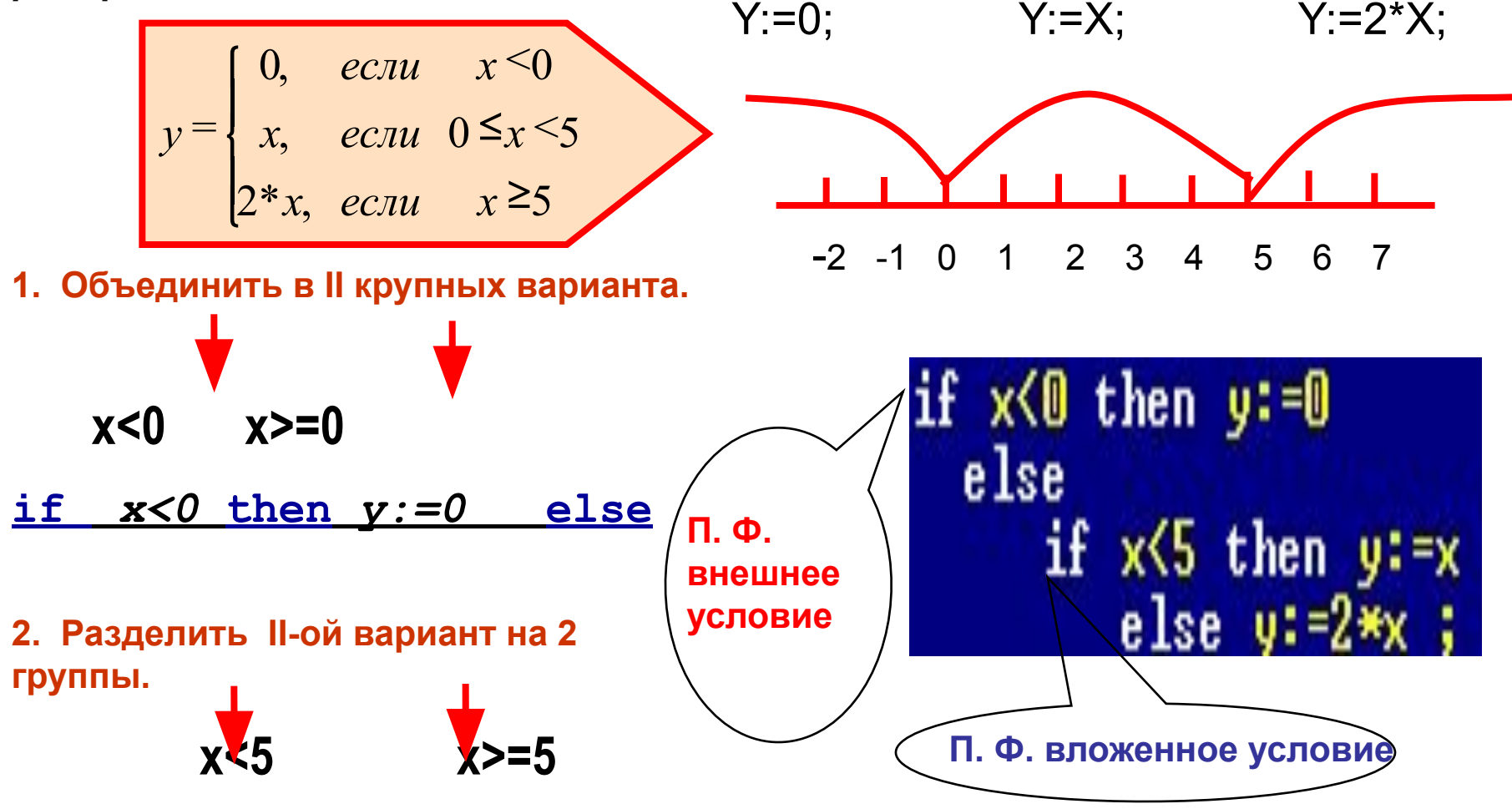

if  $x < 5$  then  $y := x$  else  $y := 2*x$ ;

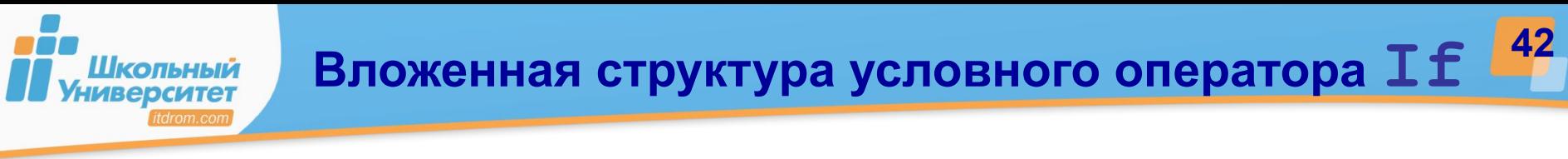

#### *Пример 2*

Значение *а,b,c* — целые числа. Определить наибольшее и занести в переменную *max*.

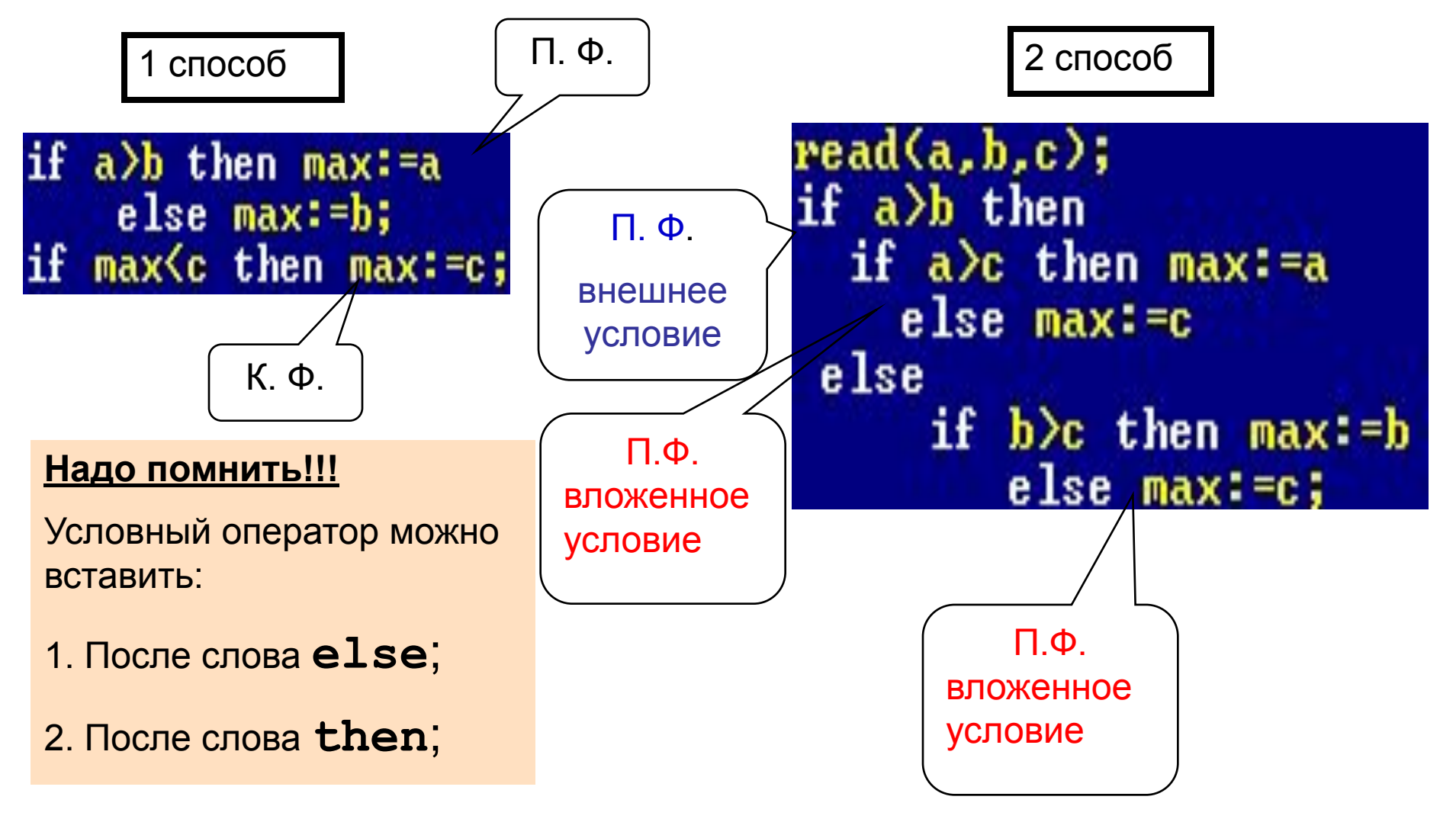

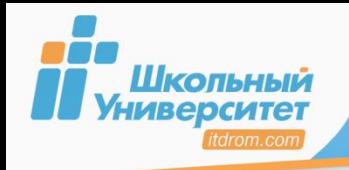

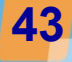

#### Операции сравнения:

- больше;  $\blacktriangleright$
- $\leftarrow$  меньше:
- $-$  равно:  $\blacksquare$
- $\geq$  =  $\sim$  больше или равно;
- <= меньше или равно;
- $\leftrightarrow$  не равно.

**Мультипликативные** операции:

 $div -$  целая часть от

деления;

 $\mathbf{mod}$  — остаток от деления.

Погические операции:  $not - He$  $and - N$ ; — Или.  $or$ 

вычислить:  $y = 16,5x + 9x - 12,5x$ , при  $x = [-5,-1, 1..5]$ 

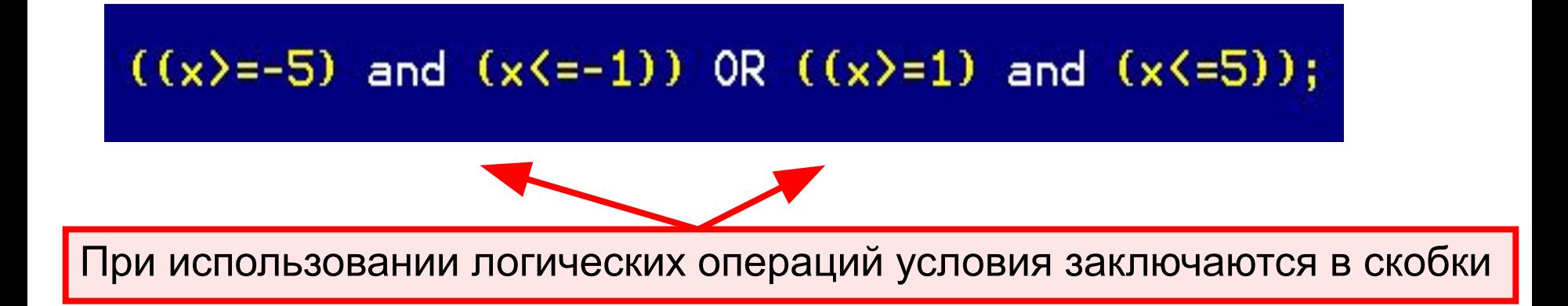

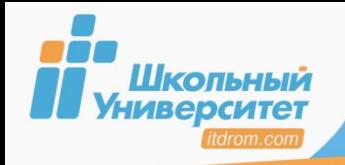

Если после слов **Then** или **Else** необходимо записать несколько операторов, то их заключают в *операторные скобки (составной оператор)*. Операторные скобки начинаются словом **Begin**, а заканчиваются

словом **End**.

Например:

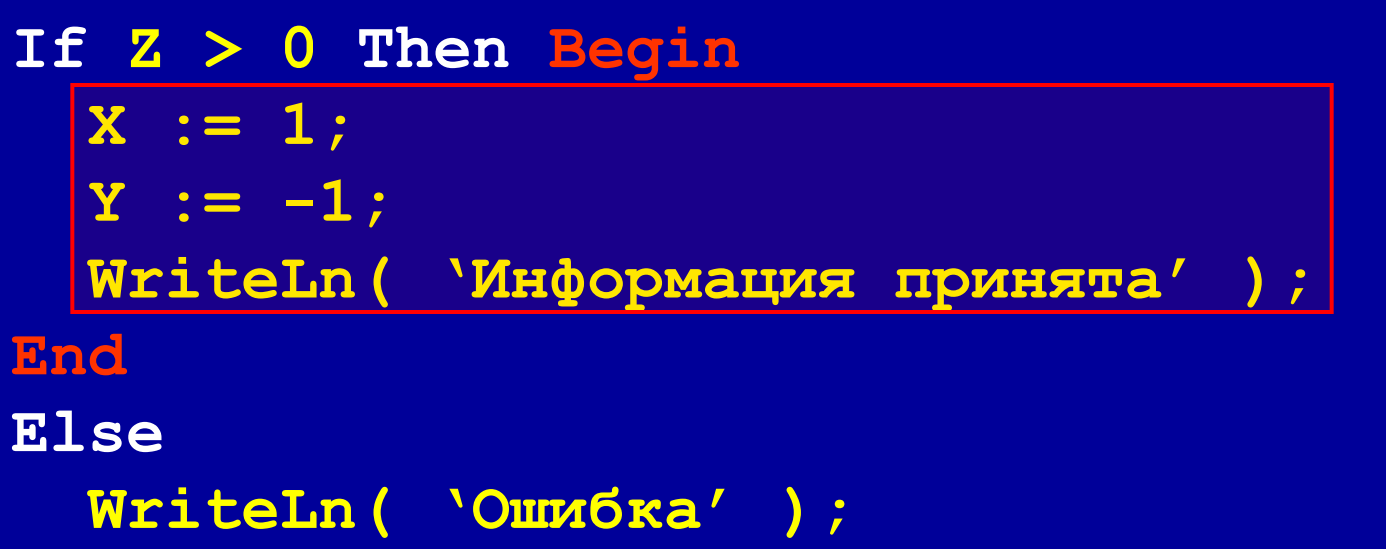

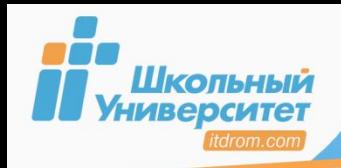

## **ЗАДАНИЕ**

- 1. Выполните программу: Определите чётность либо нечётность вводимого числа функцией mod.
- 2. Выполните программу: Напечатайте фразу: «Мы нашли в лесу \_ грибов». Согласуйте окончание слова «гриб» с введённым числом (количество грибов от 1 до 30 вводится с клавиатуры).

### Используемый материал:

Формы записи условного оператора:

- If <ycловие> Then <oператор>;
- If <ycловие> Then <oператор 1> Else <oператор 2>;
- перед Else знак; не ставится;
- операции сравнения. > < = , <>, >=, <=,
- логические операции: Not, Or, And.

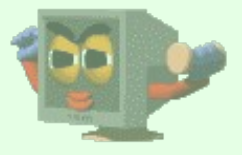

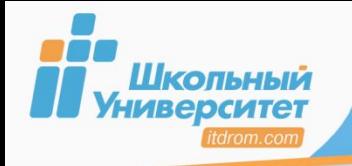

## **ПРИМЕР РАБОТЫ ПРОГРАММЫ 46**

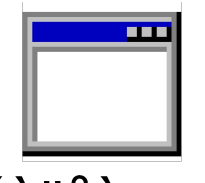

áèëåò.exe

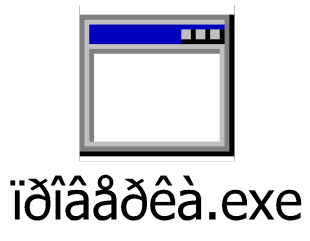

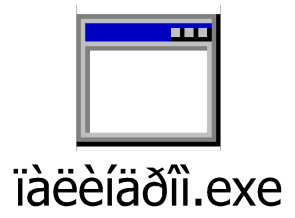

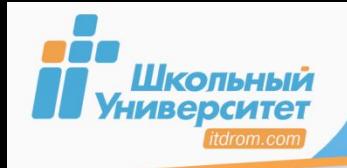

 **Оператор выбора** используется для замены конструкций и вложенных условных операторов.

**Синтаксис:**

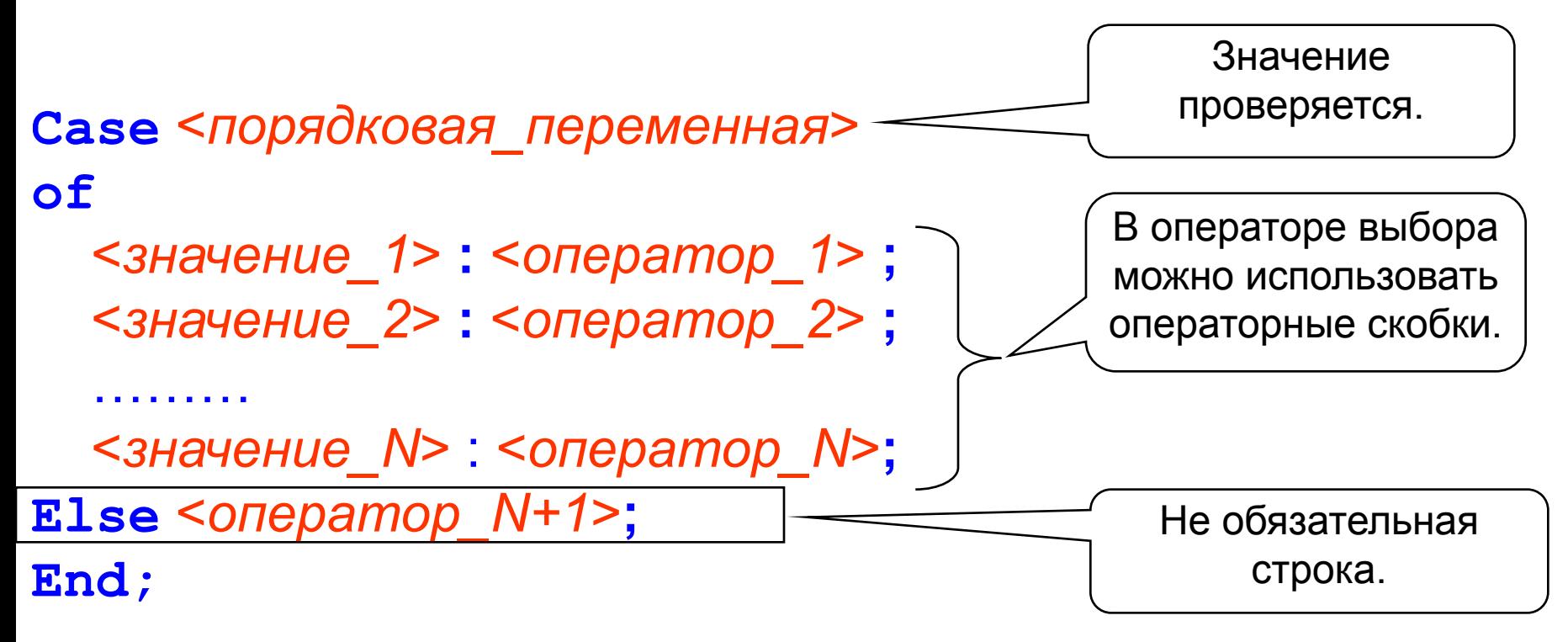

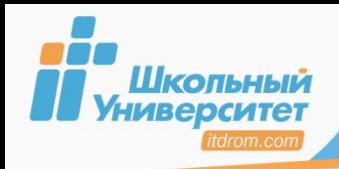

Для перечисления значений используется **запятая**, для выбора диапазона — **двоеточие**. **Case** *Размер одежды ученика* **of**  *16..30* : *Вы ученик начальных классов*;  *31,32,33* : *Вы учитесь в 5-6 классе*;  *34..50* : *Вы старшеклассник* ; **Else** *Вы явно не ученик*; **End;**

## **Case x of -128..-1: writeln('Отрицательные'); 0: writeln('Ноль'); 1..127: writeln('Положительные') Else WriteLn('Выход из диапазона'); End;**

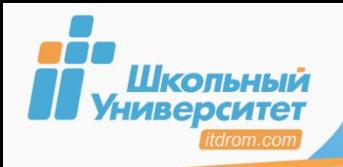

**ЗАДАНИЕ** 

1. Выполните программу «Калькулятор», которая при вводе символа с клавиатуры: «+», «-», «/», «\*» выполняет соответствующие действия с двумя числами. Числа и символ операции вводятся с клавиатуры. Дайте анализ работы программы.

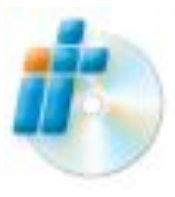

2. Обзор материала урока 14 «Ти ж мене пидманула, или Оператор выбора» электронного практикума.

### Используемый материал:

```
Оператор выбора:
Case <порядковая переменная> of
    <вначение 1> : <оператор 1> ;
    < значение N> : < оператор N> ;
Else <oneparop N+1> ;
End;
```
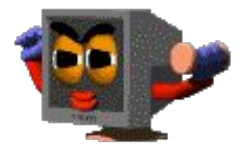

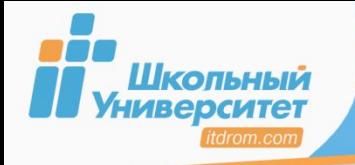

# **<sup>50</sup> ПРИМЕР РАБОТЫ ПРОГРАММЫ**

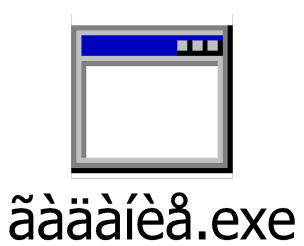

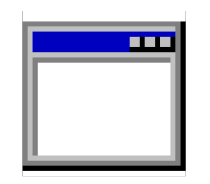

### Proverka.exe

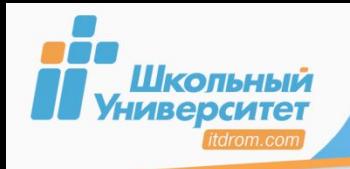

*Цикл* предусматривает многократное выполнение некоторых операторов, входящих в тело цикла.

## **В языке Pascal имеются три оператора цикла:**

- **■ For** (цикл на заданное число повторений);
- **■ While** (цикл **ПОКА** с предусловием);
- **■ Repeat** (цикл **ДО** с постусловием).

Если **число повторений известно**, то лучше воспользоваться оператором цикла **с параметром**.

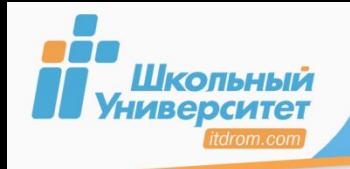

Цикл на заданное число повторений с *возрастающим* или *убывающим*  значением параметра.

```
For {парам} := {нач_зн} To 
                  {кон_зн} Do 
   {оператор} ;
```
## **Замечания:** Тело цикла

- параметр порядковый тип;
- в цикле можно использовать операторные скобки;
- в теле цикла нельзя менять параметр цикла;
- параметр цикла увеличивается на единицу;
- начальное значение больше конечного,
- иначе тело цикла игнорируется;
- для уменьшения параметра, **to** заменяется на **downto**.

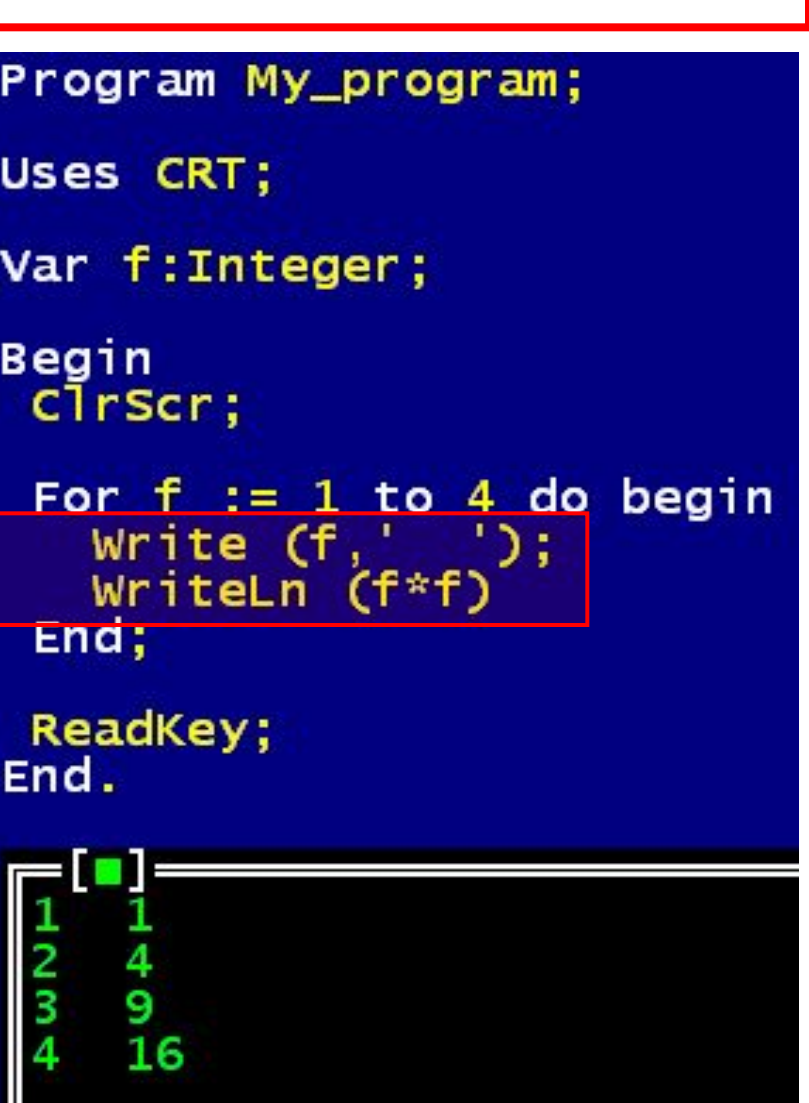

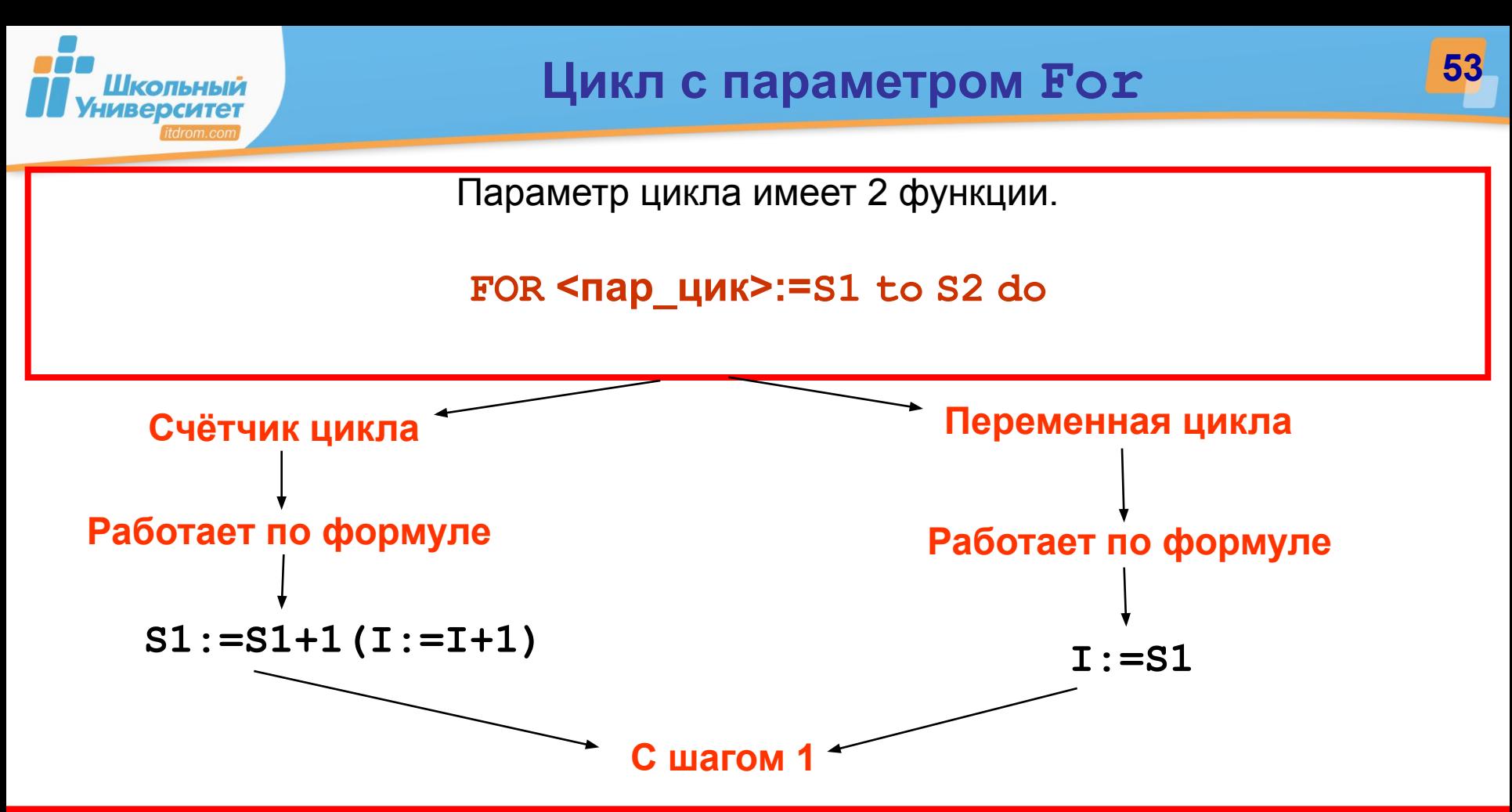

#### **Для изменения шага в цикле :**

- вводят дополнительную переменную, отвечающую за изменение шага в алгоритме;
- изменяют значение переменной цикла, при этом учитывая:
	- целый тип;
	- конечное значение.

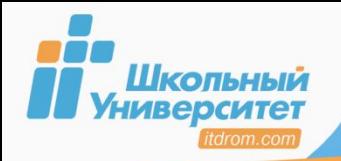

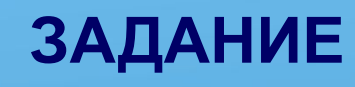

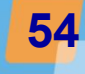

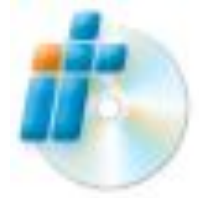

**1. Выполните задание** урока 11 «И получилась звёздная дорога, или Цикл с параметром» электронного практикума.

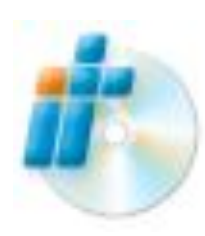

**2. Проверьте себя**: «Случайное число из промежутка» из урока 11 электронного практикума.

- Команда **random(n)** выдаёт случайное целое число из промежутка [0;n−1].
- Функция **random(16)** возвращает случайное число из промежутка длиной в 16 значений.
- В промежутке [9;15] содержится 15–(9–1)=7 значений; значит, нам нужна функция **random(7)** — она вернёт значение из промежутка [0;6].
- Чтобы «сдвинуть» этот промежуток до требуемого, достаточно к значению функции прибавить 9 — получится **random(7)+9.**

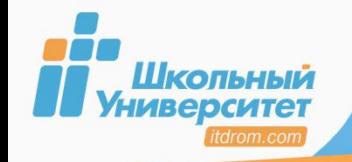

### 1.Вывод таблицы умножения в столбец.

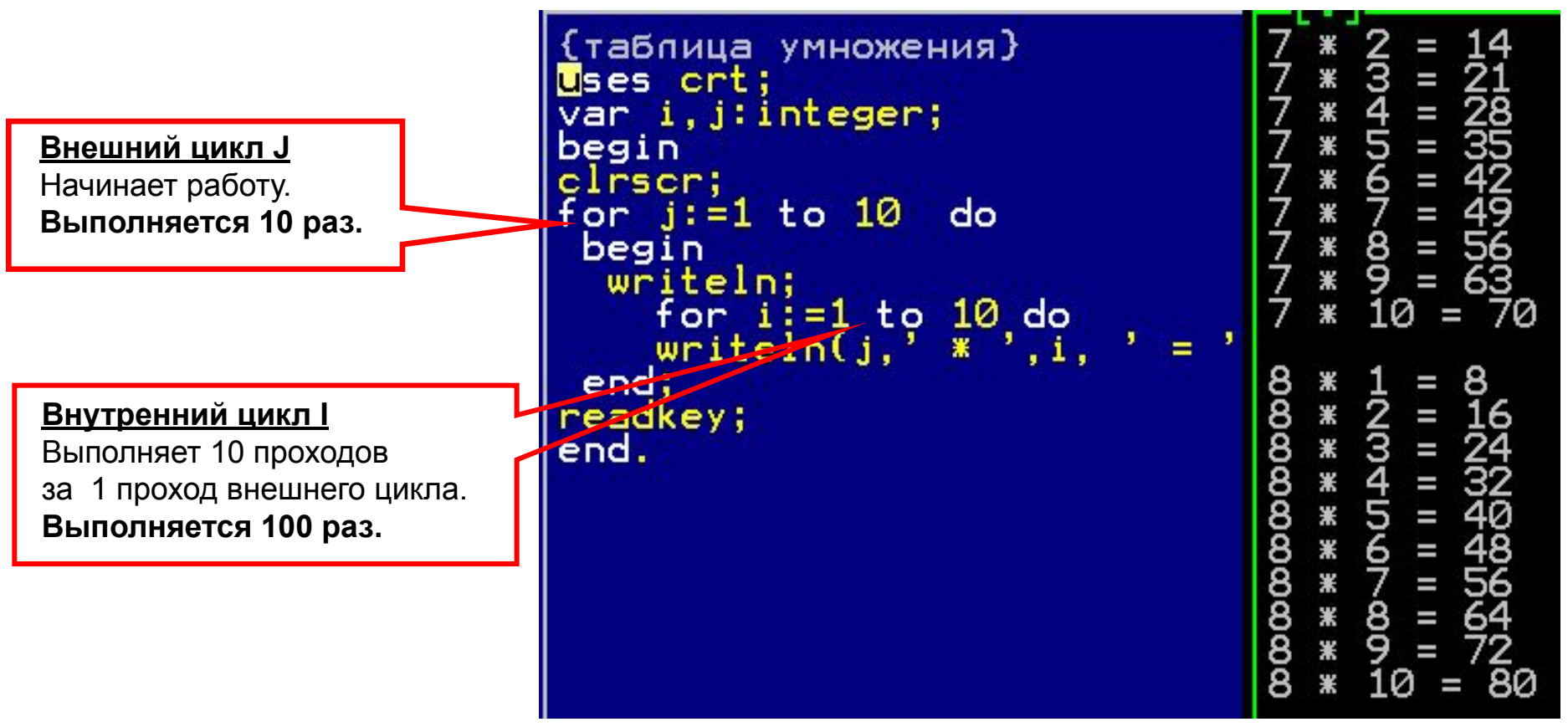

Все операторы внутреннего цикла должны располагаться в теле внешнего.

Передача управления происходит от внутреннего цикла к внешнему!!!

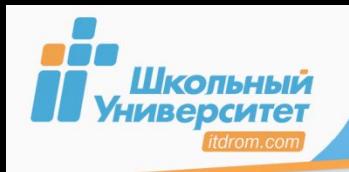

1. **Выполните программу** вывода на экран в три столбца список чисел от 1 до N, их квадратов и кубов. Число N вводится с клавиатуры. Например, для N = 5 на экране должно быть:

**ЗАДАНИЕ**

- 1 1 1 2 4 8 3 9 27 4 16 64 5 25 125 Для проверки корректности работы программы при различных входных данных проводят её тестирование, которое заключается в подборе самых разнообразных входных данных, чтобы получить все возможные (и невозможные) варианты работы программы и «выловить» неучтённые ошибки.
- 2. **Выполните программу** вывода строчных букв латинского алфавита в прямом и обратном порядке.

### **Используемый материал:**

**Оператор цикла For:**

**For <***парам***> := <***нач\_зн***> To <кон\_зн> Do <***оператор***>**;

- параметр целый тип (обычно,**Integer**);
- в цикле можно использовать операторные скобки;
- параметр цикла увеличивается на единицу.

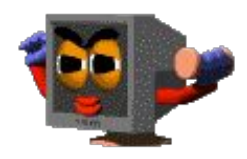

**56**

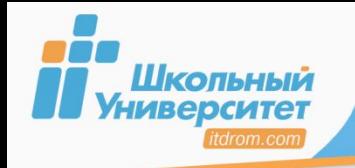

Цикл While сначала проверяет условие, и только если оно истинно, выполняет тело цикла.

```
While { ycnosue} do
 {oneparop} ;
```
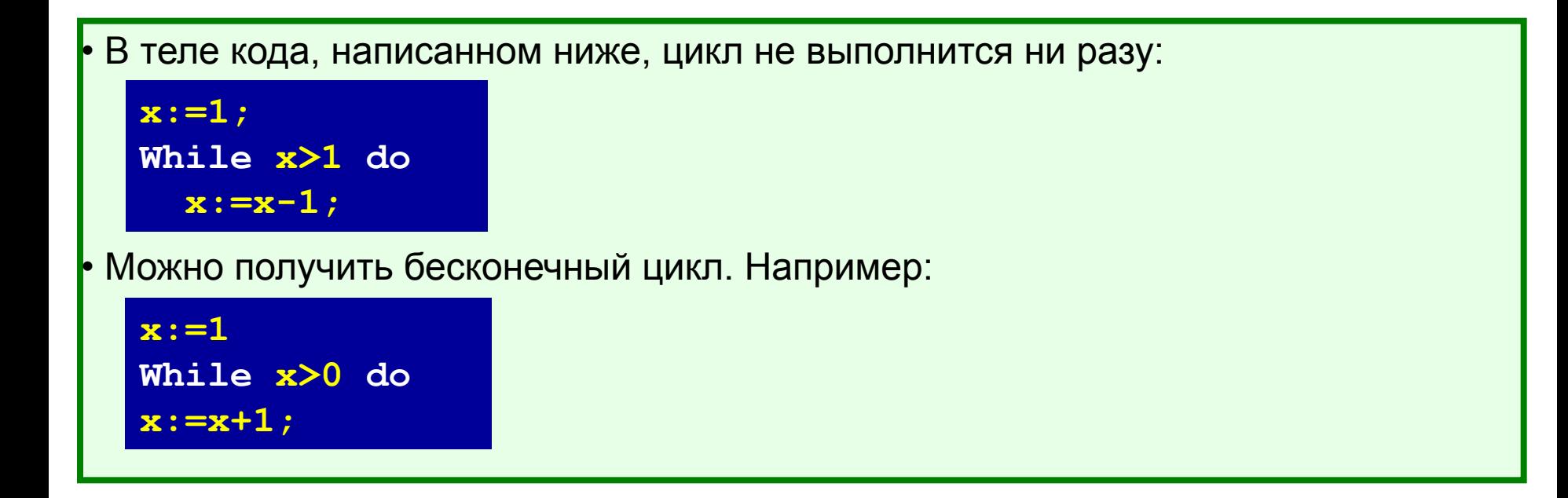

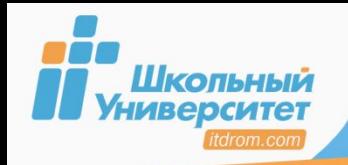

Программа вывода на экран суммы чисел от *a* до *b*.

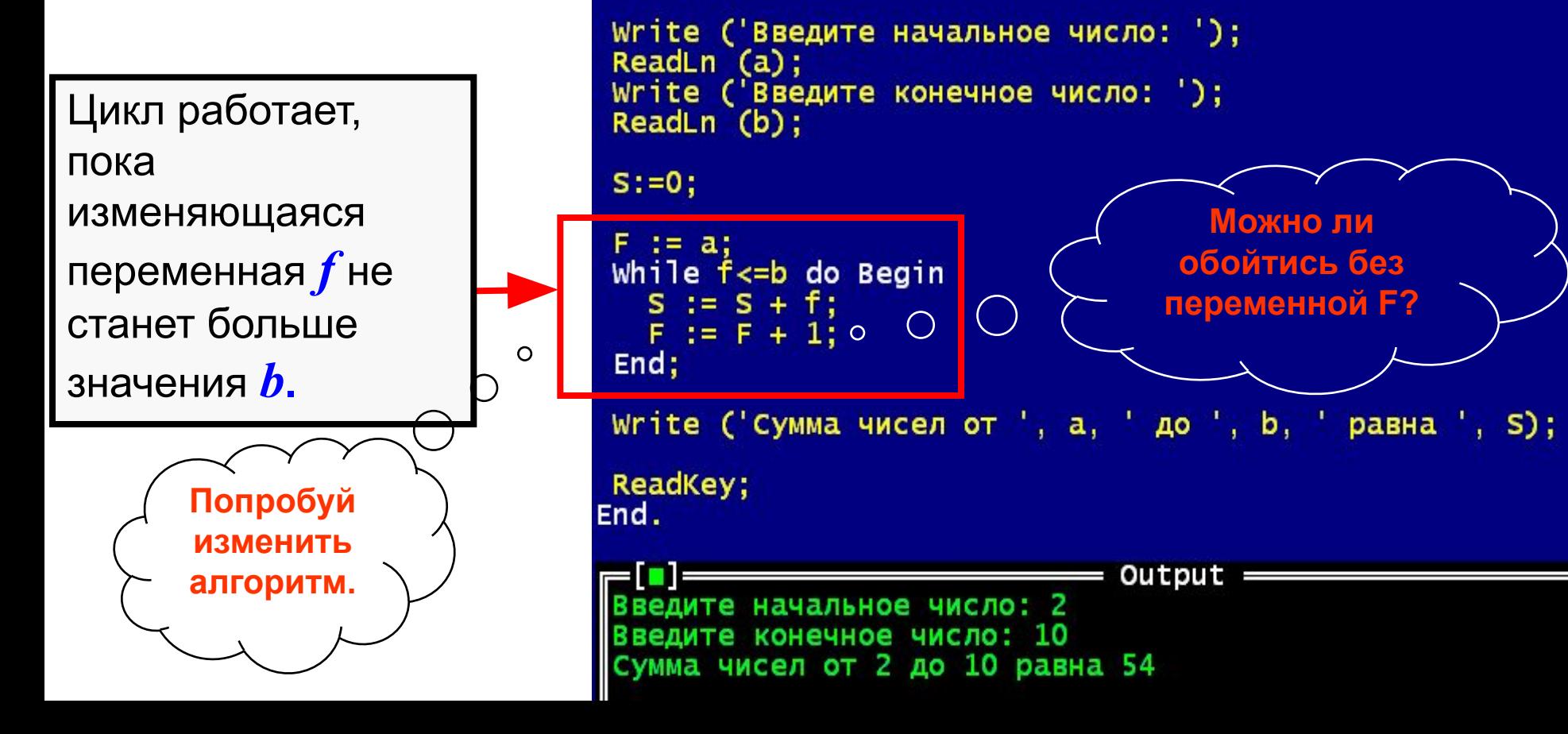

Program My\_program;

Var a, b, s, f: Integer;

Uses CRT;

 $C<sub>T</sub>$ 

**Begin** 

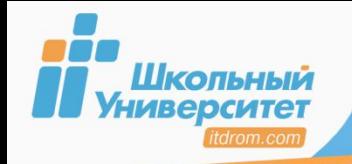

**1. Выполните программу**, которая определяет максимальное из введённых чисел с клавиатуры (ввод чисел заканчивается числом 0). Ниже представлен рекомендуемый вид экрана:

Введите числа. Для завершения ввода введите 0. 89 15  $\Omega$ Максимальное число 89.

### **Используемый материал:**

Оператор цикла **While**:

**While <***условие***> do <***оператор***>;**

Цикл **While** сначала проверяет условие, и только если оно истинно, выполняет основное тело цикла.

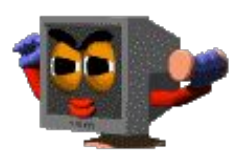

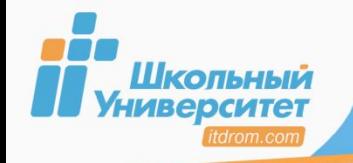

Цикл **Repeat** сначала выполняет тело цикла, а лишь затем проверяет условие.

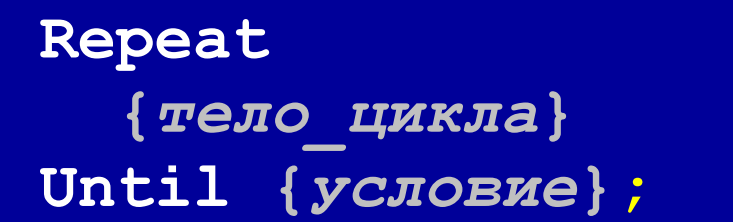

Нет необходимости в цикле **Repeat** использовать составной оператор, т. к. данная конструкция предусматривает выполне-ние не одного, а нескольких операторов, заключённых между словами **Repeat** и **Until**.

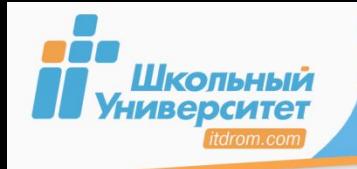

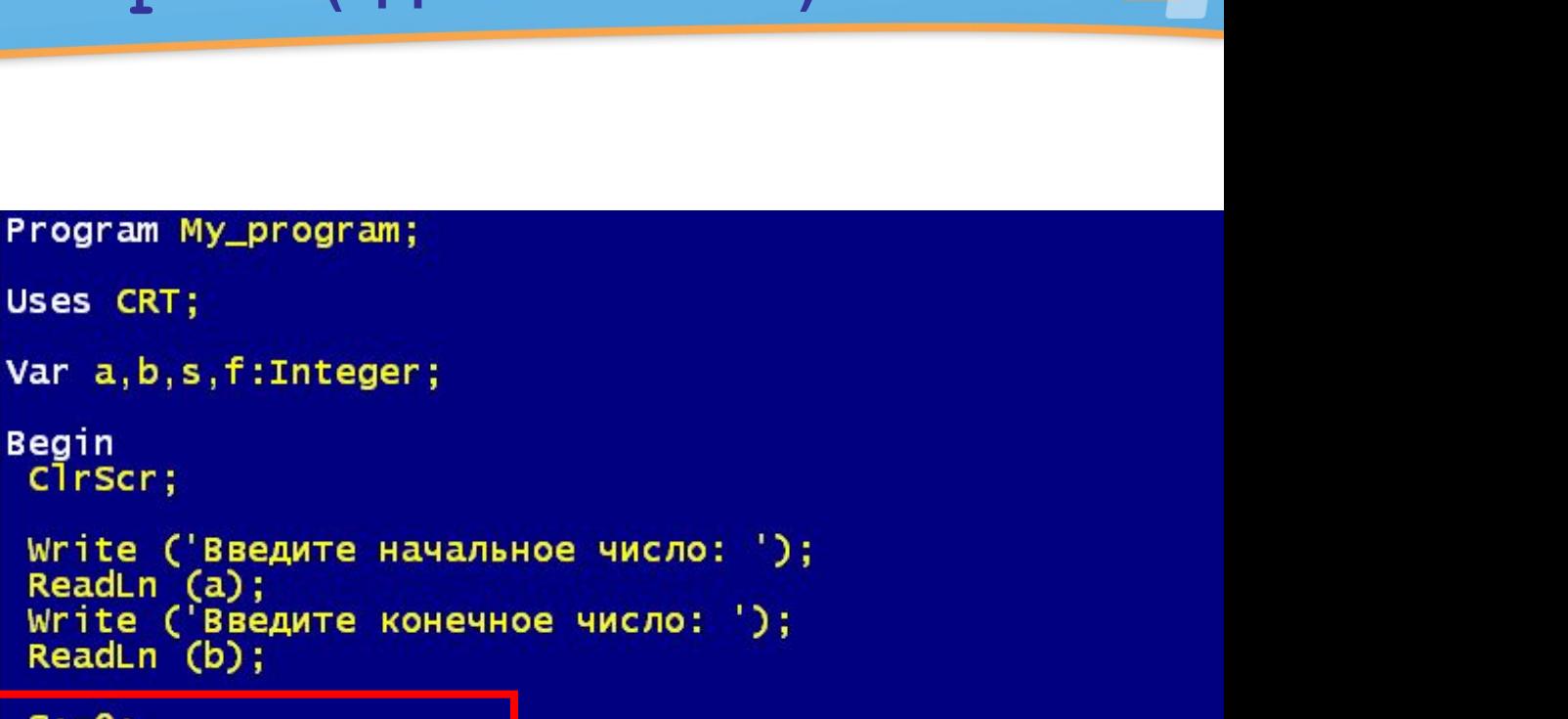

Цикл работает, пока изменяющаяся переменная *f* не станет больше значения *b*

Пример программы

чисел от *a* до *b*.

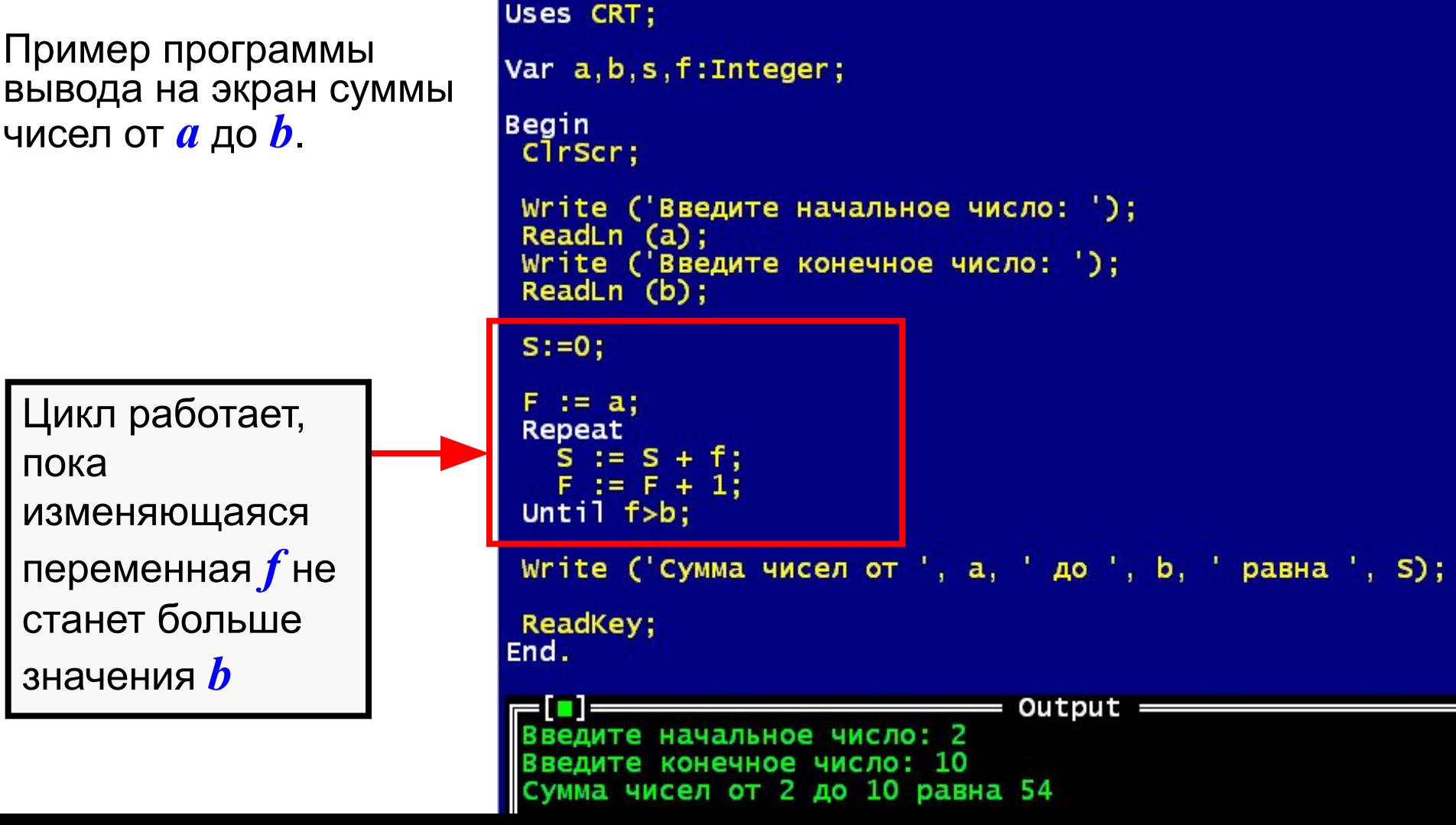

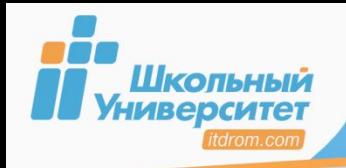

**62**

**1. Выполните программу** «Калькулятор» (слайд 50). Применив цикл **Repeat**, доработайте программу самого калькулятора, где должен производиться запрос на продолжение работы или выхода из программы.

**Используемый материал:**

Оператор цикла **Repeat**:

**Repeat <оператор> Until <условие>;**

Цикл **Repeat** сначала выполняет основное тело цикла, а затем проверяет условие, и только если оно истинно, завершает свою работу.

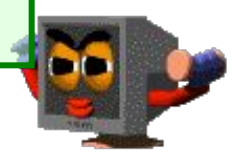

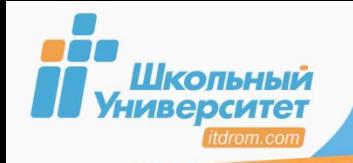

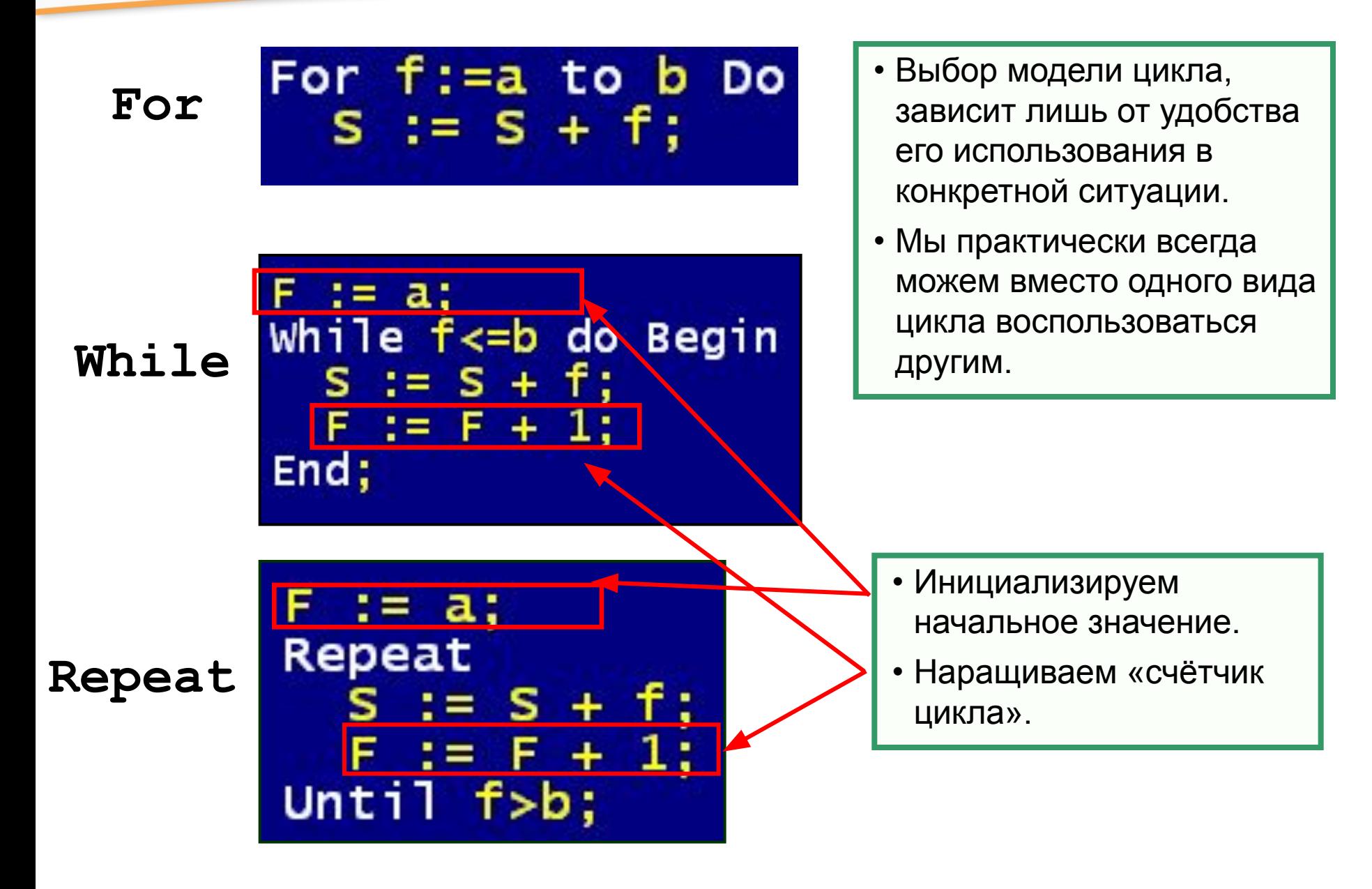

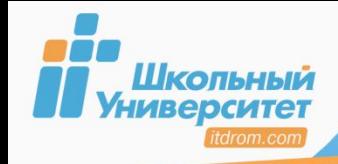

## **Зацикливание и прерывание циклов 64**

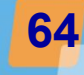

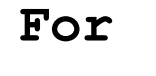

(Бесконечный цикл)  $x: = 0:$ for  $i := 1$  to 10 do begin  $x:=x+1$  $i := 1$ ; end;

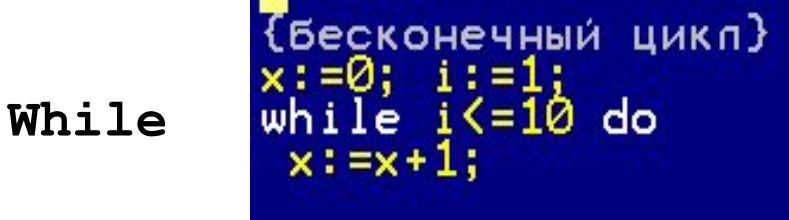

{прерывание цикла}  $x := 0$ i:=1: while i<=10 do  $i := i + 10;$ 

прерывание цикла}  $\times$ : =0:  $for i:=1 to 10 do$ begin  $x:=x+1;$  $i := 10$  $end:$ 

{бесконечный цикл}  $x := 0; i := 1;$ **Repeat** repeat  $x:= x + 1$ <br>unt i l l l = 10

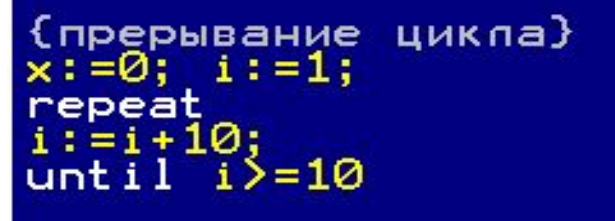

Для гибкого управления циклическими операторами используются

процедуры:

- **Break** выход из цикла;
- **Continue** завершение очередного прохода цикла.

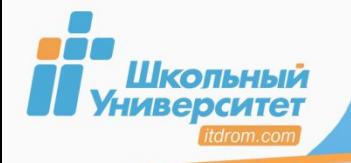

# **ПРИМЕР РАБОТЫ ПРОГРАММЫ <sup>65</sup>**

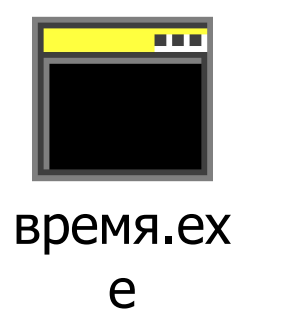

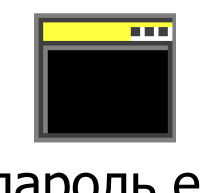

пароль.ex e

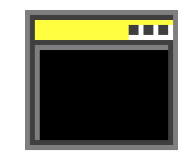

система\_счисления.ex

e

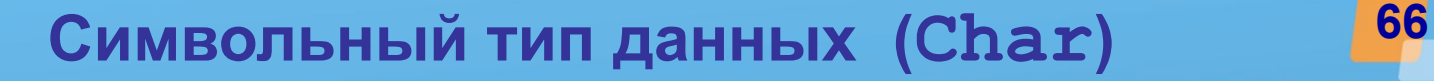

*Символьный тип данных* — для хранения одного символа

Шкопьный **ИНИВЕРСИТЕ** 

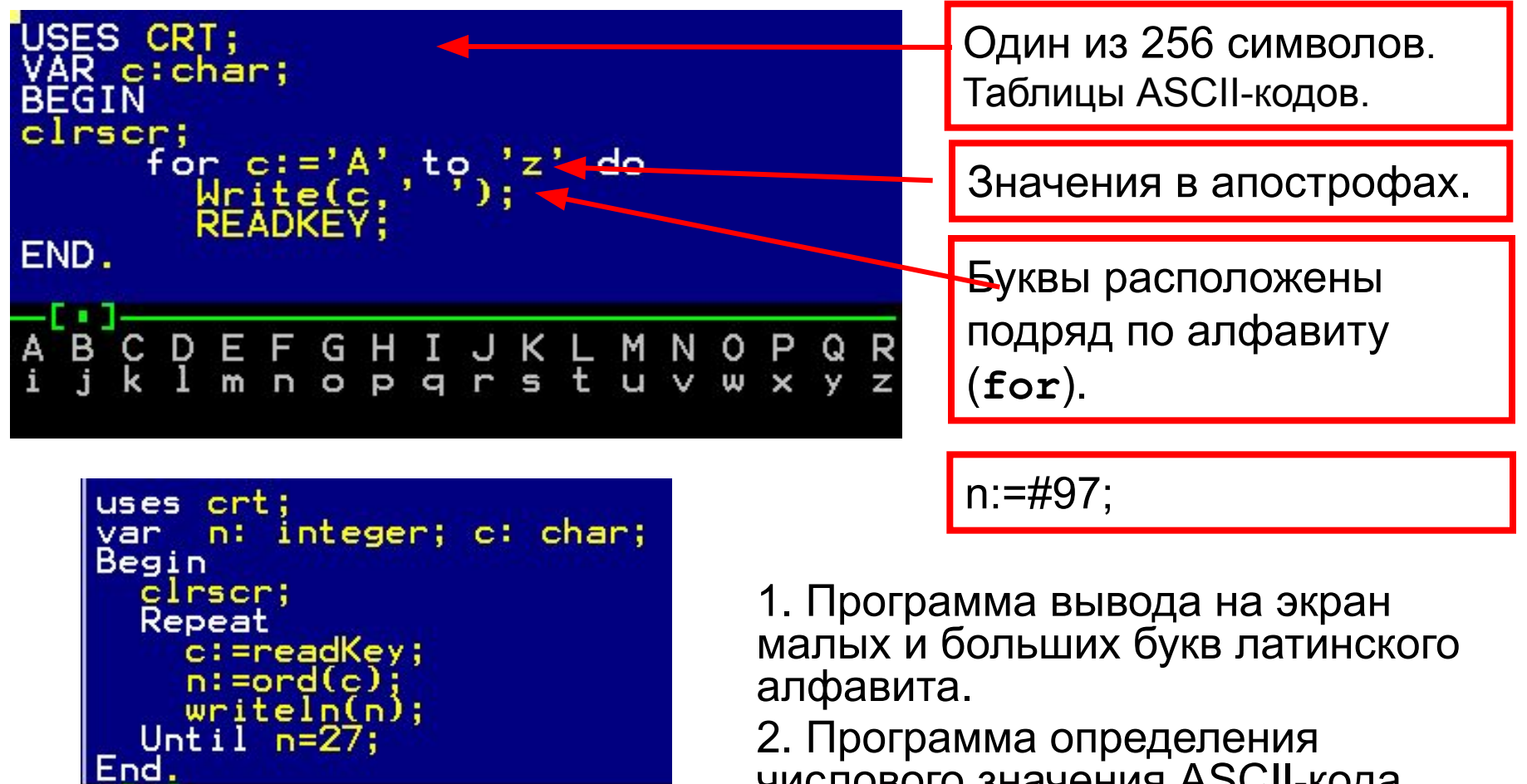

числового значения ASCII-кода нажатой клавиши.

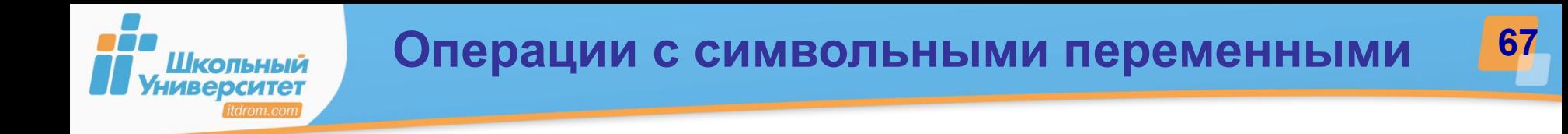

- **Ord(x)** возвращает порядковый номер.
- **Chr(x)** преобразует целое число (тип Byte) в символ ASCII-кода.
- **Pread(x)** возвращает предыдущее значение.
- **Succ(x)** возвращает последующее значение.

**Проверьте себя**: Лабораторная работа

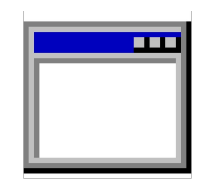

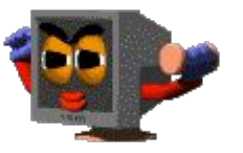

Lsim.exe

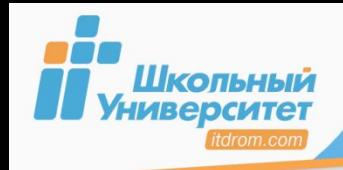

1. Выведите алфавит в столбец. Организуйте запрос на количество колонок (ширина поля алфавита).

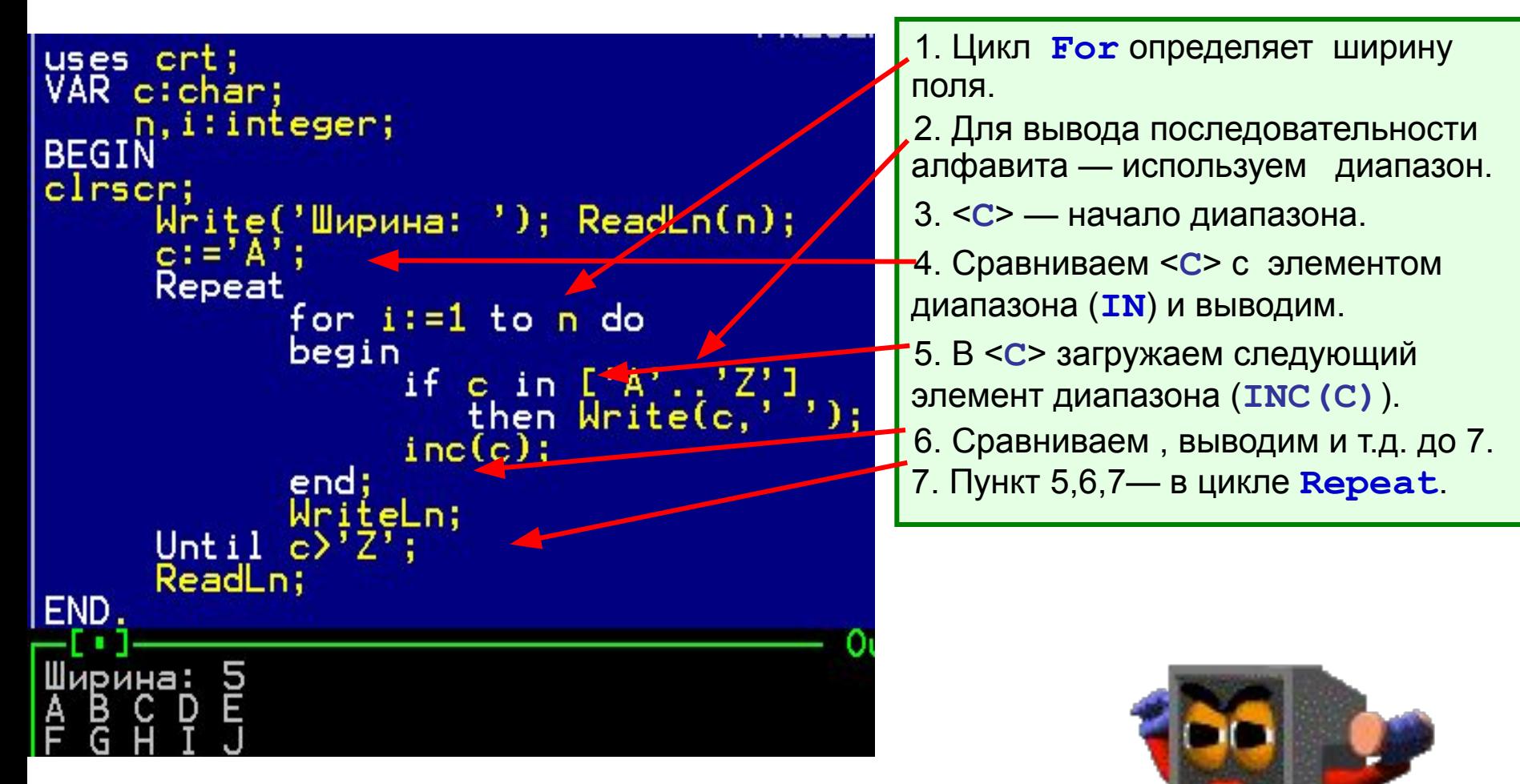

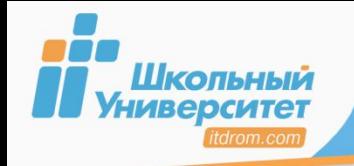

# **ПРИМЕР РАБОТЫ ПРОГРАММЫ <sup>69</sup>**

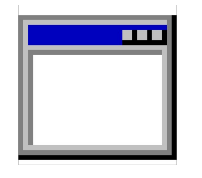

Ascii~1.exe

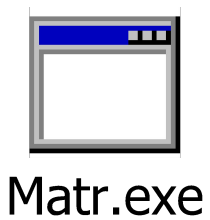

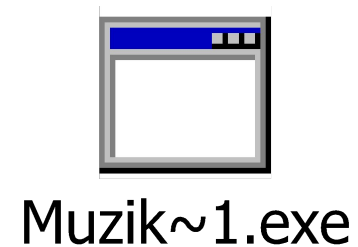

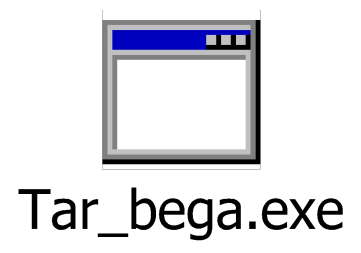

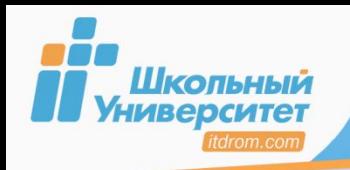

**ЗАДАНИЕ 70**

1. **Выполните программу**, способную управлять движением объекта на экране (движение паучка).

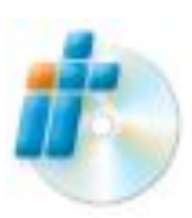

2**. Обзор материала** урока 25 «Какой ты за собой оставишь след, или Типизированные константы» электронного практикума.

### **Используемый материал:**

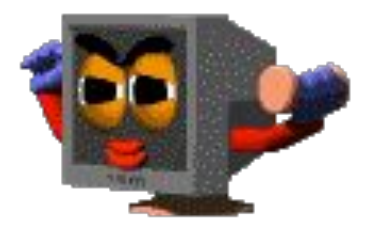

Символьный тип называется **Char**:

- символы заключаются в апострофы;
- буквы расположены согласно алфавиту в таблице ASCII-кодов.

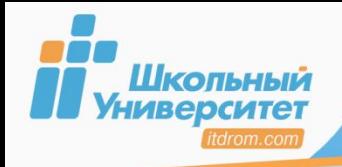

## Алгоритм моделирования движения

- 1. Устанавливаются начальные значения координат объекта.
- 2. В цикле объект стирается.
- 3. По формулам изменяются его координаты.
- 4. Объект выводится на экран (уже в новом месте).

# Алгоритм моделирования движения объекта, изменяющего свою форму

- 1. Выводится форма.
- 2. Создаётся временная задержка.
- 3. Стирается форма.
- 4. Изменяются координаты объекта;
- 5. Алгоритм повторяется сначала.

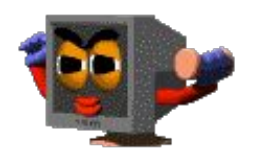

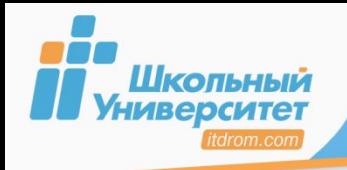

### 1. **Выполните программу** по анимации объекта. Движение солнца по небу.

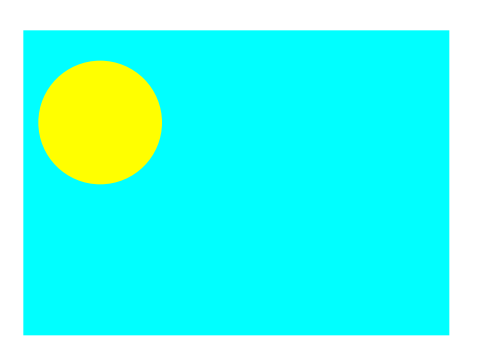

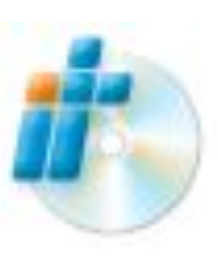

2. **Выполните** задание урока 21 «Про маленькую гордую гусеницу, или Покадровая анимация» электронного практикума.

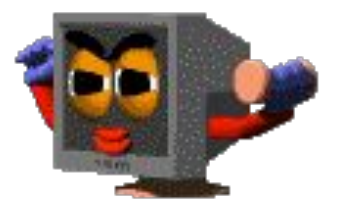
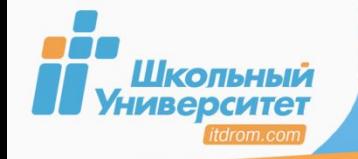

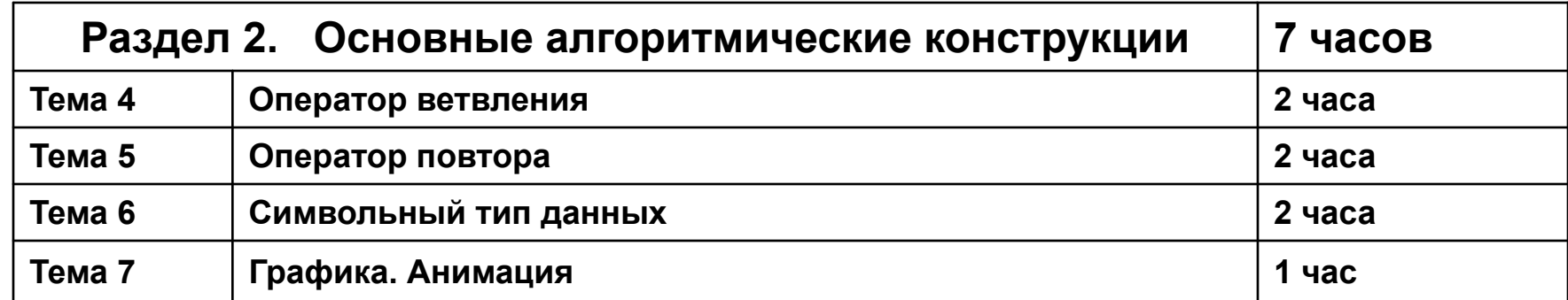

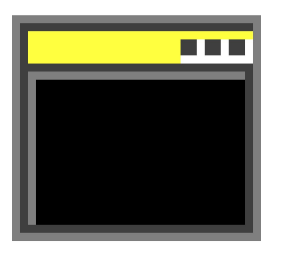

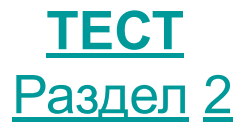

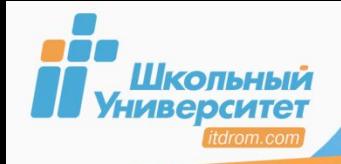

**Массив** — это фиксированное количество значений одного типа.

**Массив объявляется в разделе Var:**

{Имя} **: Array [ {**нач\_зн} **..** {кон\_зн} **] of** {тип} **;**

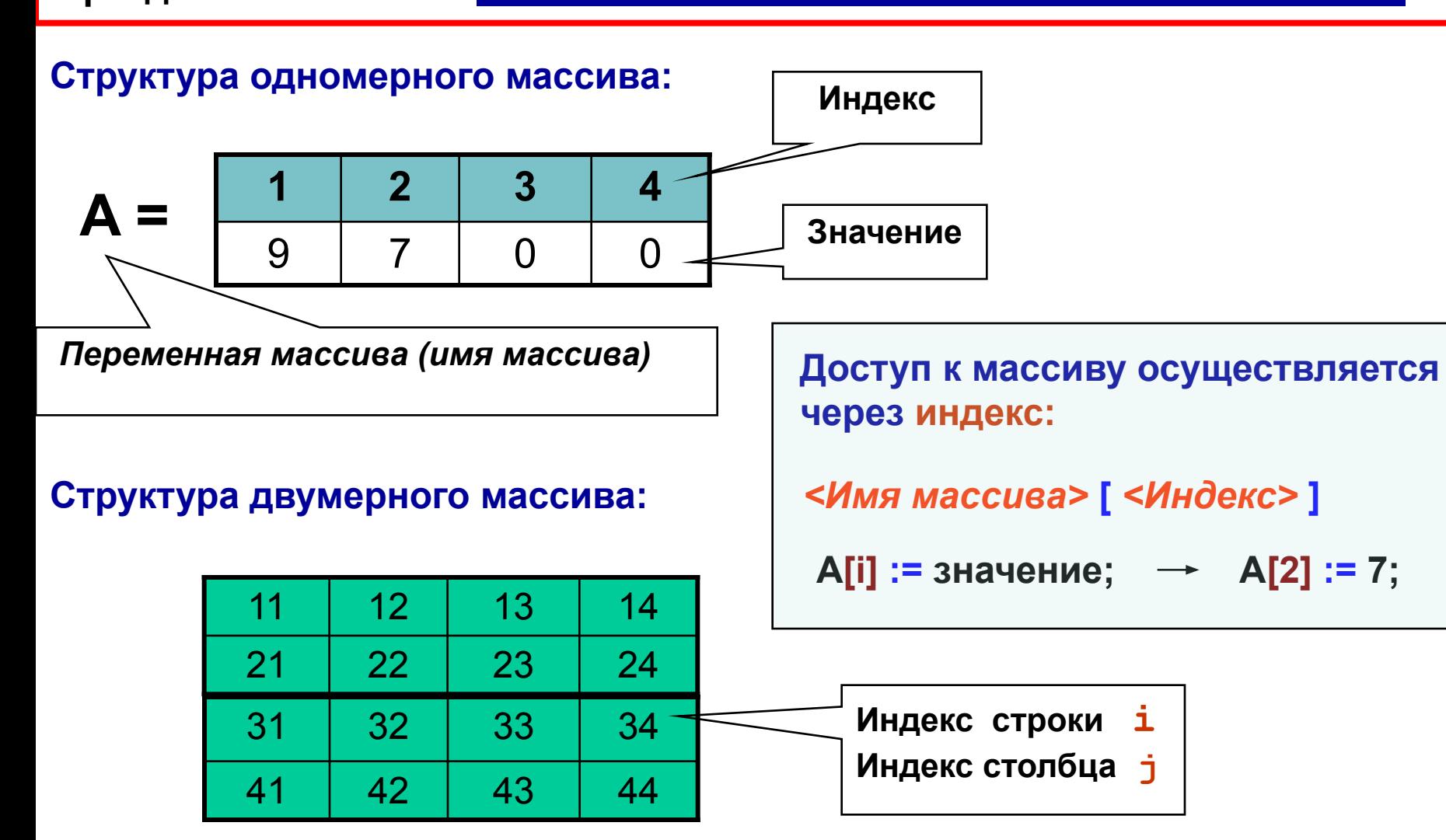

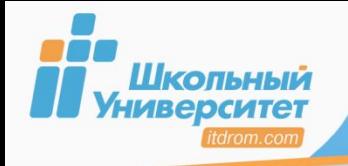

#### Примеры объявления массивов:

- Var  $A$  : Array  $[1..4]$  of String;
	- **B** : Array [0..662] of Real;
	- $C$  : Array  $[1..10]$  of Integer;

Примеры заполнения массивов значениями:

```
A[1] := 'Baca' ; A[2] := 'Ilera' ;A[3] := 'Mawa' ; A[4] := 'O \pi e c \pi' ;Write (A[3]) ;
```

```
For f:=1 to 10 do C[f] := f*2;
For f:=1 to 10 do WriteLn ( C[f] );
```
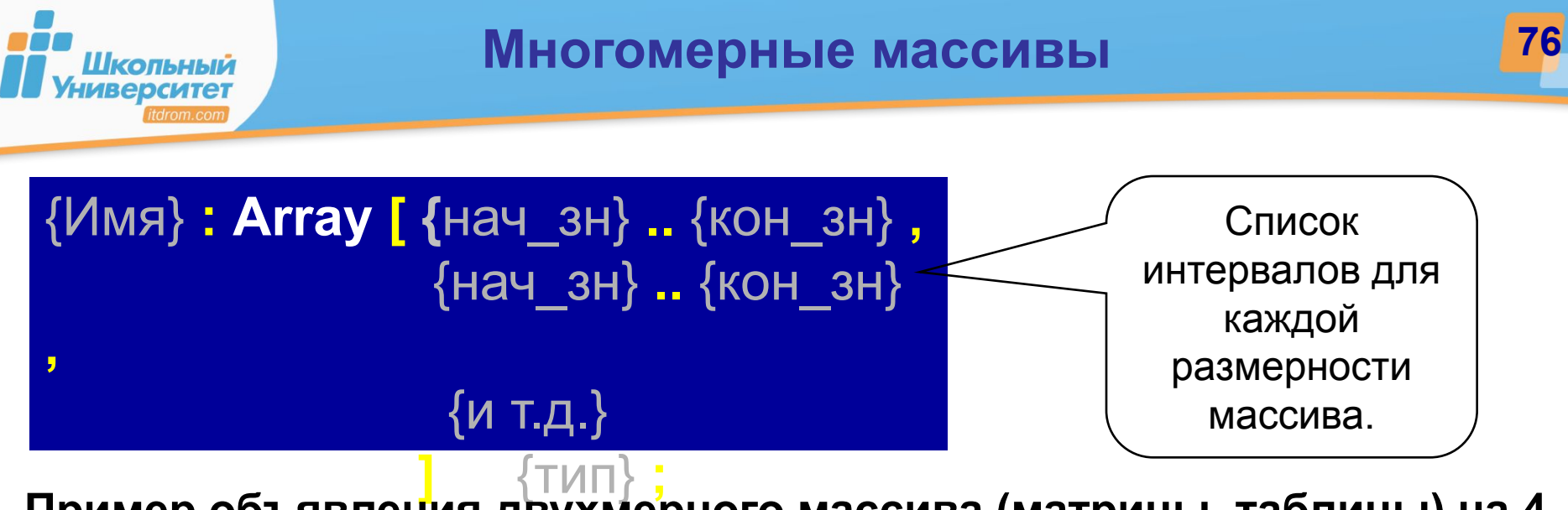

 **] of** {тип} **; Пример объявления двухмерного массива (матрицы, таблицы) на 4 строки и 6 столбцов:**

$$
\texttt{Var A : Array [1..4,1..6] of Integer};
$$

#### **Пример заполнения массива:**

For i:=1 to 4 do  
For j:=1 to 6 do  

$$
A[i,j] := i+j
$$
;

$$
A_{i,j} = \begin{bmatrix} 2 & 3 & 4 & 5 & 6 & 7 \\ 3 & 4 & 5 & 6 & 7 & 8 \\ 4 & 5 & 6 & 7 & 8 & 9 \\ 5 & 6 & 7 & 8 & 9 & 10 \end{bmatrix}
$$

**Ввод и вывод в одномерных массивах:**

Шкопьный **ИВерситет** 

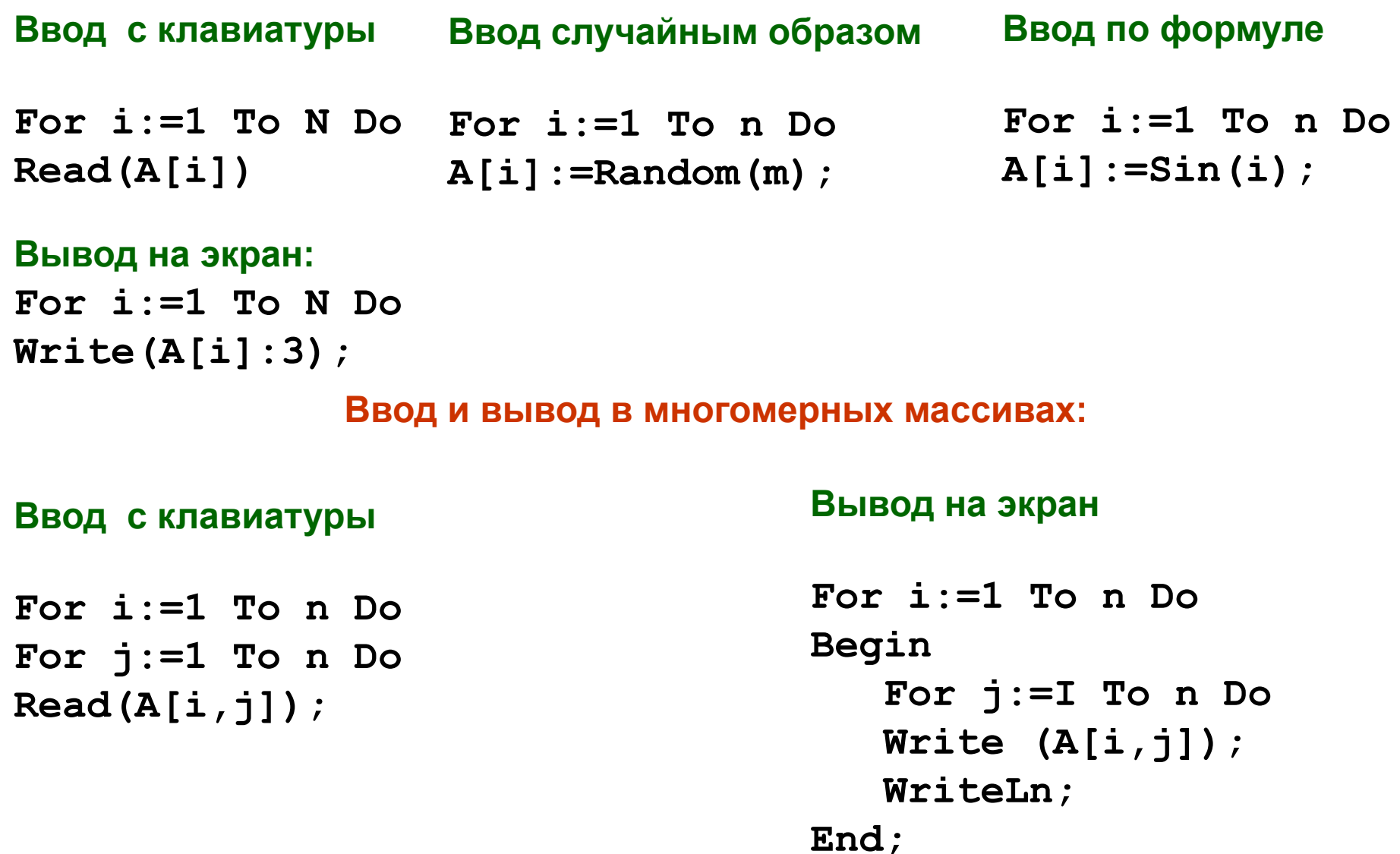

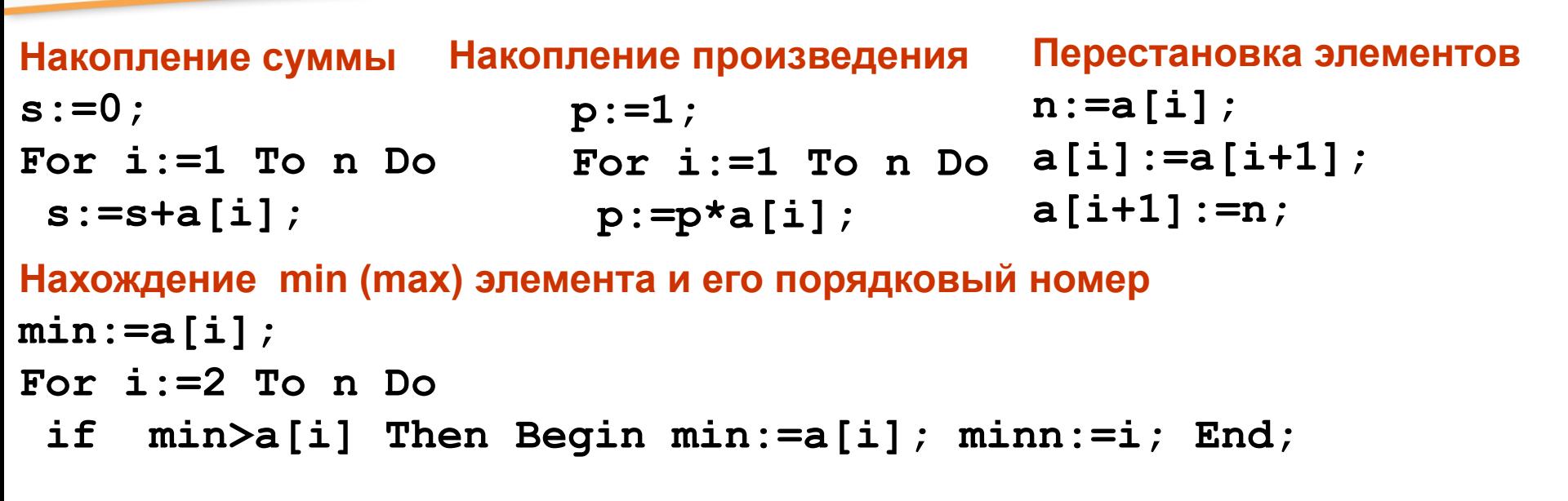

Школьный

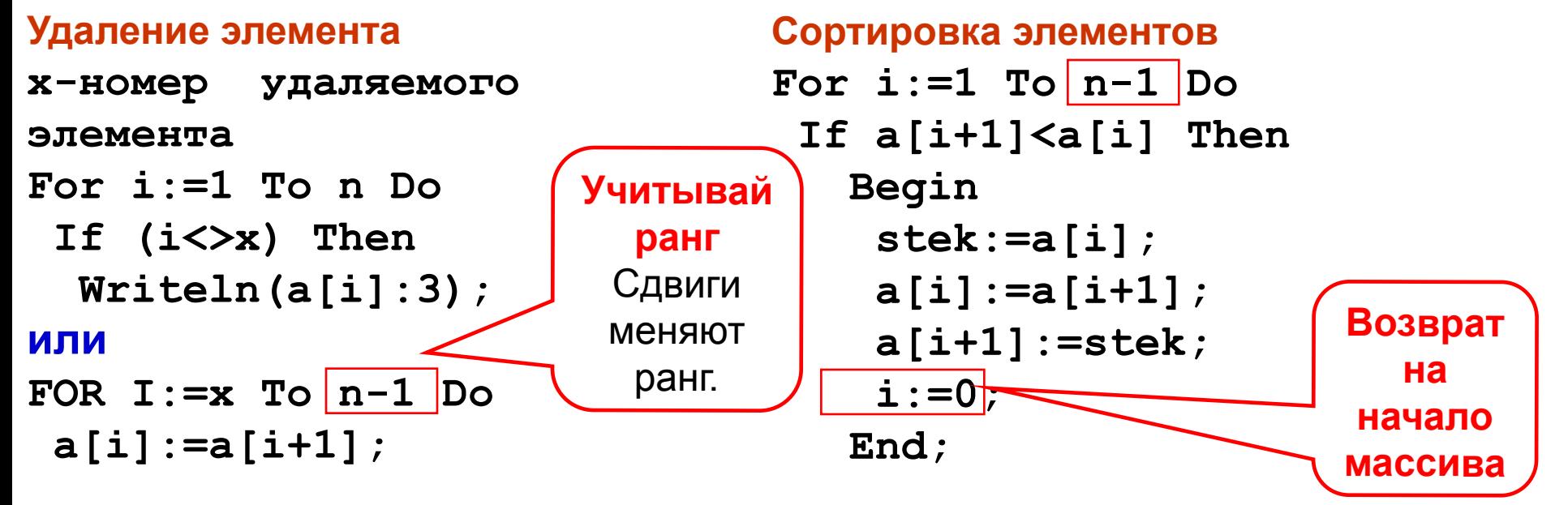

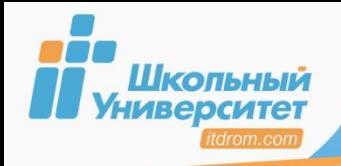

79

#### Количество строк равно количеству столбцов

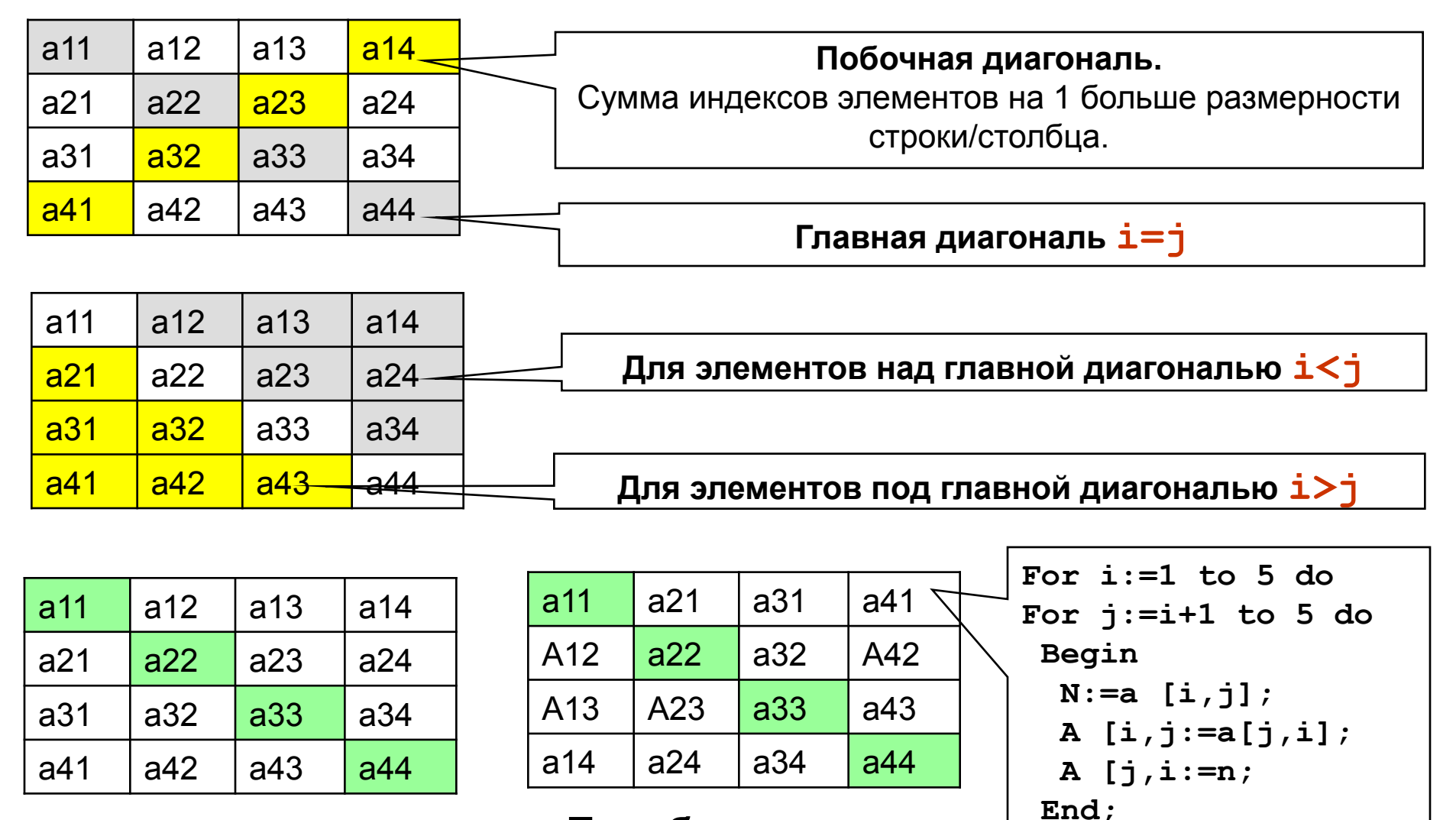

Исходная

Преобразованная

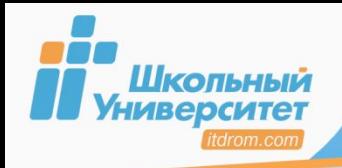

Для генерации в программе случайных чисел используют генератор случайных чисел (ГСЧ ) — функция **random**

- **Randomize**  инициализация ГСЧ. Объявляется только в самом начале программы. Различают два вида **random**:
- **с целым параметром random(n)** возвращает целое случайное число из промежутка **[0;n-1]**;
- **без параметра random** возвращает вещественное случайное число из промежутка **[0;1]**.

*Для получения целого случайного числа из произвольного промежутка* **[a;b]** *используется формула:* **a+random(b-a+1)**.

```
Program My_program;
Uses CRT:
Var n, f: Integer;
     A : Array [1..7] of Integer;
Begin
 c<sup>T</sup>rscr;
 Randomize;
 Write ('Случайные числа от 0 до ');
 Read (n);
 For f:=1 to 7 do begin<br>A[f] := random (n+1);<br>Write (A[f],'')
 end;ReadKey;
End.
                                      Output
       айные числа от 0 до 10
```
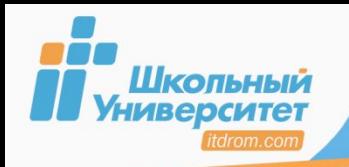

1. **Выполните программу**, которая заполняет двухмерный массив случайными числами от −10 до 20 и сортирует значения массива по возрастанию.

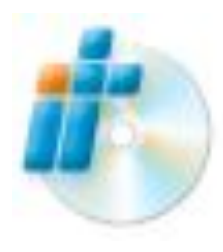

**2. Выполните упражнение урока 25** «Какой ты за собой оставишь след, или Типизированные константы» электронного практикума.

## **Используемый материал:**

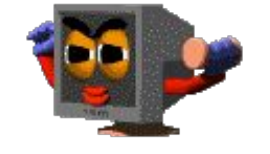

```
Объявления массива:
<Имя> : Array [<нач_зн> … <кон_зн>] of <тип>;
Доступ к массиву:
<Имя массива> [<Индекс>] ;
```
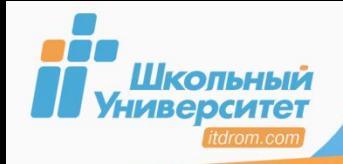

*Строки* — упорядоченный набор символов.

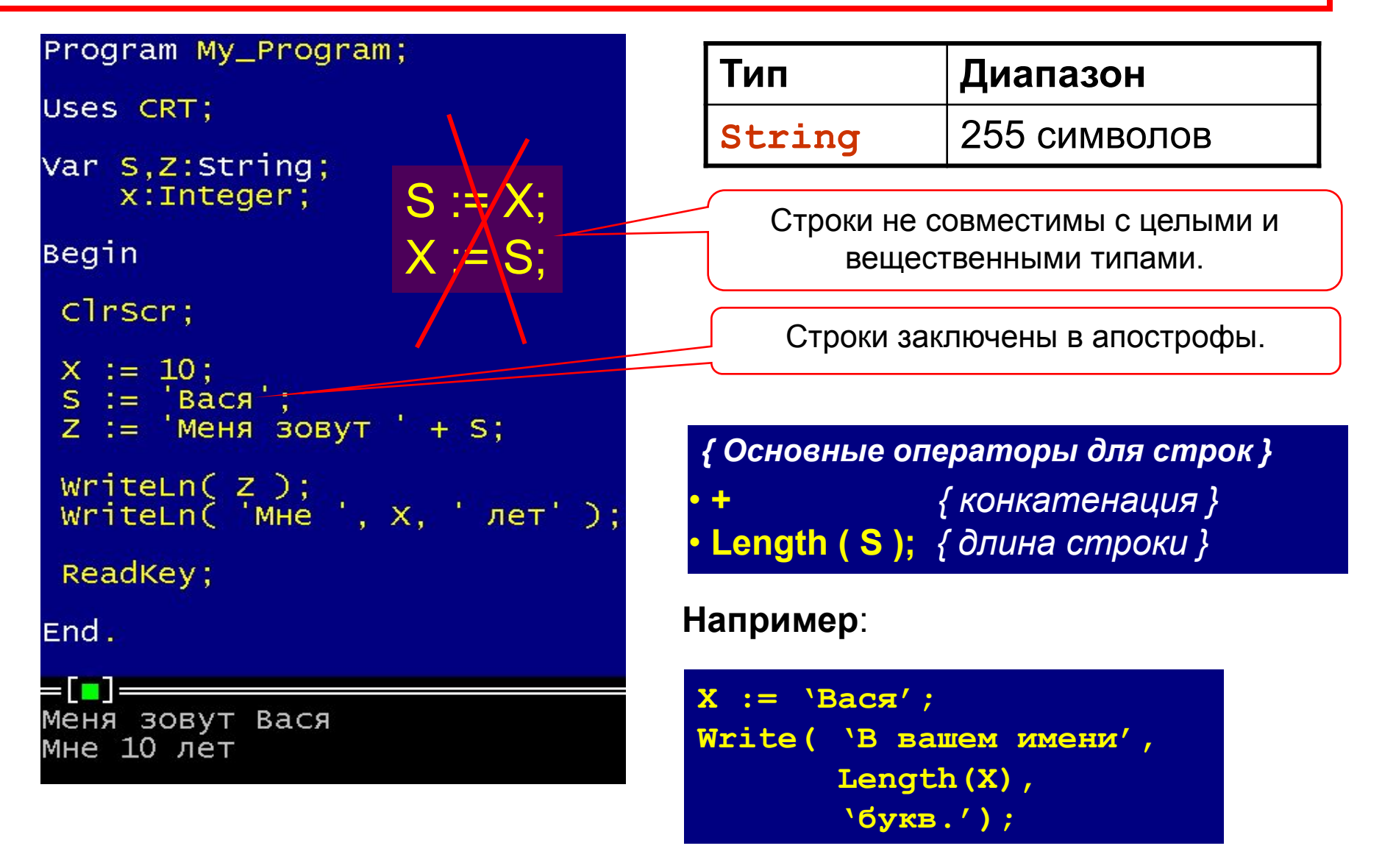

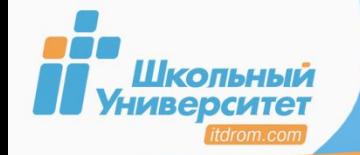

## **Delete** — удаление символа из строки.

- **Insert**  вставка строки в строку.
- **Copy**  выделение подстроки.

величины в строку.

**Проверьте себя**: Лабораторная работа

- 
- **Concant**  выполнение сцепления строк.
- **Pos** —обнаружение первого появления в строке подстроки.
- **UpCasae**  преобразование строчной букву в прописную.
- 
- 
- 
- 
- **Str**  преобразование числового значения
- 
- 
- 
- 
- 
- 

**Val** — преобразование значения строки в величину

целочисленного или вещественного типа.

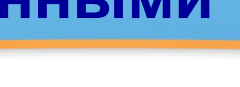

**BOOK** 

Labstr.exe

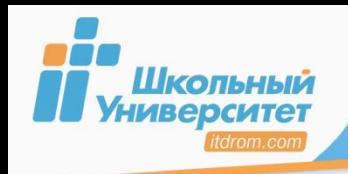

# ЗАДАНИЕ

- 1. Выполните программу вывода слова наоборот и подсчитайте количество слов в строке.
- 2. Создайте самостоятельно программу с использованием процедуры Str.
- 3. Создайте самостоятельно программу с использованием процедуры Val.

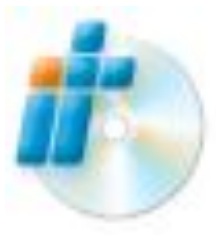

4. Обзор программ урока 27 « Шоу бегущих строк, или Этюды об одном типе данных» электронного практикума.

## Используемый материал:

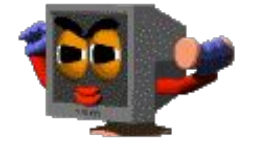

- Строковый тип называется String
- строковая переменная может содержать не более 255 символов;
- если заранее известно, что длина строковой переменной не будет превышать некоторого значения **n**, то её объявляют как string [n].

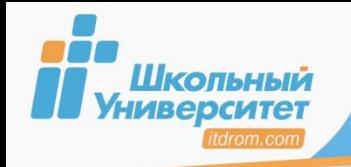

# **ПРИМЕР РАБОТЫ ПРОГРАММЫ <sup>85</sup>**

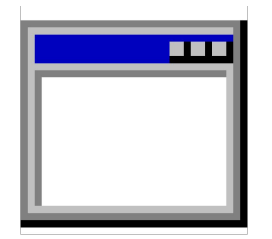

Begstr.exe

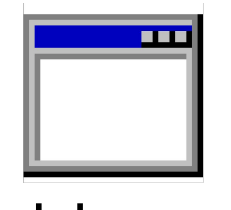

Kolslov.exe

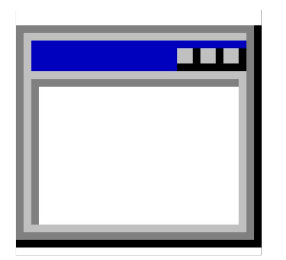

Val.exe

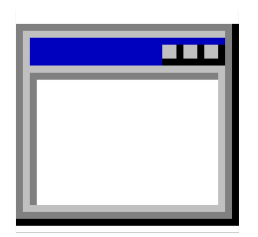

Str.exe

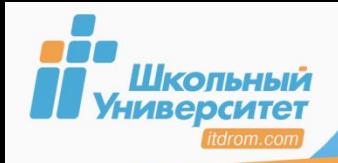

### **Компилятор Turbo Pascal поддерживает три типа файлов:**

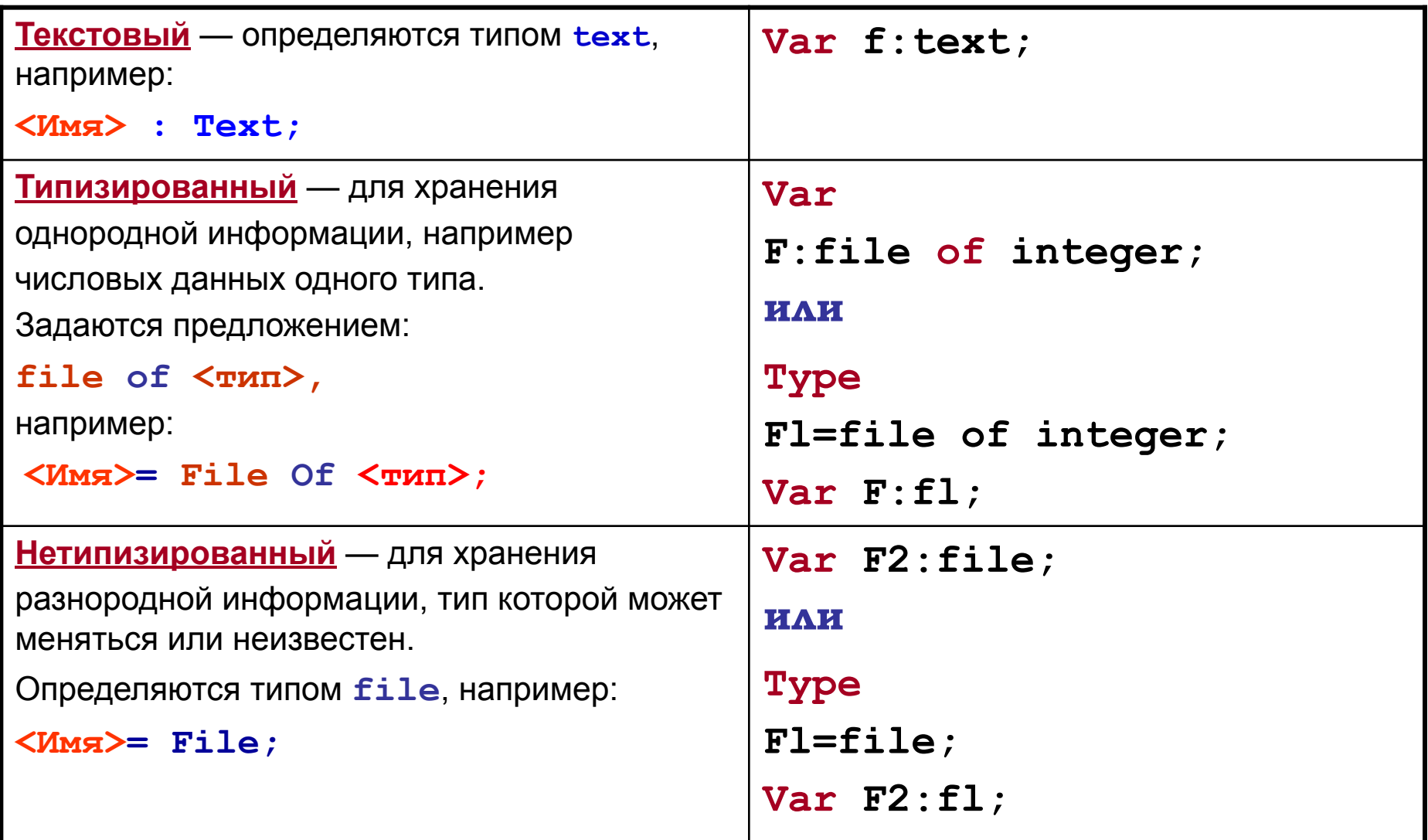

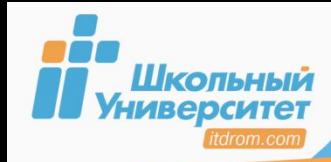

## **Последовательность действий при работе с файлами:**

**1.Объявление файловой переменной (ФП), например, текстовой:**

Var ( <ФП>:<muп файла> );

Var f1, f2, f3, f4: text;

 **2. Ассоциация ФП с файлом:**

**Assign (** *<ФП>***,** *<имя файла>* **);**

Assign (f,'C:\my\Data.ghm');

 **3. Открытие файла для чтения/записи:**

**Reset(Rewrite)(***<ФП>* **);** — открывает файл для чтения (записи).

 **4. Операции с файлом:**

**Read (** *<ФП>***,** *<П1>* **,** *<П2>* **,** …**);** — считывает в переменные *<П1>*, *<П2>* и т. д. по одному элементу с позиции указателя;

**Write (** *<ФП>* **,** *<П1>* **,** *<П2>* **,** …**);** — записывает в файл значения переменных *<П1>*, *<П2>* и т. д. по одному элементу с позиции указателя;

**EoLn(EoF) (** *<ФП>***);** — возвращает **True**, если достигнут конец строки (Файла);

**Append (** *<ФП>***);** — открывает существующий текстовый файл для добавления данных в конец файла.

 **5. Закрытие файла: Close (** *<ФП>* **).**

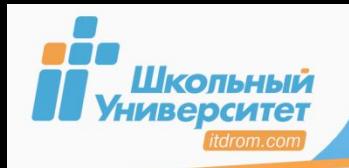

# **ЗАДАНИЕ**

88

1. Создайте программу, которая считывала бы информацию с трёх исходных файлов, обрабатывала её и выдавала записи в результирующий файл по следующему принципу:

<имя в им. пад> <чувство/действие> <имя в вин. пад>;

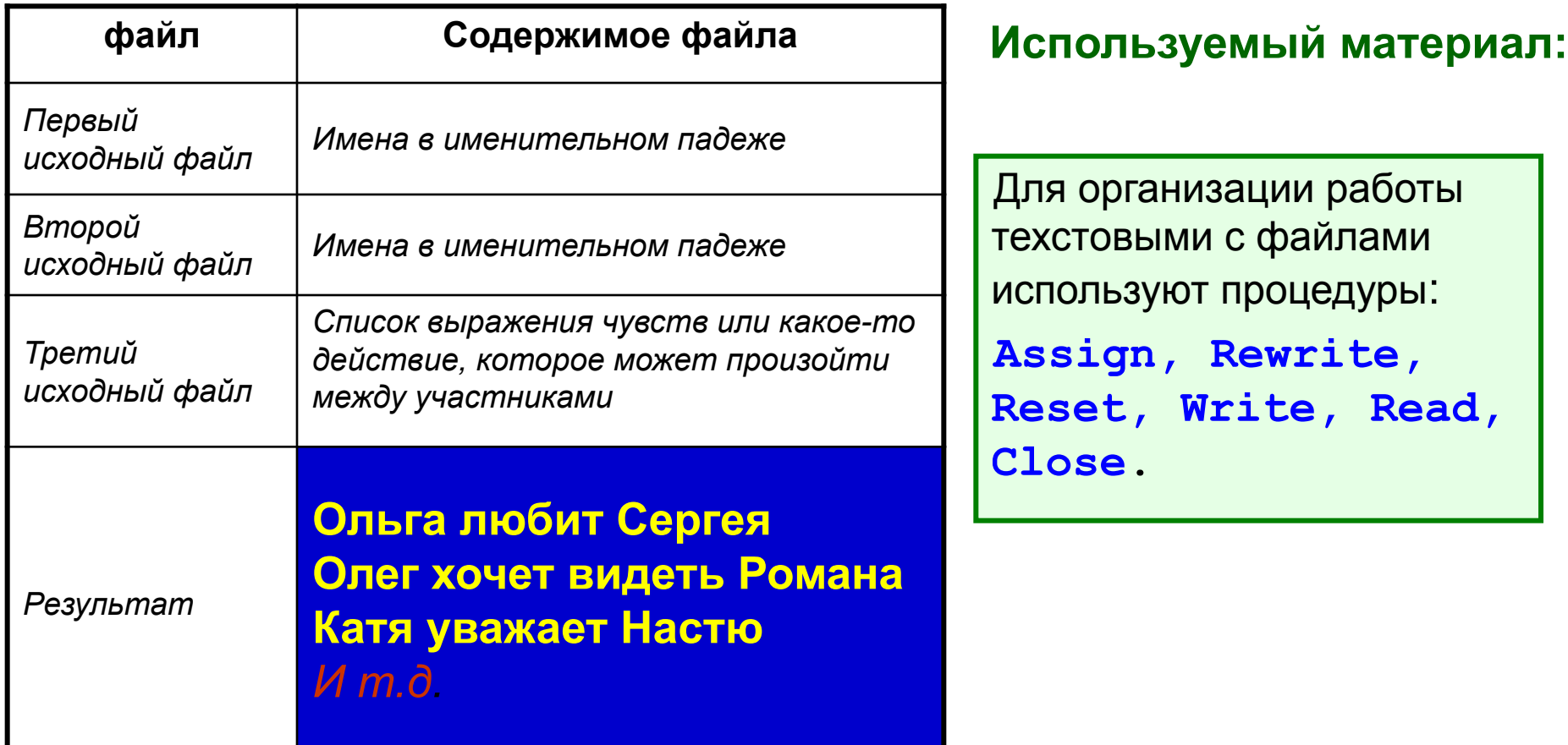

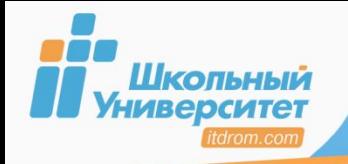

Множество - неупорядоченная совокупность неповторяющихся элементов одного типа, имеющих общее имя.

Синтаксис:

 $<$ имя типа > = SET OF  $<$ базовый  $T$  $\mu$  $D$ Например:

> **VAR** M:set of char; st:string; **BEGIN**  $M := [ 'a' . . 'z', '0' . . '9' ] ;$

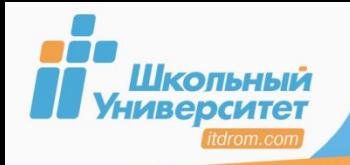

#### **Правила записи элементов множества**

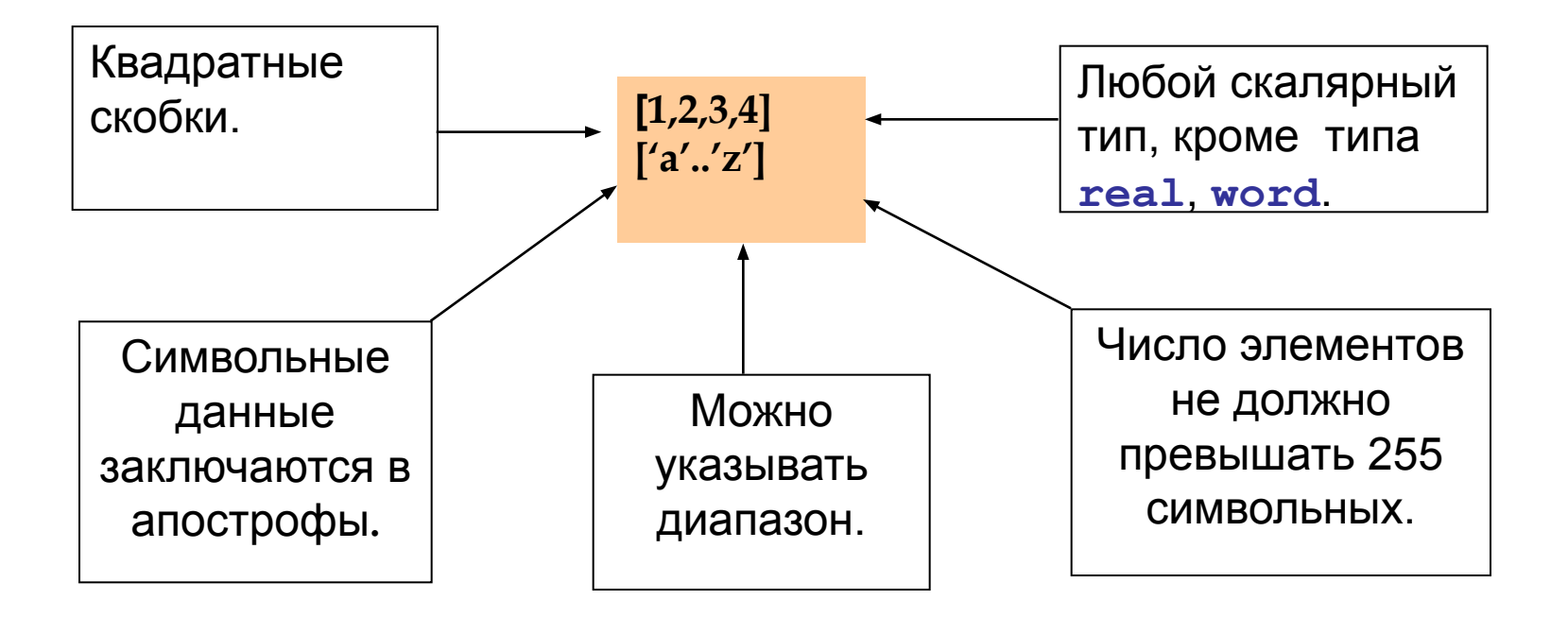

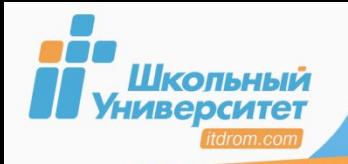

#### Операции над множествами

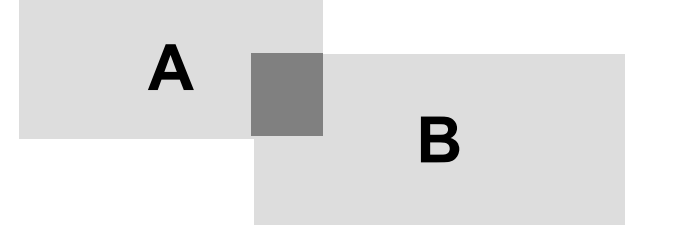

Объединение множеств (А+В)

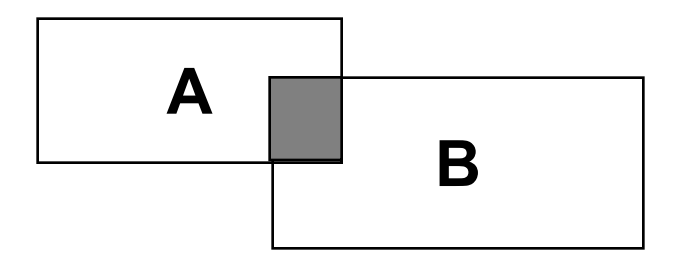

Пересечение множеств (А\*В)

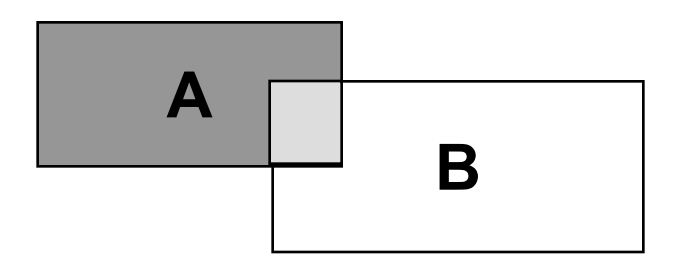

Разность множеств (А-В)

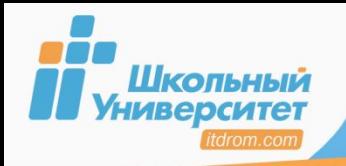

- 1. Выполните программу: Из множества целых чисел 1...20 выделите множество чисел, делящихся на 6, на 2 и на 3 без остатка. Выведите содержимое этих множеств на экран.
- 2. Выполните программу: Введите строку символов, состоящую из латинских букв, цифр, пробелов. Осуществите проверку правильности ВВЕДЁННЫХ СИМВОЛОВ.

## Используемый материал:

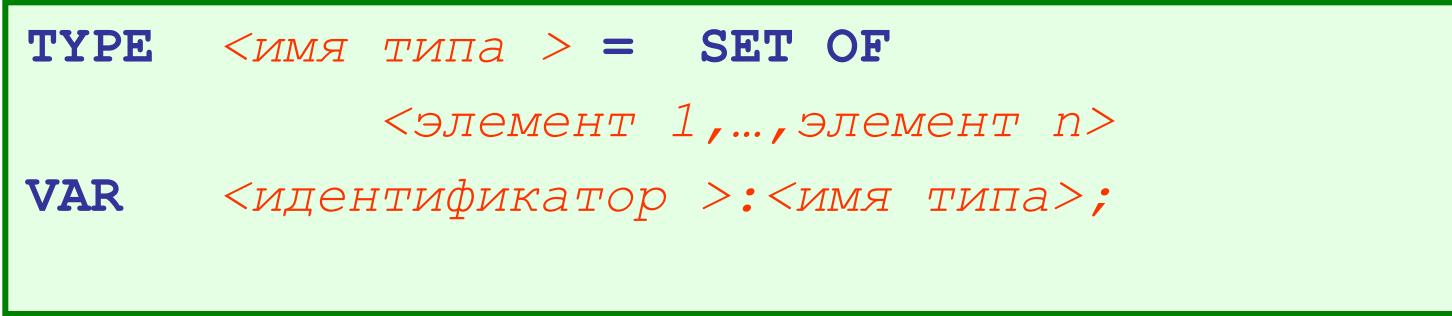

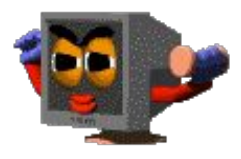

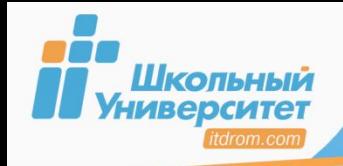

Запись - это набор элементов разнородного типа. Элементы (поля) определяются именем. Доступ к конкретному полю происходит через обращение имени записи и имени поля.

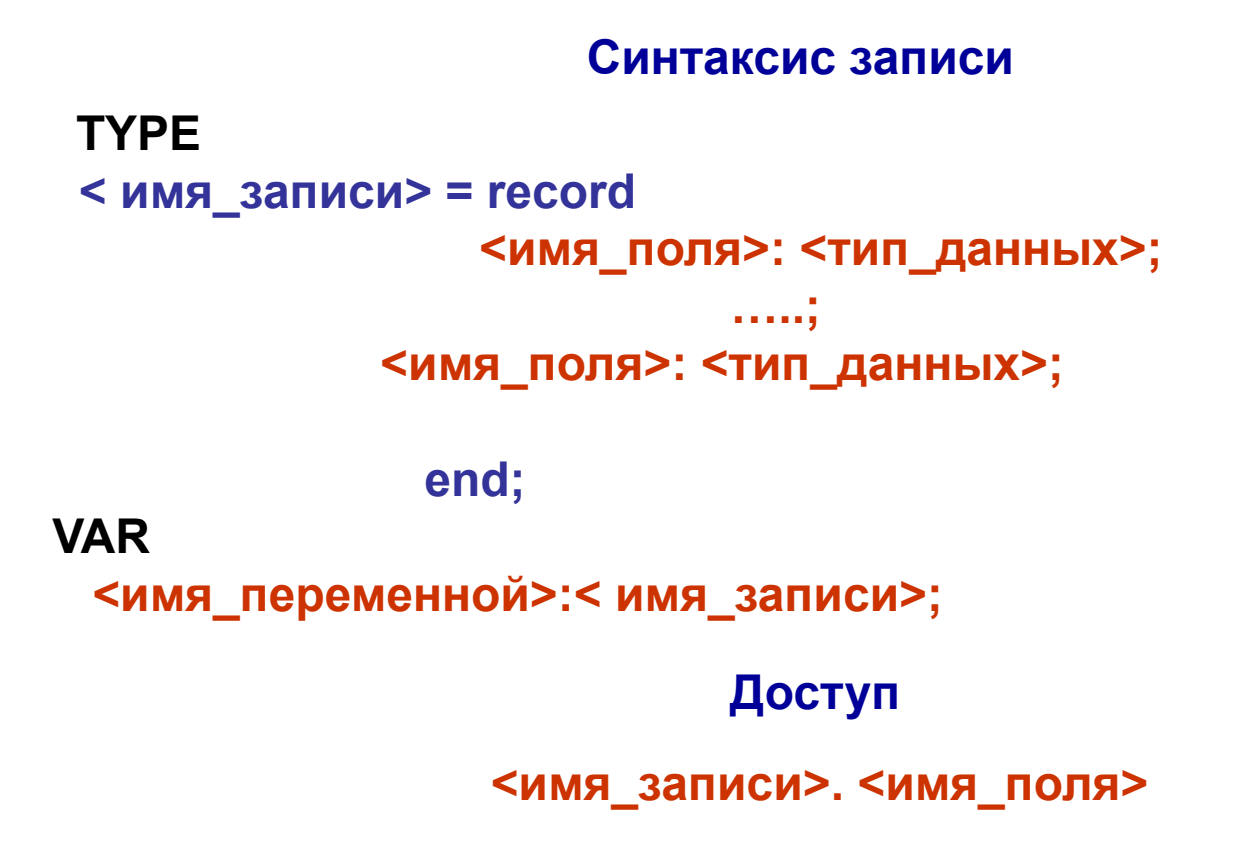

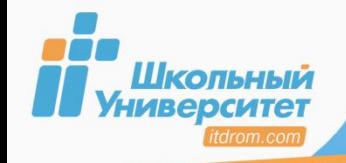

**Запись** — это набор элементов (полей) разнородного типа.

#### *Пример:* **p e r s o n a**

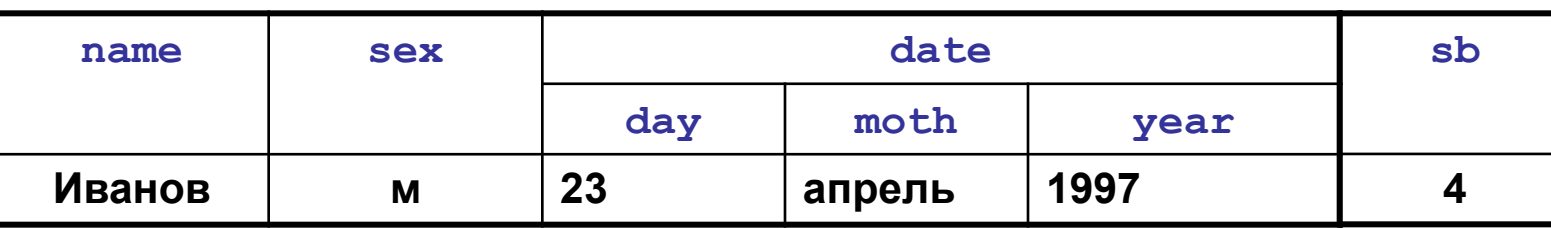

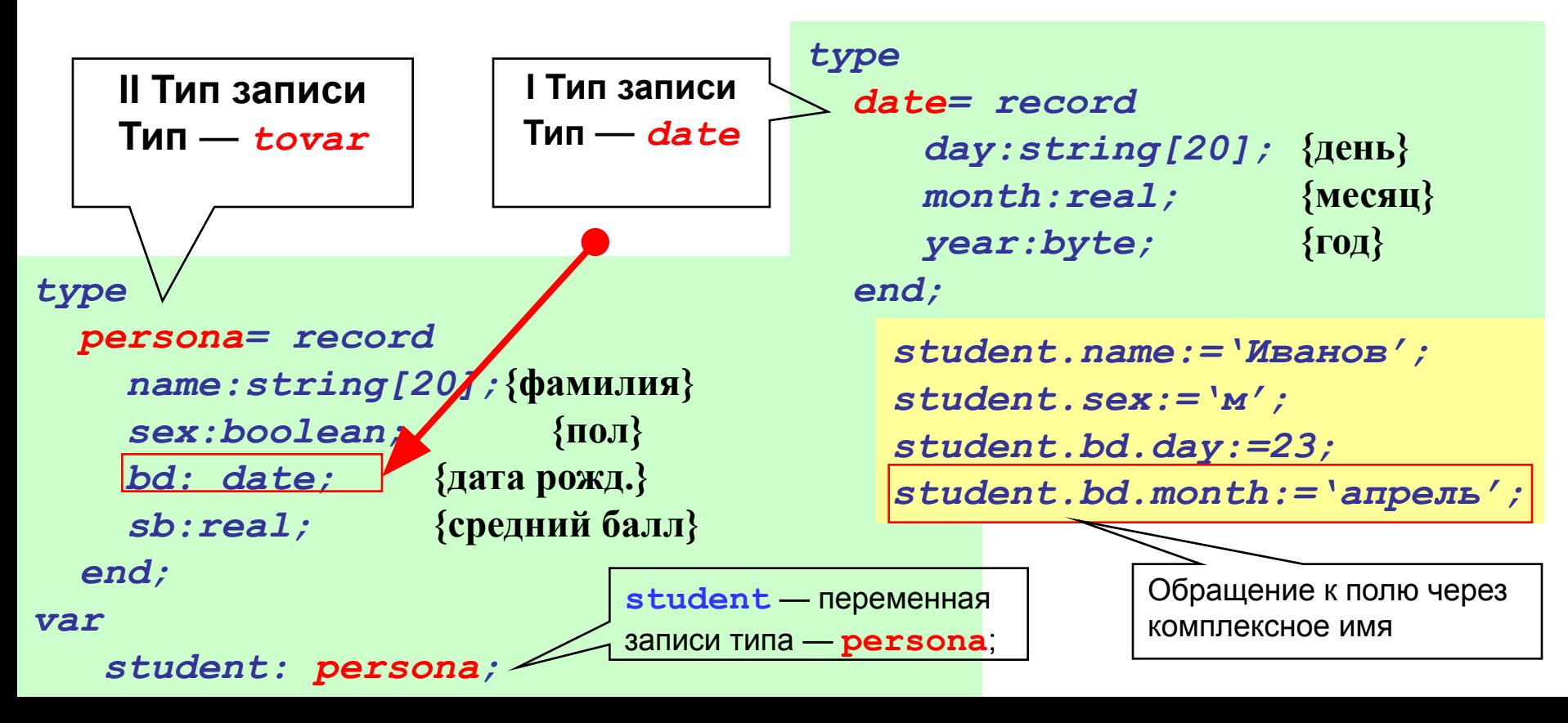

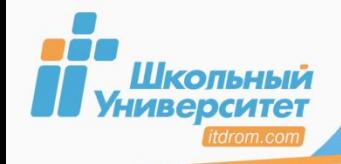

Доступ к конкретному полю происходит через обращение имени записи и имени поля.

Существуют два вида обращения:

**Имя записи. Имя поля**

**With**

(оператор присоединения)

```
student.name:='Иванов';
student.sex:='м';
student.bd.day:=23;
student.bd.month:='апрель';
```

```
With student do
   begin
    name:='Иванов';
    sex:='м';
    bd.day:=23;
    bd.month:='апрель'; 
   end;
```
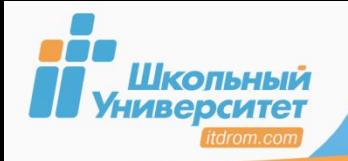

**ЗАДАНИЕ** 

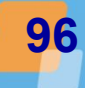

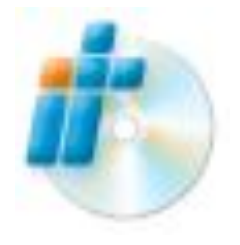

1. Выполните задание урока 28 «Живут студенты весело, или Записи» электронного практикума.

## Используемый материал:

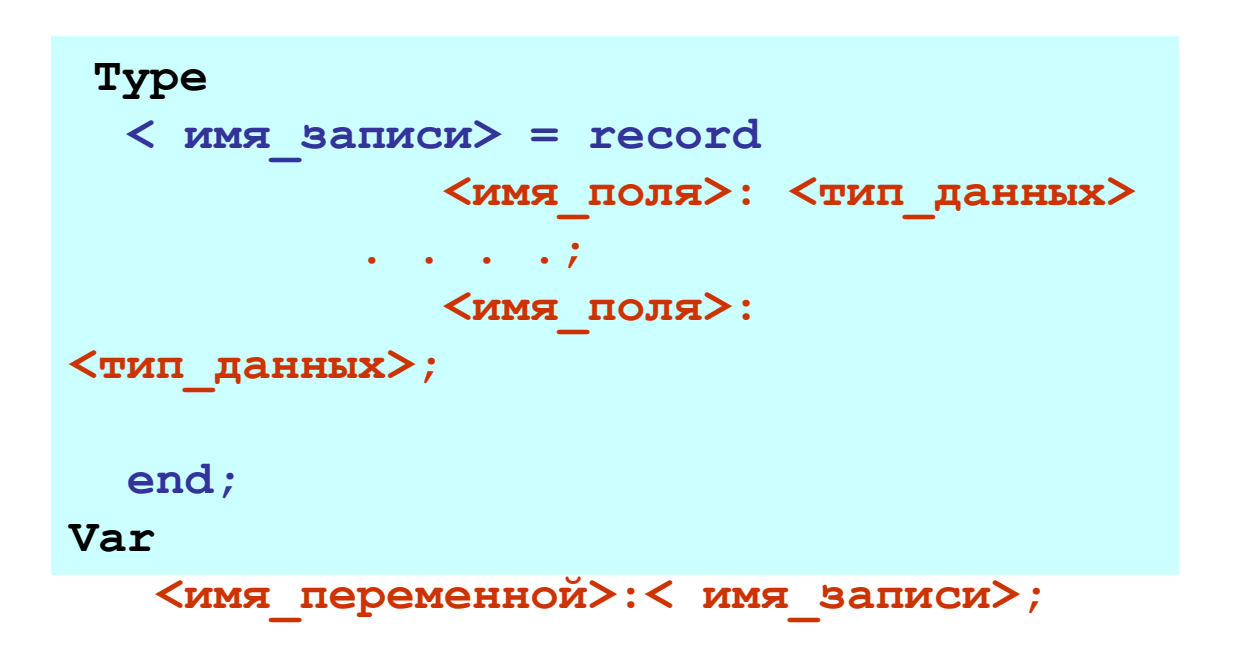

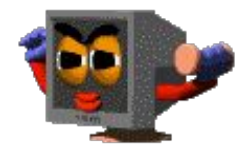

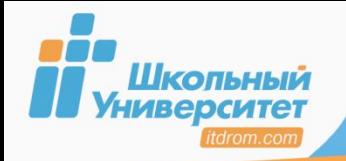

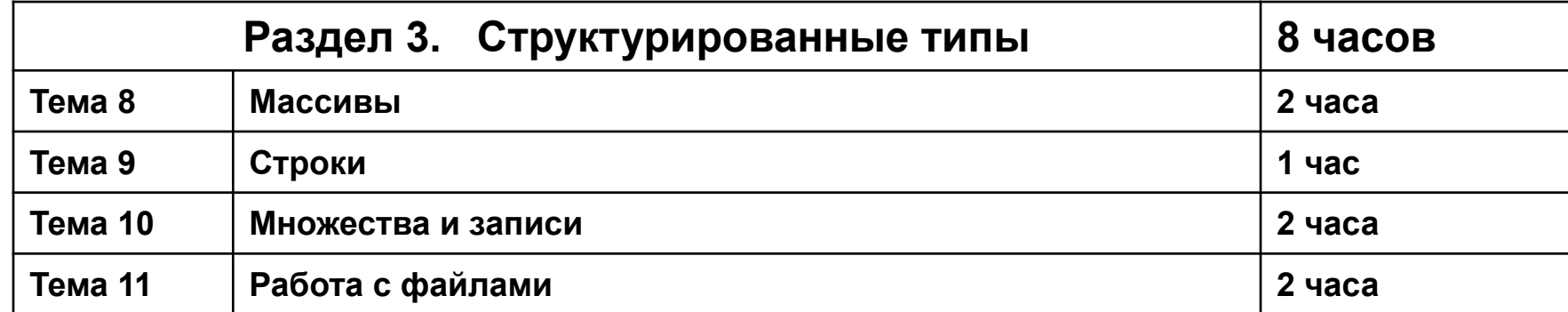

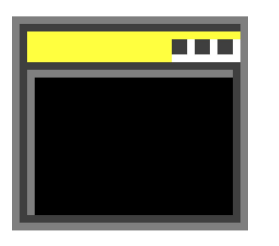

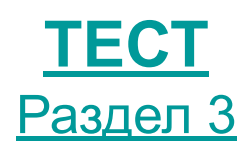

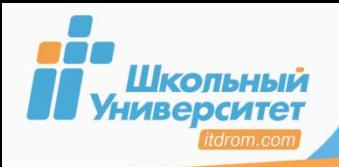

#### **Для разработки проекта выберите один из вариантов:**

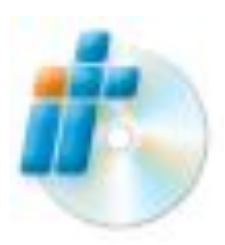

**Задание 1 к уроку 29** «Заметка на память, или Типизированные файлы» электронного практикума.

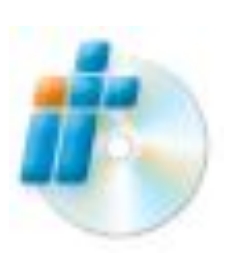

**Урок 30** «Графический редактор, или Работа с текстовыми файлами» электронного практикума.

Откройте любую программу с рисунком и организуйте чтение картинки из файла.

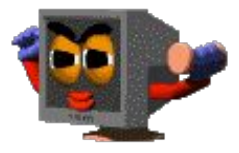